Santiago De Surco, 28 de Septiembre del 2020

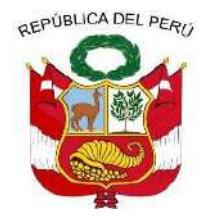

# **Resolución de Dirección Ejecutiva**

# **VISTOS:**

El Memorando Nº D003501-2020-MIDIS/PNAEQW-UA emitido por la Unidad de Administración, el Memorando Nº D002335-2020-MIDIS/PNAEQW-UPPM de la Unidad de Planeamiento, Presupuesto y Modernización y el Informe N° D000443-2020- MIDIS/PNAEQW-UAJ, emitido por la Unidad de Asesoría Jurídica;

# **CONSIDERANDO:**

Que, mediante Decreto Supremo N° 008-2012-MIDIS y normas modificatorias, se crea el Programa Nacional de Alimentación Escolar Qali Warma (PNAEQW), como Programa Social del Ministerio de Desarrollo e Inclusión Social, con el propósito de brindar un servicio alimentario de calidad, adecuado a los hábitos de consumo locales, cogestionado con la comunidad, sostenible y saludable para las/los escolares de las instituciones educativas públicas bajo su cobertura; **FESOLUCION DIRECCION EJECUTIVA N° D000270-2020-MIDIS/PNAEQW-DE<br>
FEMELOPOLOGY CONTENTS CONTENTS CONTENTS CONTENTS CONTENTS CONTENTS CONTENTS CONTENTS CONTENTS CONTENTS CONTENTS CONTENTS CONTENTS CONTENTS CONTENTS CONTENTS** 

Que, la Ley N° 27658, "Ley Marco de Modernización de la Gestión del Estado", tiene como finalidad fundamental la obtención de mayores niveles de eficiencia del aparato estatal, de manera que se logre una mejor atención a la ciudadanía, priorizando y optimizando el uso de los recursos públicos;

Firmado digitalmente por NOVOA SANCHEZ Katia Natali FAU

20550154065 hard Motivo: Doy V° B°

**Firma Digital PROGRAMA NACIONAL<br>ALIMENTACIÓN ESCOLAR<br>QALI WARMA** 

Firmado digitalmente por TOLENTINO AVALOS Jacinto ALLIN HINO AVALOS Sacilito<br>Derto FAU 20550154065 hard Motivo: Doy V° B° Fecha: 28.09.2020 13:44:48 -05:00

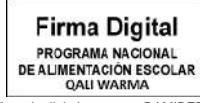

Firmado digitalmente por RAMIREZ GARRO Jose Aurelio FAU 11110 3036 Aur<br>550154065 soft Motivo: Doy V° B° Fecha: 28.09.2020 13:27:06 -05:00

Que, mediante Decreto de Urgencia N° 006-2020, se crea el Sistema Nacional de Transformación Digital, el cual se sustenta en la articulación de los diversos actores públicos y privados de la sociedad y abarca de manera no limitativa, las materias de gobierno digital, economía digital, conectividad digital, educación digital, tecnologías digitales, innovación digital, servicios digitales, sociedad digital, ciudadanía e inclusión digital y confianza digital, sin afectar las autonomías y atribuciones propias de cada sector y en coordinación con estos en lo que corresponda en el marco de sus competencias;

Que, el artículo 8 del Decreto Legislativo Nº 1310, que aprueba medidas adicionales de simplificación administrativa y modificatorias, referido a sistemas de trámite documentario de las entidades de la Administración Pública, precisa que las mismas deben interconectar sus sistemas de trámite documentario o equivalentes, para el envío automático de documentos electrónicos entre dichas entidades, mediante la Plataforma de

Interoperabilidad del Estado administrada por la Presidencia del Consejo de Ministros, a través de la Secretaría de Gobierno Digital; asimismo, dispone que las entidades del Poder Ejecutivo deben adecuar sus sistemas de trámite documentario o equivalentes para el envío automático de documentos electrónicos con otras entidades, dentro de sus áreas, órganos y unidades, hasta el 31 de diciembre de 2021;

Que, con Resolución de Secretaría de Gobierno Digital N° 001-2017-PCM/SEGDI, se aprueba el Modelo de Gestión Documental de alcance obligatorio a todas las entidades del Poder Ejecutivo, las mismas que deben incorporar en sus Planes Operativos Institucionales, las acciones necesarias para la implementación del Modelo de Gestión Documental, conforme a lo dispuesto en el artículo 8 del Decreto Legislativo N° 1310;

Que, el literal p) del artículo 17 del Manual de Operaciones del Programa Nacional de Alimentación Escolar Qali Warma, aprobado por Resolución Ministerial Nº 283-2017- MIDIS, establece que la Unidad de Administración, tiene entre otras funciones: *"proponer y/o actualizar documentos normativos propuestos por las coordinaciones a su cargo relacionados con los Sistemas Administrativos de su competencia, así como de la gestión documentaria y de atención al ciudadano*";

Que, mediante Memorando N° D003501-2020-MIDIS/PNAEQW-UA, la Unidad de Administración propone la aprobación de la "Directiva que regula la Gestión Documental en el Programa Nacional de Alimentación Escolar Qali Warma", formulado por la Coordinación de Gestión Documentaria y Atención al Ciudadano, a través del Informe Técnico Nº D000011- 2020-MIDIS/PNAEQW-UA-CGDAC, el mismo que cuenta con la aprobación de la citada Unidad;

Que, con Memorando N° D002335-2020-MIDIS/PNAEQW-UPPM, la Unidad de Planeamiento, Presupuesto y Modernización precisa que en el marco de la Política de Modernización de la Gestión del Programa, la propuesta del documento normativo denominado "Directiva que regula la Gestión Documental en el Programa Nacional de Alimentación Escolar Qali Warma", con código DIR-035-PNAEQW-UA, Versión Nº 01, regula la gestión documental mediante la ejecución eficiente y sistemática de los procesos de recepción, registro y derivación de los documentos, utilizando la herramienta informática Sistema de Gestión Documental (SGD), emitiendo opinión favorable;

Que, la Unidad de Asesoría Jurídica mediante Informe N° D000443-2020- MIDIS/PNAEQW-UAJ, opina que el proyecto de Directiva, presentado por la Unidad de Administración, cumple con el procedimiento para la aprobación de documentos normativos previstos en la Resolución de Dirección Ejecutiva N° D000289-2019-MIDIS/PNAEQW, que aprueba la "Directiva para la Formulación, Modificación y Aprobación de Documentos Normativos del Programa Nacional de Alimentación Escolar Qali Warma", por lo que considera viable su aprobación;

Con el visado de la Unidad de Administración, la Unidad de Planeamiento, Presupuesto y Modernización y de la Unidad de Asesoría Jurídica;

En uso de las atribuciones establecidas en el Decreto Supremo N° 008-2012-MIDIS y sus modificatorias, la Resolución Ministerial N° 283-2017-MIDIS y la Resolución Ministerial N° 081- 2019-MIDIS;

## **SE RESUELVE**:

**Artículo 1.- APROBAR** el documento normativo denominado "Directiva que regula la Gestión Documental en el Programa Nacional de Alimentación Escolar Qali Warma", con código de documento normativo DIR-035-PNAEQW-UA, Versión Nº 01, que en anexo forma parte integrante de la presente Resolución.

**Artículo 2.- ENCARGAR** a la Coordinación de Gestión Documentaria y Atención al Ciudadano, la notificación de la presente Resolución, a las Unidades Territoriales, las Unidades de Asesoramiento, Apoyo y Técnicas del Programa Nacional de Alimentación Escolar Qali Warma.

**Artículo 3.- DISPONER** que la Unidad de Comunicación e Imagen efectúe la publicación de la presente Resolución en el Portal Institucional del Programa Nacional de Alimentación Escolar Qali Warma (www.qaliwarma.gob.pe) y su respectiva difusión**.**

Regístrese y comuníquese.

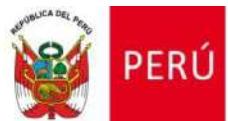

Programa Nacional de Alimentación Escolar **QALI WARMA** 

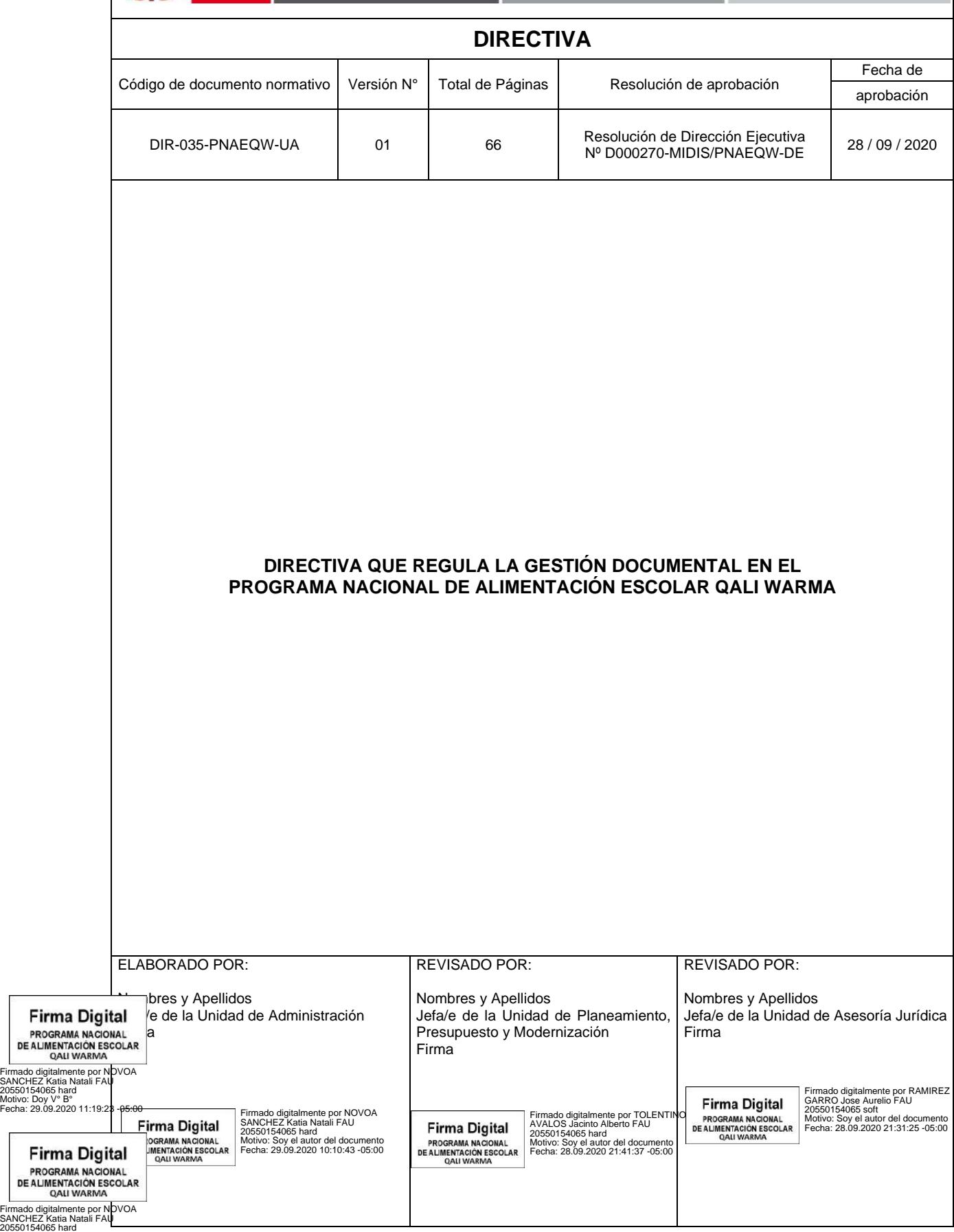

Firmado digitalmente por NDVOA<br>SANCHEZ Katia Natali FAU<br>20550154065 hard<br>Motivo: Doy V° B°<br>Fecha: 29.09.2020 11:01:41 -05:00

# **ÍNDICE**

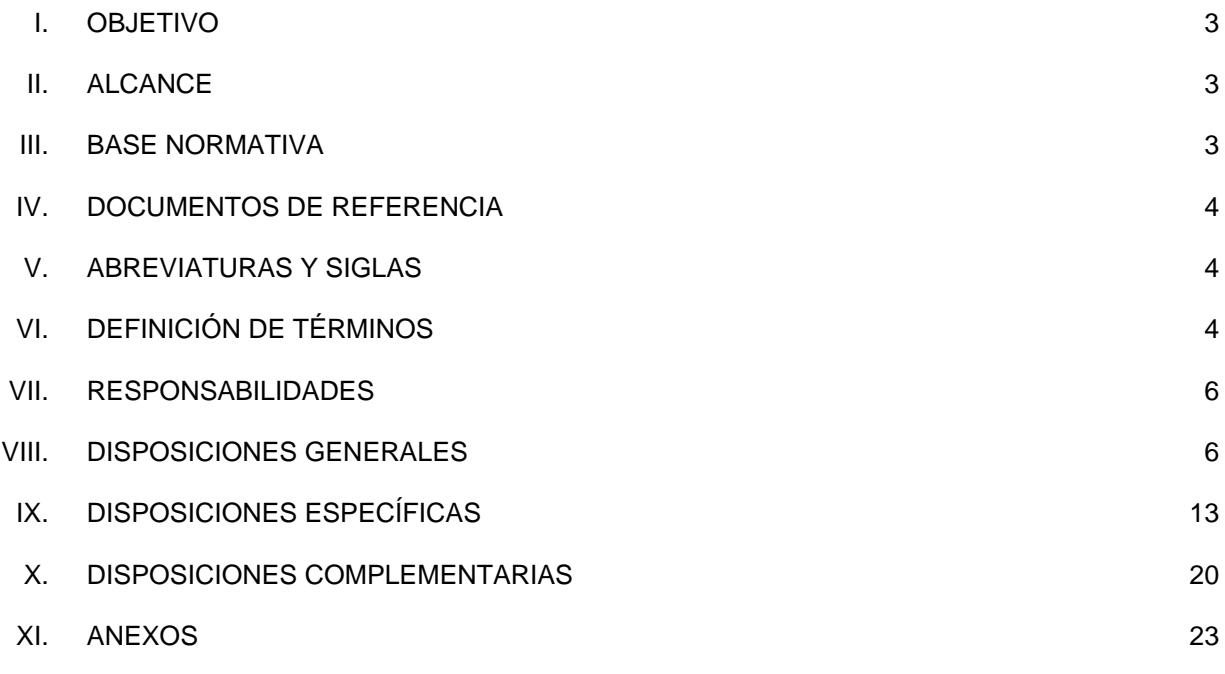

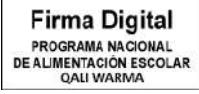

Firmado digitalmente por NOVOA<br>SANCHEZ Katia Natali FAU<br>20550154065 hard<br>Motivo: Doy V° B°<br>Fecha: 29.09.2020 10:13:27 -05:00

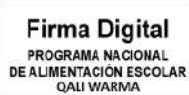

Firmado digitalmente por INFANTE ALDANA Juan Carlos FAU 20550154065 hard Motivo: Doy V° B° Fecha: 29.09.2020 08:53:34 -05:00

#### **I. Objetivo**

Establecer las disposiciones que regula la gestión documental del Programa Nacional de Alimentación Escolar Qali Warma, mediante la ejecución eficiente y sistemática de los procesos de recepción, registro y derivación de los documentos, empleando para tal efecto la herramienta informática de obligatorio cumplimiento para la presente Directiva, en el marco de la normativa del Modelo de Gestión Documental.

#### **II. Alcance**

Las disposiciones de la presente directiva son de cumplimiento obligatorio para las/los administradas/os, las/los proveedoras/es y los órganos del Programa Nacional de Alimentación Escolar Qali Warma involucrados en su ejecución.

#### **III. Base normativa**

- **3.1** Ley N° 27269, Ley de Firmas y Certificados Digitales y modificatorias.
- **3.2** Ley N° 27658, Ley Marco de Modernización de la Gestión del Estado y modificatorias.
- **3.3** Ley N° 29792, Ley de Creación del Ministerio de Desarrollo e Inclusión Social.
- **3.4** Decreto de Urgencia Nº 006-2020, Decreto de Urgencia que crea el Sistema Nacional de Transformación Digital.
- **3.5** Decreto Supremo Nº 030-2002-PCM, que aprueba el Reglamento de Ley N° 27658, Ley Marco de Modernización de la Gestión del Estado.
- **3.6** Decreto Supremo Nº 052-2008-PCM, que aprueba el Reglamento de la Ley 27269 Ley de Firmas y Certificados Digitales y modificatorias.
- **3.7** Decreto Supremo N° 007-2011-PCM, Metodología de Simplificación Administrativa de los procedimientos administrativos y servicios prestados en exclusividad.
- **3.8** Decreto Supremo Nº 008-2012-MIDIS, que crea el Programa Nacional de Alimentación Escolar Qali Warma, y sus modificatorias.
- **3.9** Decreto Supremo Nº 004-2013-PCM, que aprueba la Política Nacional de Modernización de la Gestión Pública.
- **3.10** Decreto Supremo Nº 081-2013-PCM, que aprueba la Política Nacional de Gobierno Electrónico 2013-2017.
- **3.11** Decreto Supremo N° 026-2016-PCM, Aprueban medidas para el fortalecimiento de la Infraestructura oficial de firma electrónica y la implementación progresiva de la firma digital en el Sector Público y Privado.
- **3.12** Decreto Supremo N° 004-2019-JUS, que aprueba el Texto Único Ordenado de la Ley N° 27444, Ley del Procedimiento Administrativo General.
- **3.13** Decreto Supremo N° 021-2019-JUS, que aprueba el Texto Único Ordenado de la Ley N° 27806, Ley de Transparencia y Acceso a la Información Pública.
- **3.14** Decreto Legislativo N° 681, Dictan normas que regulan el uso de tecnologías avanzadas en materia de archivo de documentos e información tanto respecto a la elaborada en forma convencional cuanto la producida por procedimientos informáticos en computadoras, y modificatorias.
- **3.15** Decreto Legislativo N° 1246, que aprueba diversas medidas de simplificación administrativa.
- **3.16** Decreto Legislativo N° 1310, que aprueba medidas adicionales de simplificación administrativa y modificatorias.
- **3.17** Decreto Legislativo 1412 que aprueba la Ley de Gobierno Digital.
- **3.18** Resolución Ministerial N° 283-2017-MIDIS, que aprueba el Manual de Operaciones del Programa Nacional de Alimentación Escolar Qali Warma.
- **3.19** Resolución de Secretaría de Gobierno Digital N° 001-2017-PCM/SEGDI, que aprueba el Modelo de Gestión Documental en el marco del Decreto Legislativo N° 1310.

**\_\_\_\_\_\_\_\_\_\_\_\_\_\_\_\_\_\_\_\_\_\_\_\_\_\_\_\_\_\_\_\_\_\_\_\_\_\_\_\_\_\_\_\_\_\_\_\_\_\_\_\_\_\_\_\_\_\_\_\_\_\_\_\_\_\_\_\_\_\_\_\_\_\_\_\_\_\_\_\_\_\_\_\_\_\_\_\_\_\_\_\_\_\_\_\_\_\_**

PROGRAMA NACIONAL DE ALIMENTACIÓN ESCOLAR Firmado digitalmente por NOVOA SANCHEZ Katia Natali FAU

**Firma Digital** 

20550154065 hard Motivo: Doy V° B° Fecha: 29.09.2020 10:13:43 -05:00

**Firma Digital** PROGRAMA NACIONAL DE ALIMENTACIÓN ESCOLAR OALL WARMA

Firmado digitalmente por INFANTE ALDANA Juan Carlos FAU 20550154065 hard Motivo: Doy V° B° Fecha: 29.09.2020 08:54:11 -05:00

#### **IV. Documentos de referencia**

- **4.1** MAN-001-PNAEQW-UA, Manual de Normalización de Documentos Administrativos Internos y Externos del Programa Nacional de Alimentación Escolar Qali Warma.
- **4.2** INS-011-PNAEQW-UA, Instructivo para el Ingreso de documentos por Mesa de Partes Virtual del Programa Nacional de Alimentación Escolar Qali Warma.

## **V. Abreviaturas y siglas**

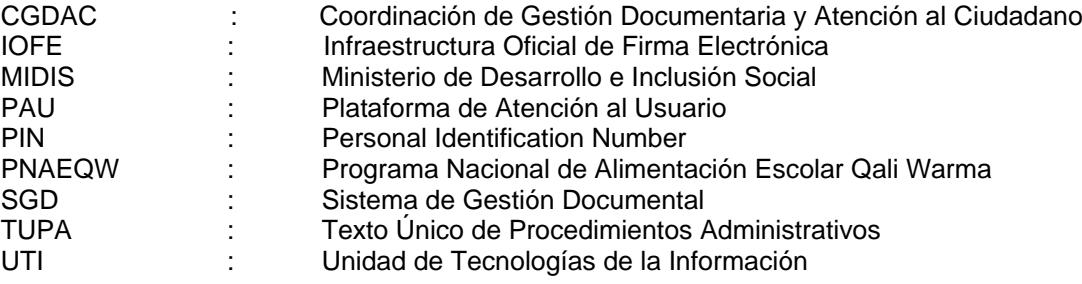

#### **VI. Definición de términos**

Para efectos de la presente Directiva, se consideran las siguientes definiciones:

- **6.1 Administrada/o:** Persona natural o jurídica (de derecho público o privado), que realiza algún trámite ante el PNAEQW.
- **6.2 Certificado digital:** Documento electrónico, generado y firmado digitalmente por una IOFE, el cual vincula un par de claves con una persona natural o jurídica confirmando su identidad. El ciclo de vida de un certificado digital se inicia desde su emisión hasta su cancelación, ya sea el día de su vencimiento o a solicitud del suscriptor o de la autoridad correspondiente.
- **6.3 Digitalización:** Comprende una serie de tareas secuenciales: preparación del documento, escaneo o captura, edición digital, control de calidad, conversión a formatos de almacenamiento y distribución, empaquetamiento de archivos, generación del archivo digital a distribuir e incluso su preservación.
- **6.4 Documento:** Información contenida en cualquier medio de soporte y que ha sido creado o recibido como información y/o prueba por el PNAEQW en el desarrollo de sus actividades o en virtud de sus obligaciones legales.
- **6.5 Documento electrónico:** Es un documento contenido en un medio electrónico o magnético, cuya información se encuentra codificada.
- **6.6 Firma electrónica:** Es cualquier símbolo o proceso electrónico que permite al receptor de un documento electrónico identificar formalmente a su autor. También es conocida como firma electrónica básica.
- **6.7 Firma digital:** Firma electrónica que utilizando una técnica de criptografía asimétrica, permite al receptor de un mensaje firmado digitalmente identificar a la entidad originadora de dicho mensaje [\(autenticación](https://es.wikipedia.org/wiki/Autenticaci%C3%B3n) de origen y [no repudio\)](https://es.wikipedia.org/wiki/No_repudio), y confirmar que el mensaje no ha sido alterado desde que fue firmado por el originador [\(integridad\)](https://es.wikipedia.org/wiki/Integridad_del_mensaje), tiene la misma validez y eficacia jurídica que el uso de una firma manuscrita, siempre y cuando haya sido generada por un Prestador de Servicios de Certificación Digital debidamente acreditada que se encuentre dentro de la IOFE y que no medie ninguno de los vicios de la voluntad previstos en el Título VIII del Libro II del Código Civil.

**\_\_\_\_\_\_\_\_\_\_\_\_\_\_\_\_\_\_\_\_\_\_\_\_\_\_\_\_\_\_\_\_\_\_\_\_\_\_\_\_\_\_\_\_\_\_\_\_\_\_\_\_\_\_\_\_\_\_\_\_\_\_\_\_\_\_\_\_\_\_\_\_\_\_\_\_\_\_\_\_\_\_\_\_\_\_\_\_\_\_\_\_\_\_\_\_\_\_**

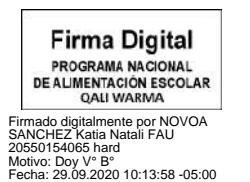

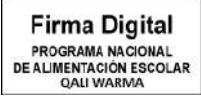

Firmado digitalmente por INFANTE ALDANA Juan Carlos FAU 20550154065 hard Motivo: Doy V° B° Fecha: 29.09.2020 08:54:33 -05:00

- **6.8 Firma manuscrita:** Conjunto diferenciado de trazos, puntos y espacios, que realiza una persona, convirtiéndose en una manifestación de voluntad, que identifica socialmente y legalmente al titular.
- **6.9 Firma titular:** Es la firma digital del/de la servidor/a civil del PNAEQW que lo acredita como autor del documento electrónico.
- **6.10 Inalterabilidad:** Propiedad del documento electrónico firmado digitalmente haciendo uso de un certificado digital, dentro de una estructura tecnológica de confianza, que permite mantener integro su contenido.
- **6.11 Infraestructura oficial de firma electrónica:** Sistema oficial confiable, acreditado, regulado y supervisado por la autoridad administrativa competente, provisto de instrumentos legales y técnicos que permiten generar firmas digitales y proporcionar diversos niveles de seguridad respecto de:
	- La integridad de los documentos electrónicos.
	- La identidad de su autor, lo que es regulado conforme a Ley.
- **6.12 Integridad:** Presunción legal por la cual un documento electrónico no ha sido alterado desde su emisión hasta su recepción. Es decir, se presume que el mensaje de datos recibido corresponde al enviado. Por esta presunción, un documento electrónico firmado digitalmente conforme a las normas vigentes, conserva la integridad del mensaje de datos, por el hecho de haber sido firmadas digitalmente, sin importar en que medio quede almacenado.
- **6.13 Mesa de partes:** Comprende el área física de recepción de los documentos presentados por la/el usuaria/o ante el PNAEQW y se encuentran ubicadas en la sede central y en las sedes de las Unidades Territoriales a nivel nacional.
- **6.14 Mesa de partes virtual**: Es un servicio digital habilitado que permite a la/el usuaria/o presentar documentos digitales ante el Programa Nacional de Alimentación Escolar Qali Warma, ingresando a través del link <https://mesadepartes.qaliwarma.gob.pe/mpv> respetando los requisitos generales establecidos en la Ley del Procedimiento Administrativo General vigente u otros documentos normativos.
- **6.15 No repudio:** Cuando una persona firma digitalmente un documento electrónico igual que cuando lo hace con una firma manuscrita, materializa en este acto la expresión de su voluntad, vinculando a la persona con el contenido del documento. De esta forma la persona no puede repudiar posteriormente la manifestación de su voluntad. El documento es veraz y sus efectos plenos.
- **6.16 Órgano:** Es la unidad de organización de primer y segundo nivel organizacional en una estructura orgánica; es la encargada de ejecutar las actividades correspondientes.
- **6.17 Pin:** Número de identificación personal que permite el acceso a la clave privada que se emplea para generar una firma digital sobre un documento electrónico y es mantenida en reserva por el titular de la firma digital.
- **6.18 Proveedor/a:** Es la persona natural, jurídica o consorcio que celebra un contrato con el Programa Nacional de Alimentación Escolar Qali Warma de conformidad con las disposiciones de la Ley de Contrataciones del Estado, su Reglamento y modificatorias; o con el Comité de Compra de conformidad al Manual del Proceso de Compras del

**Firma Digital** PROGRAMA NACIONAL DE ALIMENTACIÓN ESCOLAR **OALI WARMA** nado digitalmente por NOVOA SANCHEZ Katia Natali FAL 20550154065 hard Motivo: Doy V° B° Fecha: 29.09.2020 10:14:18 -05:00

**Firma Digital PROGRAMA NACIONAL<br>DE ALIMENTACIÓN ESCOLAR QALI WARMA** 

Modelo de Cogestión para la prestación del Servicio Alimentario del Programa Nacional de Alimentación Escolar Qali Warma.

- **6.19 Referencia:** Acción mediante la cual un expediente se vincula a otro expediente por tener la misma respuesta, asunto u otro relacionado.
- **6.20 Servidor/a civil:** Se considera como tal a toda aquella persona vinculada laboralmente con el Programa, bajo el régimen especial de contratación administrativa de servicios regulado por el Decreto Legislativo N° 1057 así como por el régimen laboral de los Gerentes Púbicos regulado por el Decreto Legislativo N° 1024, normas reglamentarias, complementarias y anexas.
- **6.21 Modelo de gestión documental**: Conjunto de procesos sistemáticos responsables de administrar el flujo de documentos administrativos en la Entidad, aplicando principios de eficacia, racionalización y economía. Abarca los procesos de recepción, emisión, archivo, control y despacho.
- **6.22 Sistema de gestión documental:** Herramienta informática utilizada para automatizar el trámite administrativo de los documentos con el fin de agilizar y optimizar su manejo y control. Dicho sistema registra y adjunta mediante medios electrónicos, la documentación que ingresa y se tramita en interno en el PNAEQW para su gestión y posterior atención.

El SGD es el medio electrónico que contiene los documentos digitalizados que ingresan externamente y los documentos generados internamente que contengan el reconocimiento jurídico de los documentos emitidos, mediante la incorporación de la credencial digital (Certificado Digital) y el registro de la Firma Digital en los documentos digitales en formato PDF, emitidos por el personal de la organización a nivel de todas las dependencias funcionales.

- **6.23 Token:** Dispositivo de almacenamiento criptográfico que contiene el Certificado Digital asignado a la persona titular del mismo, que le permite firmar digitalmente.
- **6.24 Usuaria/o:** Administrada/o o proveedor/a que realiza un trámite a través de la Mesa de Partes Virtual del Programa Nacional de Alimentación Escolar Qali Warma.
- **6.25 Visto bueno firma:** Es la firma digital del/de la servidor/a civil del PNAEQW, quien elaboró, verificó, controló o revisó el documento.

# **VII. Responsabilidades**

**7.1** Las/los jefas/es, así como el personal bajo cualquier modalidad de contratación por el PNAEQW, son responsables del cumplimiento y adecuada aplicación de lo establecido en la presente directiva.

#### **VIII. Disposiciones generales**

#### **8.1 Del responsable del Modelo de Gestión Documental del PNAEQW**

El/la servidor/a civil responsable de la gestión documental en el PNAEQW es la/el jefa/e de la Unidad de Administración.

#### **8.2 Del uso de la herramienta informática de la gestión documental del PNAEQW**

OALL WARMA Firmado digitalmente por INFANTE ALDANA Juan Carlos FAU 20550154065 hard Motivo: Doy V° B° Fecha: 29.09.2020 08:55:02 -05:00

**Firma Digital** PROGRAMA NACIONAL DE ALIMENTACIÓN ESCOLAR

ado digitalmente por NOVOA<br>CHEZ Katia Natali FAU<br>0154055 L SANCHEZ Katia Natali FAU<br>20550154065 hard<br>Motivo: Doy V° B°<br>Fecha: 29.09.2020 10:15:01 -05:00

**Firma Digital** PROGRAMA NACIONAL<br>DE ALIMENTACIÓN ESCOLAR<br>QALI WARMA La gestión documental del PNAEQW está soportada en la herramienta informática denominada SGD y su uso es obligatorio para todos los órganos del PNAEQW.

#### **8.3 De las facultades de la UTI como administrador del SGD**

La UTI, como administrador técnico del SGD, está facultada para brindar la asistencia técnica necesaria a las/los servidoras/es civiles del PNAEQW que cuentan con acceso a la referida herramienta informática, en el marco de las funcionalidades del SGD.

La UTI se encuentra facultada para atender los requerimientos de los órganos del PNAEQW en el SGD respecto a:

- Delegación de firma
- Encargatura de órgano
- Cambio de contraseña
- Desactivación de usuario

El trámite para la atención de dichos requerimientos es gestionado únicamente a través de un ticket generado en la PAU, encontrando las instrucciones a seguir detalladas en el Anexo N° 03, denominado "Guía de trámite de ticket PAU para asistencia técnica en el SGD".

#### **8.4 De la seguridad, inalterabilidad e integridad del SGD**

El PNAEQW, emplea la herramienta informática denominada SGD que brinda seguridad, inalterabilidad e integridad a la documentación recepcionada y emitida, de conformidad a la normatividad de la materia.

La UTI debe mantener fortalecido sus controles internos a fin de brindar un debido soporte técnico del SGD en el PNAEQW y garantizar que la emisión de documentos electrónicos sea segura (garantizando la validación de su integridad y su no repudio).

#### **8.5 Del uso de la firma digital**

- **8.5.1** La documentación electrónica emitida bajo el alcance de la presente Directiva es aquella que cuenta con firma digital bajo la IOFE, por lo que es considerada con valor legal.
- **8.5.2** Los documentos firmados digitalmente deben ser accesibles para su posterior consulta a través del SGD, ser conservados en su formato original de generación, envío, recepción u otro formato que reproduzca en forma demostrable la exactitud e integridad del contenido electrónico; y ser conservada toda la data que permite determinar el origen, destino, fecha y hora del envío y recepción.
- **8.5.3** Un documento electrónico puede contar con una o varias firmas o vistos buenos digitales de diferentes servidoras/es civiles del PNAEQW.
- **8.5.4** Para los efectos de la presente Directiva, las firmas digitales comprenden tanto la firma titular o visto bueno firma, en el documento electrónico emitido.
- **8.5.5** En el caso que por la naturaleza del procedimiento se requiera un documento impreso en papel generado con certificado y firma digital, sin perjuicio de las excepciones establecidas en el TUO de la Ley N° 27806, Ley de Transparencia y Acceso a la Información Pública; éste debe contar con la siguiente glosa:

**\_\_\_\_\_\_\_\_\_\_\_\_\_\_\_\_\_\_\_\_\_\_\_\_\_\_\_\_\_\_\_\_\_\_\_\_\_\_\_\_\_\_\_\_\_\_\_\_\_\_\_\_\_\_\_\_\_\_\_\_\_\_\_\_\_\_\_\_\_\_\_\_\_\_\_\_\_\_\_\_\_\_\_\_\_\_\_\_\_\_\_\_\_\_\_\_\_\_**

*Esta es una copia auténtica imprimible de un documento electrónico archivado en el Programa Nacional de Alimentación Escolar Qali Warma, aplicando lo dispuesto por el Art. 25 de D.S. 070-2013-PCM y la Tercera* 

**Firma Digital** PROGRAMA NACIONAL DE ALIMENTACIÓN ESCOLAR QALI WARMA

Firmado digitalmente por NOVOA<br>SANCHEZ Katia Natali FAU<br>20550154065 hard<br>Motivo: Doy V° B°<br>Fecha: 29.09.2020 10:16:21 -05:00

**Firma Digital** PROGRAMA NACIONAL<br>DE ALIMENTACIÓN ESCOLAR<br>QALI WARMA

Firmado digitalmente por INFANTE ALDANA Juan Carlos FAU 20550154065 hard Motivo: Doy V° B° Fecha: 29.09.2020 08:55:20 -05:00 *Disposición Complementaria Final del D.S. 026-2016-PCM. Su autenticidad e integridad pueden ser contrastadas a través de la siguiente dirección web: http://sgdciudadano.qaliwarma.gob.pe/register/verifica e ingresando la clave del sistema: XXXXXXXX*

#### **8.6 De los niveles de autorización para el acceso al SGD**

Para interactuar en el SGD, las/los jefas/es y coordinadoras/es de los órganos del PNAEQW deben autorizar el uso del SGD del personal a su cargo, indicando sus niveles de acceso mediante el formato de asignación dirigida a la UTI; quien se encarga de configurar en el SGD los accesos autorizados, permitiendo que el personal acceda al aplicativo con su cuenta de usuario y su contraseña personal.

El personal es responsable del cumplimiento de las normativas referidas al correcto uso de los accesos otorgados y de la custodia de su contraseña, que es personal e intransferible.

#### **8.7 El acceso al SGD de acuerdo a niveles**

- **8.7.1** Nivel 1 Titular de Órgano
	- a) Tiene todas las opciones necesarias para tramitar los documentos a su cargo.
	- b) Es el responsable directo de la gestión de los documentos dentro de un determinado órgano. Los documentos derivados a un determinado órgano, ingresan a la bandeja de documentos del titular, quien puede hacer derivaciones a otros órganos o asignaciones al personal dentro de su mismo órgano.
	- c) El presente acceso puede delegar a un/una servidor/a civil del órgano, mediante documento, la responsabilidad de firmar proveídos para asignar los documentos al personal del mismo órgano para su atención.
- **8.7.2** Nivel 2 Mesa de Partes

Tiene la opción de registrar los documentos que son recibidos por la mesa de partes presencial (Sede Central y 27 Unidades Territoriales) o virtual del PNAEQW y los asigna a los órganos para su correspondiente atención.

**8.7.3** Nivel 3 - Profesionales

Tiene la opción de emitir y firmar informes e informes técnicos dirigidos a la jefa/e o coordinador/a del órgano y proveídos entre el personal del mismo despacho; además, puede proyectar y visar documentos de tipo interno y externo para la firma de la/del jefa/e o del/de la coordinador/a del órgano.

#### **8.8 Estados de los documentos en el SGD**

El documento puede encontrarse en los siguientes estados:

- **8.8.1 Emitido**, cuando reúne todos los requisitos legales para su tramitación y ha sido firmado digitalmente.
- **8.8.2 Recibido parcial,** cuando ha sido recibido por uno o más del total de destinatarias/os, pero no en su totalidad.
- **8.8.3 Recibido**, cuando el documento fue recibido por la/el destinataria/o.

**\_\_\_\_\_\_\_\_\_\_\_\_\_\_\_\_\_\_\_\_\_\_\_\_\_\_\_\_\_\_\_\_\_\_\_\_\_\_\_\_\_\_\_\_\_\_\_\_\_\_\_\_\_\_\_\_\_\_\_\_\_\_\_\_\_\_\_\_\_\_\_\_\_\_\_\_\_\_\_\_\_\_\_\_\_\_\_\_\_\_\_\_\_\_\_\_\_\_**

PROGRAMA NACIONAL DE ALIMENTACIÓN ESCOLAR OALI WARMA Firmado digitalmente por NOVOA<br>SANCHEZ Katia Natali FAU<br>20550154065 hard<br>Motivo: Doy V° B°<br>Fecha: 29.09.2020 10:16:44 -05:00

**Firma Digital** 

**Firma Digital** PROGRAMA NACIONAL<br>DE ALIMENTACIÓN ESCOLAR<br>QALI WARMA

Firmado digitalmente por INFANTE ALDANA Juan Carlos FAU 20550154065 hard Motivo: Doy V° B° Fecha: 29.09.2020 08:55:37 -05:00

- **8.8.4 Atendido,** cuando el documento ha sido correctamente tramitado.
- **8.8.5 Archivado**, cuando el documento ha sido finalizado por la/el destinataria/o ya que no hay más tramitación a realizar.
- **8.8.6 En proyecto,** cuando se encuentra en trámite o proceso de elaboración del documento.
- **8.8.7 Atendido parcial,** cuando el documento ha sido tramitado por uno o más del total de destinatarias/os, pero no en su totalidad.
- **8.8.8 Para despacho,** cuando el documento se encuentra listo para ser firmado digitalmente y se proceda con su tramitación respectiva.
- **8.8.9 Anulado,** cuando por error se genera un proyecto y/o documento que no requiere mayor tramitación.

## **8.9 De la canalización, ingreso y registro de los documentos en el SGD**

- **8.9.1** Los documentos remitidos a la Sede Central del PNAEQW por la/el usuaria/o deben canalizarse a través de la Mesa de Partes de la Sede Central a cargo de la CGDAC, garantizando su ingreso y registro en el SGD.
- **8.9.2** Los documentos remitidos a las Unidades Territoriales del PNAEQW por la/el usuaria/o deben canalizarse a través de la Mesa de Partes de las Unidades Territoriales, garantizando su ingreso y registro en el SGD.
- **8.9.3** Los documentos remitidos a la Mesa de Partes Virtual del PNAEQW por la/el usuaria/o deben canalizarse a través de la Mesa de Partes de la Sede Central o de las Mesa de Partes de las Unidades Territoriales según corresponda el destino del documento remitido, garantizando su ingreso y registro en el SGD.

Los pasos a seguir para el registro de expedientes en la Mesa de Partes Virtual para su registro y derivación de los referidos documentos en el SGD se encuentran descritos en el Instructivo para el Ingreso de Documentos por Mesa de Partes Virtual del Programa Nacional de Alimentación Escolar Qali Warma (INS-011-PNAEQW-UA).

- **8.9.4** Los documentos que ingresen físicamente, virtualmente o se emitan en el PNAEQW son registrados en el SGD, según su asunto, conforme a la siguiente clasificación:
	- a) **Documento externo. -** Documento proveniente de la/del usuaria/o, que han ingresado por la Mesa de Partes de la Sede Central, la Mesa de Partes de las Unidades Territoriales o Mesa de Partes Virtual.
	- b) **Documento interno. -** Documento electrónico emitido por un órgano del PNAEQW, para iniciar y/o continuar algún trámite.
- **8.9.5** Los documentos externos que ingresan físicamente al PNAEQW son digitalizados, en el caso de la Sede Central, por la Mesa de Partes a cargo de la CGDAC, y en el caso de las Unidades Territoriales por las Mesas de Partes de cada una de ellas, en formato "PDF". Los documentos recibidos en soporte magnético también son anexados en el referido formato, al correspondiente expediente. Luego de ello se registra, deriva y/o asigna a través del SGD. El nombre del archivo generado en formato "PDF", que contiene la documentación digitalizada, debe identificar plenamente el documento.
- **8.9.6** Los documentos externos que ingresan virtualmente al PNAEQW son registrados, derivados y/o asignados a través del SGD. El nombre del archivo

**\_\_\_\_\_\_\_\_\_\_\_\_\_\_\_\_\_\_\_\_\_\_\_\_\_\_\_\_\_\_\_\_\_\_\_\_\_\_\_\_\_\_\_\_\_\_\_\_\_\_\_\_\_\_\_\_\_\_\_\_\_\_\_\_\_\_\_\_\_\_\_\_\_\_\_\_\_\_\_\_\_\_\_\_\_\_\_\_\_\_\_\_\_\_\_\_\_\_**

**Firma Digital** PROGRAMA NACIONAL<br>DE ALIMENTACIÓN ESCOLAR<br>QALI WARMA Firmado digitalmente por NOVOA SANCHEZ Katia Natali FAU 20550154065 hard Motivo: Doy V° B° Fecha: 29.09.2020 10:17:03 -05:00

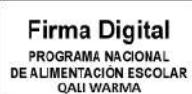

Firmado digitalmente por INFANTE ALDANA Juan Carlos FAU 20550154065 hard Motivo: Doy V° B° Fecha: 29.09.2020 08:55:56 -05:00 generado en formato "PDF", que contiene la documentación digitalizada, debe identificar plenamente el documento.

- **8.9.7** Los documentos digitales contenidos en el SGD son considerados como reproducciones idénticas al documento físico original. Debe adjuntarse el documento digital al registrar y finalizar el expediente.
- **8.9.8** Los documentos externos e internos, deben tramitarse secuencialmente y derivarlos a través del SGD para su atención, de modo que se puede efectuar el seguimiento y control del trámite.
- **8.9.9** El documento recibido genera un expediente nuevo o se anexa a uno en trámite.

## **8.10 De la automatización de los documentos**

**8.10.1** El SGD establece la automatización del proceso de trámite documentario, facilitando su registro y control; además permite la emisión de reportes por bandeja de pendientes por órganos, pendientes por responsable, derivaciones, documentos del PNAEQW por tipo de procedimiento, de documentos en tránsito, entre otros. Este sistema permite el uso de firmas electrónicas para la suscripción o visados de documentos digitalizados.

#### **8.11 De la emisión de documentos con firma digital**

**8.11.1** La emisión de la documentación interna en el PNAEQW se efectúa de forma digital, empleando el certificado y firma digital a través del SGD.

Una vez que un documento es firmado digitalmente por el/la servidor/a civil autorizado/a, es emitido en el SGD para que prosiga el flujo de su respectivo trámite. Los anexos que forman parte del documento, deben almacenarse en el SGD junto con el documento principal.

- **8.11.2** El documento electrónico con firma digital se conserva en el servidor del PNAEQW, bajo normas y disposiciones vigentes de seguridad de la información y a lo señalado en las Disposiciones Generales de la presente Directiva.
- **8.11.3** Cuando se trate de documentos destinados a las/los usuarias/os, deben mantenerse con firma y certificado digital y en caso de ser necesario es suscrita por el titular del documento, para luego ser notificado de acuerdo a las modalidades establecidas en el TUO de la Ley N° 27444, Ley de Procedimiento Administrativo General y posteriormente registrado en el SGD.
- **8.11.4** En lo posible se debe evitar imprimir los documentos generados a través del SGD, como medida de ecoeficiencia y preservación de recursos naturales.
- **8.11.5** Las/los servidoras/es civiles del PNAEQW deben utilizar un PIN asociado al Certificado Digital que se les asigne, el cual es intransferible y cumplir con las políticas de seguridad de la información que correspondan.

#### **8.12 De la secuencia que deben seguir los documentos formulados en respuesta a los requerimientos**

**\_\_\_\_\_\_\_\_\_\_\_\_\_\_\_\_\_\_\_\_\_\_\_\_\_\_\_\_\_\_\_\_\_\_\_\_\_\_\_\_\_\_\_\_\_\_\_\_\_\_\_\_\_\_\_\_\_\_\_\_\_\_\_\_\_\_\_\_\_\_\_\_\_\_\_\_\_\_\_\_\_\_\_\_\_\_\_\_\_\_\_\_\_\_\_\_\_\_**

Los documentos que se formulen en respuesta a los requerimientos de los órganos del PNAEQW y de entidades públicas o privadas, siguen el curso secuencial del menor al mayor nivel jerárquico a través del SGD, hasta contar con la conformidad de la/del jefa/e o del/de la coordinador/a del órgano que corresponda, quien firma y/o visa el original, y dispone su derivación en el SGD de acuerdo al trámite respectivo. Cabe señalar, que se tiene como excepción aquellos documentos que se encuentran descritos en regulaciones internas o memorandos múltiples, las cuales permitan que el curso secuencial de la

**Firma Digital PROCRAMA NACIONAL** DE ALIMENTACIÓN ESCOLAR<br>QALI WARMA

Firmado digitalmente por NOVOA SANCHEZ Katia Natali FAU 20550154065 hard Motivo: Doy V° B° Fecha: 29.09.2020 10:22:27 -05:00

**Firma Digital** PROGRAMA NACIONAL<br>DE ALIMENTACIÓN ESCOLAR<br>QALI WARMA

Firmado digitalmente por INFANTE ALDANA Juan Carlos FAU 20550154065 hard Motivo: Doy V° B° Fecha: 29.09.2020 08:56:16 -05:00

documentación sea directa entre coordinaciones con otros órganos de mayor nivel jerárquico.

#### **8.13 De las obligaciones en el SGD**

#### **8.13.1 De las obligaciones de la mesa de parte virtual y de la mesa de partes de la Sede Central y de las Unidades Territoriales del PNAEQW**

En las referidas mesas de partes se recibe e ingresa en el SGD documentos externos y están obligadas a lo siguiente:

- a) Orientar a las/los usuarias/os en la presentación y seguimiento de sus documentos y trámites.
- b) Recibir los documentos y abrir los sobres que se presenten físicamente y registrar su ingreso y derivación en el SGD, con excepción de los documentos señalados en el literal f) del presente numeral.
- c) Recibir la información enviada a través de la Mesa de Partes Virtual, a fin de registrar su ingreso y derivación en el SGD.
- d) Abstener de calificar, negar o diferir la admisión de los documentos.
- e) Verificar que el documento presentado cuente con los requisitos establecidos en el Artículo 124 del TUO de la Ley N° 27444, Ley de Procedimiento Administrativo General o de lo contrario se observa para la subsanación correspondiente.

En aplicación a lo señalado en el artículo 136° del Texto Único Ordenado de la Ley de Procedimiento Administrativo General aprobado por Decreto Supremo N° 004-2019-JUS, se otorga un plazo no mayor a dos (2) días hábiles a fin que la/el usuaria/o subsane la observación formulada. De no producirse la subsanación dentro del plazo estipulado, el documento se tendrá por NO PRESENTADO.

- f) Garantizar la inviolabilidad de los documentos que ingresan con la indicación de "SECRETO", "CONFIDENCIAL" o "RESERVADO" u otro grado de seguridad que determine el remitente, debiendo ser remitidos al destinatario en las mismas condiciones de seguridad con las que fueron recibidos. Estos documentos no son digitalizados con excepción del sobre que los debe contener y son registrados en el SGD, debiendo ser abiertos solo por el destinatario; en caso éste deje de laborar en la Entidad lo hará quien lo suceda en el cargo o, en su defecto, su superior jerárquico.
- g) Verificar que el documento que ingrese, incluya todos los anexos que cita, así como el foliado de los mismos y luego digitalizarlos. Los documentos que se presenten empastados, anillados o espiralados se exceptuarán de la digitalización con el propósito de conservar su estado inicial.
- h) Colocar en el cargo y original del documento que se recepciona físicamente en las mesas de partes del PNAEQW, el ticket o sello de recepción donde se consigne como mínimo el número de registro, fecha y hora de recepción, nombre del/de la servidor/a civil que recibe el documento y de ser el caso se coloca la observación correspondiente.
- i) Registrar en el SGD el mismo asunto del documento recibido, salvo que el asunto no resuma realmente el contenido del documento. En caso que este no lo tuviera o fuera insuficiente, debe consignar el asunto de forma resumida o sucinta, en no más de tres líneas. Asimismo, cuando se reciba

**\_\_\_\_\_\_\_\_\_\_\_\_\_\_\_\_\_\_\_\_\_\_\_\_\_\_\_\_\_\_\_\_\_\_\_\_\_\_\_\_\_\_\_\_\_\_\_\_\_\_\_\_\_\_\_\_\_\_\_\_\_\_\_\_\_\_\_\_\_\_\_\_\_\_\_\_\_\_\_\_\_\_\_\_\_\_\_\_\_\_\_\_\_\_\_\_\_\_**

**Firma Digital** PROGRAMA NACIONAL<br>DE ALIMENTACIÓN ESCOLAR<br>QALI WARMA Firmado digitalmente por NOVOA SANCHEZ Katia Natali FAU 20550154065 hard

Motivo: Doy V° B° Fecha: 29.09.2020 10:24:00 -05:00

**Firma Digital PROGRAMA NACIONAL** DE ALIMENTACIÓN ESCOLAR **QALI WARMA** 

Firmado digitalmente por INFANTE<br>ALDANA Juan Carlos FAU<br>20550154065 hard<br>Motivo: Doy V° B°<br>Mecha: 29.09.2020 08:56:33 -05:00

un documento de respuesta original, cuyo fax o archivo digital haya sido registrado anteriormente en el SGD, debe referenciar el número del expediente con el que fue registrado en el SGD.

#### **8.13.2 De las obligaciones de las/los jefas/es o de las/los coordinadoras/es de los órganos del PNAEQW**

Revisar permanentemente los documentos ingresados en el día y los pendientes. Respecto de estos últimos, verificar si están dentro del plazo y si tienen prioridad de atención.

#### **8.13.3 De las obligaciones de la UTI**

- a) Administrar la red de cómputo institucional, garantizando la permanente operatividad del SGD, brindando el soporte técnico y mantenimiento del mismo, que permita garantizar su adecuado funcionamiento. De requerir interrupciones por mantenimiento, son coordinados previamente con la CGDAC.
- b) Llevar el registro de las/los servidoras/es civiles del PNAEQW que cuentan con acceso autorizado al SGD, según los niveles de acceso detallados en el numeral 8.7 de la presente Directiva.
- c) Instalar y efectuar las configuraciones necesarias en los equipos de cómputo de las/los usuarias/os correspondientes.
- d) Asegurar el adecuado, funcionamiento, actualización y mantenimiento del SGD.
- e) Establecer los mecanismos necesarios para que la información adjuntada o referenciada en el SGD pueda ser reproducida en cualquier momento por el personal autorizado.

#### **8.13.4 De las obligaciones de la CGDAC**

- a) Evaluar y aprobar los cambios a la estructura e información que se muestra en el SGD.
- b) Orientar y transmitir a las/los usuarias/os que tienen acceso al SGD sobre las operaciones y el procedimiento inherente al manejo del SGD, salvaguardando su funcionamiento operativo en coordinación con la UTI.

#### **8.13.5 De las obligaciones de las/los usuarias/os que tienen acceso al SGD del PNAEQW**

- a) Deben revisar permanentemente los documentos de su bandeja y atender oportunamente.
- b) Están obligados a ingresar información coherente y completa durante la tramitación de cada expediente, de tal manera que la lectura de la misma permita conocer de manera clara el estado en el que se encuentra.
- c) Las instrucciones a seguir en la tramitación de un documento son las detalladas en el Anexo N° 4, denominado "Guía del SGD".

#### **8.14 De las capacitaciones para las/los servidoras/es civiles del PNAEQW**

**\_\_\_\_\_\_\_\_\_\_\_\_\_\_\_\_\_\_\_\_\_\_\_\_\_\_\_\_\_\_\_\_\_\_\_\_\_\_\_\_\_\_\_\_\_\_\_\_\_\_\_\_\_\_\_\_\_\_\_\_\_\_\_\_\_\_\_\_\_\_\_\_\_\_\_\_\_\_\_\_\_\_\_\_\_\_\_\_\_\_\_\_\_\_\_\_\_\_**

En el marco del presente documento se ha definido lo siguiente:

**Firma Digital PROGRAMA NACIONAL** DE ALIMENTACIÓN ESCOLAR Firmado digitalmente por NOVOA<br>SANCHEZ Katia Natali FAU<br>20550154065 hard<br>Motivo: Doy V° B°<br>Mecha: 29.09.2020 10:24:49 -05:00

**Firma Digital PROGRAMA NACIONAL** DE ALIMENTACIÓN ESCOLAR

Firmado digitalmente por INFANTE<br>ALDANA Juan Carlos FAU<br>20550154065 hard<br>Motivo: Doy V° B°<br>Fecha: 29.09.2020 08:56:52 -05:00

- **8.14.1** La UTI es responsable de capacitar a las/los servidoras/es civiles del PNAEQW respecto a las mejoras del SGD y el uso del software de firma digital acreditado.
- **8.14.2** La CGDAC es responsable de capacitar a las/los servidoras/es civiles del PNAEQW respecto a la operatividad del nivel de Mesa de Partes del SGD.
- **8.14.3** Los órganos del PNAEQW a través de las/los asistentas/es administrativas/os de la Sede Central o especialistas informáticos de las Unidades Territoriales, según corresponda, son responsables de capacitar a las/los nuevas/os servidoras/es civiles respecto a la operatividad del SGD en los niveles profesional y titular de órgano.
- **8.14.4** En el caso que el nuevo personal que ingresa al PNAEQW sea una/un asistenta/e administrativa/o o especialista informático de la UT, la capacitación está a cargo de la CGDAC en coordinación con la UTI.

#### **IX. Disposiciones específicas**

El proceso de gestión documental comprende la recepción, registro, derivación o distribución, control y seguimiento de los documentos que son presentados o generados en el PNAEQW.

#### **9.1 De la recepción**

- **9.1.1** La recepción del documento externo presentado por la/el usuaria/o en la Mesa de Partes Virtual, Mesa de Partes de la Sede Central y Mesa de Partes de las Unidades Territoriales del PNAEQW se realiza conforme a las siguientes disposiciones:
	- a) El personal de las Mesas de Partes del PNAEQW revisa el documento presentado por la/el usuaria/o, y verifica que cuente con los requisitos establecidos en el Artículo 124 del TUO de la Ley N° 27444, Ley de Procedimiento Administrativo General:
		- Nombres y apellidos completos, domicilio, número de Documento Nacional de Identidad o carné de extraniería, así como el nombre, apellidos e identificación del representante, cuando corresponda, en caso de personas naturales; y en caso personas jurídicas, el número de RUC y la calidad de representante.
		- La expresión clara y concreta de lo pedido, los fundamentos de hecho que lo apoye y cuando le sea posible, los de derecho.
		- Lugar, fecha, firma o huella digital, en caso de no saber firmar o estar impedido para ello.
		- La indicación de la dependencia del PNAEQW o autoridad a donde está dirigida.
		- La dirección del lugar donde se desea ser notificado con la respuesta o decisión del procedimiento, o si desea ser notificado electrónicamente con indicación del respectivo correo electrónico o domicilio electrónico.
		- El poder, en caso se actúe a través de un representante legal, debe cumplir con lo establecido en el TUO de la Ley N° 27444, Ley de Procedimientos Administrativos Generales.
		- La identificación de la materia del expediente, tratándose de procedimientos en curso.

**\_\_\_\_\_\_\_\_\_\_\_\_\_\_\_\_\_\_\_\_\_\_\_\_\_\_\_\_\_\_\_\_\_\_\_\_\_\_\_\_\_\_\_\_\_\_\_\_\_\_\_\_\_\_\_\_\_\_\_\_\_\_\_\_\_\_\_\_\_\_\_\_\_\_\_\_\_\_\_\_\_\_\_\_\_\_\_\_\_\_\_\_\_\_\_\_\_\_**

**Firma Digital** PROGRAMA NACIONAL DE ALIMENTACIÓN ESCOLAR Firmado digitalmente por NOVOA<br>SANCHEZ Katia Natali FAU<br>20550154065 hard<br>Motivo: Doy V° B°<br>Fecha: 29.09.2020 10:27:35 -05:00

**Firma Digital** PROGRAMA NACIONAL<br>DE ALIMENTACIÓN ESCOLAR<br>QALI WARMA

Firmado digitalmente por INFANTE ALDANA Juan Carlos FAU 20550154065 hard Motivo: Doy V° B° Fecha: 29.09.2020 08:57:20 -05:00

- b) El personal de las Mesas de Partes del PNAEQW deben recibir los documentos presentados aun cuando incumplan los requisitos mínimos establecidos en el literal a) del presente numeral o se encuentren afectados por defectos u omisiones formales que ameriten corrección.
- c) Cuando el personal de la Mesa de Partes de la Sede Central y de la Mesa de Partes de las Unidades Territoriales advierten que el documento presentado por la/el usuaria/o no contiene los requisitos mínimos descritos en el literal a) del presente numeral, deben comunicar en forma verbal a la/el usuaria/o lo observado, invitándola/o a completarlos, antes de presentarlos.

Si la/el usuaria/o persiste en su intención de ingresar el documento al PNAEQW, el personal de Mesa de Partes, en un solo acto y por única vez, debe hacer constar en el documento y en el cargo de recepción, la observación de incumplimiento del requisito, otorgándose a la/el usuaria/o el plazo máximo de dos (2) días hábiles para subsanar, en el cual no se dará trámite a dicho documento, ni se le aplicará plazo alguno para su atención.

La referida observación debe anotarse en el SGD en el rubro: Observaciones, así como en la primera página del documento y del cargo de la/el usuaria/o, con las alegaciones respectivas si las hubiere de parte del mismo, indicando que de no subsanarse la observación dentro del plazo de dos (2) días hábiles, se tiene por no presentado el documento. Si en la primera página no se pudiera completar el texto íntegro de las observaciones, se puede continuar en el anverso o en otra página, haciendo expresa mención de este hecho.

El documento no es entregado al órgano destinatario del PNAEQW hasta que la/el usuaria/o no cumpla con subsanar la observación, debiendo permanecer en la Mesa de Partes.

Luego de transcurrido el plazo señalado de dos (2) días hábiles sin que se haya cumplido con subsanar la observación:

- El documento está disponible en la Mesa de Partes del PNAEQW para su devolución, y de corresponder, se procede el reembolso del monto del pago por los derechos de tramitación que hubiesen realizado, para lo cual, la/el usuaria/o debe presentar la correspondiente solicitud.
- Si el documento no es solicitado dentro de los treinta (30) días hábiles siguientes al vencimiento del plazo de subsanación, la Mesa de Partes procede al archivo correspondiente.

Cuando la documentación presentada no se ajuste a lo requerido impidiendo la continuación del procedimiento, lo cual por su naturaleza no pudo ser advertido por la Mesa de Partes del PNAEQW al momento de su presentación, y en el caso que resultara necesaria una actuación de la/del usuaria/o para continuar con el procedimiento, el órgano del PNAEQW a cargo del procedimiento administrativo, debe solicitar a la/el usuaria/o que realice la subsanación correspondiente, de conformidad con lo dispuesto en la TUO de la Ley N° 27444, Ley del Procedimiento Administrativo General u otra normatividad correspondiente.

d) Cuando el personal de la Mesa de Partes Virtual advierte que el documento presentado por la/el usuaria/o no contiene los requisitos mínimos descritos en el literal a) del presente numeral, realiza las disposiciones señaladas en

**\_\_\_\_\_\_\_\_\_\_\_\_\_\_\_\_\_\_\_\_\_\_\_\_\_\_\_\_\_\_\_\_\_\_\_\_\_\_\_\_\_\_\_\_\_\_\_\_\_\_\_\_\_\_\_\_\_\_\_\_\_\_\_\_\_\_\_\_\_\_\_\_\_\_\_\_\_\_\_\_\_\_\_\_\_\_\_\_\_\_\_\_\_\_\_\_\_\_**

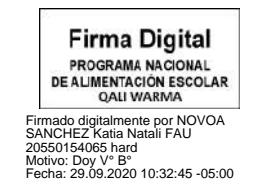

**Firma Digital** PROGRAMA NACIONAL DE ALIMENTACIÓN ESCOLAR **QALI WARMA** 

Firmado digitalmente por INFANTE ALDANA Juan Carlos FAU 20550154065 hard Motivo: Doy V° B° Motivo: Doy V° B°<br>Fecha: 29.09.2020 08:57:41 -05:00 el Instructivo para el Ingreso de Documentos por Mesa de Partes Virtual del Programa Nacional de Alimentación Escolar Qali Warma (INS-011- PNAEQW-UA).

e) Es obligatorio que la/el usuaria/o presente los documentos externos debidamente foliados para su recepción, incluido los anexos, planos y cualquier otro tipo de documentación a presentarse, a excepción de facturas, recibos por honorarios, contratos, documentos valorados y proyectos de dispositivos legales; la información respecto a la presentación de disquetes, discos compactos y cualquier otro elemento material no escrito (audiovisuales) o impreso debe ser consignado en el SGD al momento de ingresar el documento.

La foliación se inicia con el documento primigenio y continua hasta el documento más reciente, no debiéndose foliar las páginas en blanco y en el caso que se presentaran foliadas se procede a su corrección, conforme al procedimiento establecido por el Archivo General de la Nación en la Directiva "Foliación de documentos archivísticos en los Archivos integrantes del Sistema Nacional de Archivos".

La foliación debe realizarse en números, consignando en el ángulo superior derecho de cada hoja que posea información una numeración correlativa y se inicia la foliación desde el último folio del documento hacia adelante.

- f) Los expedientes forman cuerpos correlativos que no deben exceder los cuatrocientos cincuenta (450) folios, salvo cuando tal límite obligará a dividir escritos o documentos que constituyan un solo texto, en cuyo caso se mantendrá su unidad.
- g) Si un documento por su contenido no es competencia del PNAEQW, se hace de conocimiento a la/el usuaria/o, orientándola/o respecto a la Entidad ante la cual se debe presentar el documento; sin embargo, si la intención de la/el usuaria/o persistiera, se recibe el documento, consignando la persistencia en el SGD, en el rubro: Observaciones.

Las Mesas de Partes del PNAEQW deben derivar el referido documento a la Entidad que por su competencia corresponda la atención del mismo, en cumplimiento del TUO de la Ley 27444, Ley de Procedimiento Administrativo General.

- h) Los documentos de índole personal, como tarjetas, invitaciones, reportes bancarios, notificaciones personales y otros similares, no son recibidas por el personal de las Mesas de Partes del PNAEQW, salvo las invitaciones institucionales.
- i) Para efectos de un trámite administrativo contenido en el TUPA MIDIS, se revisa que el documento presentado cumpla con los requisitos establecidos, caso contrario, se dispone el cumplimiento del artículo 136 del TUO de la Ley N° 27444, Ley del Procedimiento Administrativo General.
- j) Los documentos requeridos por la/el administrada/o que ingresan al PNAEQW en el marco de procedimientos del TUPA, serán atendidos de acuerdo a la normativa vigente. Asimismo, aquellos documentos que por requerimiento de la/el usuaria/o exigen un plazo de respuesta, ya sea para atender a una necesidad de investigación policial, fiscal, auditoría u otro, se atiende con la celeridad que corresponde y de acuerdo a los plazos estipulados en la normativa de la materia o en su defecto en lo establecido en el TUO de la Ley N° 27444, Ley del Procedimiento Administrativo General.

**\_\_\_\_\_\_\_\_\_\_\_\_\_\_\_\_\_\_\_\_\_\_\_\_\_\_\_\_\_\_\_\_\_\_\_\_\_\_\_\_\_\_\_\_\_\_\_\_\_\_\_\_\_\_\_\_\_\_\_\_\_\_\_\_\_\_\_\_\_\_\_\_\_\_\_\_\_\_\_\_\_\_\_\_\_\_\_\_\_\_\_\_\_\_\_\_\_\_**

**Firma Digital** PROGRAMA NACIONAL<br>DE ALIMENTACIÓN ESCOLAR<br>QALI WARMA Firmado digitalmente por NOVOA SANCHEZ Katia Natali FAU 20550154065 hard Motivo: Doy V° B° Fecha: 29.09.2020 10:33:38 -05:00

**Firma Digital** PROGRAMA NACIONAL<br>DE ALIMENTACIÓN ESCOLAR<br>QALI WARMA

Firmado digitalmente por INFANTE ALDANA Juan Carlos FAU 20550154065 hard Motivo: Doy V° B° Fecha: 29.09.2020 08:58:03 -05:00 k) La recepción de los documentos externos se realiza a través de la Mesa de Partes de la Sede Central, la Mesa de Partes de las Unidades Territoriales y la Mesa de Partes Virtual de lunes a viernes **de 8:30 a las 17:30 horas**.

De manera excepcional, la Dirección Ejecutiva, puede autorizar la recepción de documentos externos remitidos por correo electrónico fuera del horario establecido en el párrafo anterior que provengan de la Presidencia de la República, Ministerio de Desarrollo e Inclusión Social, Contraloría General de la República, Congreso de la República u otros Organismos Públicos, siempre y cuando estén relacionados a iniciar o seguir un proceso en el PNAEQW. El registro del referido documento en el SGD debe ser coordinado con la CGDAC.

- l) Los documentos externos presentados en la Mesa de Partes de la Sede Central y en las Mesas de Partes de las Unidades Territoriales cuyos sobres consignen las palabras "SECRETO", "CONFIDENCIAL" o "RESERVADO" debe contener como mínimo la siguiente información:
	- Si la/el usuaria/o remitente es una persona natural, debe consignar sus nombres y apellidos, y nombre y órgano del/de la servidor/a a quien va dirigido el sobre.
	- Si la/el usuaria/o remitente es una persona jurídica, debe indicar su razón social, nombre y órgano del/de la servidor/a a quien va dirigido el sobre.

El/la director/a ejecutivo/a, las/los jefas/es y las/los coordinadoras/es de los órganos del PNAEQW son las/los únicas/os autorizadas/os a recibir documentos secretos, confidenciales o reservados, en el cumplimiento de sus funciones.

Para ello la/el asistenta/e administrativa/o coordina con el receptor del documento a fin de ratificar dicho tratamiento, caso contrario es considerado como cualquier otro documento público, quedando autorizado a la apertura del sobre.

- m) Aquellos sobres remitidos por postores a Procedimientos de Selección para contrataciones del Estado, se reciben cerrados y se entregan respetando esta condición al Presidente del Comité de Selección responsable de la conducción del procedimiento de selección, debiendo consignar el ticket de recepción por parte de la Entidad en el que conste el número de registro, fecha y hora, y entregar el cargo respectivo.
- n) Revisado el documento externo el personal de la Mesa de Partes de la Sede Central, de la Mesa de Partes de las Unidades Territoriales y de la Mesa de Partes Virtual del PNAEQW proceden a realizar el registro del documento en el SGD.
- **9.1.2** Los documentos externos e internos que se encuentran como no leídos en la bandeja del SGD de los órganos del PNAEQW deben ser recibidos durante el transcurso del día en que fueron emitidos, dentro del horario laboral, y se presume que el órgano destinatario ha tomado conocimiento de los referidos documentos para su atención desde la fecha y hora que han sido emitidos en el SGD.
- **9.1.3** En caso ocurra una situación de estado de emergencia en todo el territorio nacional o parte de él que impida la atención presencial en la Mesa de Partes de la Sede Central y/o en la Mesa de Partes de las Unidades Teritoriales, la/el

**\_\_\_\_\_\_\_\_\_\_\_\_\_\_\_\_\_\_\_\_\_\_\_\_\_\_\_\_\_\_\_\_\_\_\_\_\_\_\_\_\_\_\_\_\_\_\_\_\_\_\_\_\_\_\_\_\_\_\_\_\_\_\_\_\_\_\_\_\_\_\_\_\_\_\_\_\_\_\_\_\_\_\_\_\_\_\_\_\_\_\_\_\_\_\_\_\_\_**

**Firma Digital** PROGRAMA NACIONAL<br>DE ALIMENTACIÓN ESCOLAR<br>QALI WARMA

Firmado digitalmente por NOVOA SANCHEZ Katia Natali FAU 20550154065 hard Motivo: Doy V° B° Fecha: 29.09.2020 10:34:06 -05:00

**Firma Digital** PROGRAMA NACIONAL<br>DE ALIMENTACIÓN ESCOLAR<br>QALI WARMA

Firmado digitalmente por INFANTE ALDANA Juan Carlos FAU 20550154065 hard Motivo: Doy V° B° Fecha: 29.09.2020 08:58:30 -05:00 usuaria/o puede utilizar la Mesa de Partes Virtual para registrar su documento destinado al PNAEQW, a fin que se de el trámite correspondiente.

#### **9.2 Del registro**

- **9.2.1** El registro de los documentos externos recepcionados en la Mesa de Partes Virtual, Mesa de Partes de la Sede Central y Mesa de Partes de las Unidades Territoriales se realiza en el SGD conforme a lo siguiente:
	- a) Previo al registro del documento externo presentado físicamente al PNAEQW, el personal de Mesa de Partes de la Sede Central o de la Unidad Territorial procede a escanear el documento recibido.

El documento escaneado se adjunta al registro en el SGD. Además, si el documento contiene Cd´s, DVD´s u otro medio magnético, este debe anexarse al registro en el SGD, en caso su capacidad exceda a la permitida por el SGD, se debe remitir en físico junto con el documento al destinatario, indicándose en el registro.

- b) El documento original es registrado en el SGD y remitido al órgano destinatario del PNAEQW destinatario consignado por la/el usuaria/o.
- c) El personal de las Mesas de Partes del PNAEQW registra los datos contenidos en el documento externo de acuerdo a los campos señalados en el nivel de acceso de Mesa de Partes del SGD que se encuentran indicados en el Anexo N° 04, tales como:
	- **Datos generales:** Indicar la prioridad, fecha, el tipo de documento, identificación del documento (número del documento), anexos, número de folios y asunto.
	- **Datos de la/del usuaria/o solicitante:** Registrar el (los) nombre(s) de la(s) persona(s) natural (es) o jurídica(s), publica(s) o privada(s), que remite(n) el documento, número del documento de identidad (DNI, RUC u otros), así como el domicilio (departamento, provincia, distrito y dirección). El registro del número telefónico y correo electrónico es opcional.
	- **Datos para documentos TUPA:** El personal de Mesa de Partes registra adicionalmente los documentos que lo conforman, anexos y similares, los mismos que constituyen el requisito del Procedimiento N° 4 del TUPA-MIDIS aplicable en el PNAEQW.
- d) El SGD consigna la fecha y hora de registro de los documentos y genera un número de expediente correlativo.
- e) El personal de las Mesas de Partes del PNAEQW indaga y verifica si el nuevo documento está relacionado a otro que se encuentra en trámite del mismo remitente y la misma materia a través de la búsqueda avanzada en el SGD. En estos casos, se registra como un nuevo documento y se referencia el documento en trámite.
- f) Los documentos provenientes del Congreso de la República o Parlamento Andino, se registran en el SGD con la indicación de "URGENTE" o "MUY URGENTE".
- g) El personal de Mesa de Partes coloca un ticket o sello de recepción, según corresponda, con el número de registro respectivo, la fecha y hora en el documento original y en cargo del mismo. En el caso de la Mesa de Partes

**\_\_\_\_\_\_\_\_\_\_\_\_\_\_\_\_\_\_\_\_\_\_\_\_\_\_\_\_\_\_\_\_\_\_\_\_\_\_\_\_\_\_\_\_\_\_\_\_\_\_\_\_\_\_\_\_\_\_\_\_\_\_\_\_\_\_\_\_\_\_\_\_\_\_\_\_\_\_\_\_\_\_\_\_\_\_\_\_\_\_\_\_\_\_\_\_\_\_**

**Firma Digital** PROGRAMA NACIONAL **DE ALIMENTACIÓN ESCOLAR QALI WARMA** 

Firmado digitalmente por NOVOA SANCHEZ Katia Natali FAU 20550154065 hard Motivo: Doy V° B° Fecha: 29.09.2020 10:35:35 -05:00

**Firma Digital** PROGRAMA NACIONAL DE ALIMENTACIÓN ESCOLAR

Firmado digitalmente por INFANTE ALDANA Juan Carlos FAU 20550154065 hard Motivo: Doy V° B° Fecha: 29.09.2020 08:59:01 -05:00

Virtual se remite el número de registro al correo electrónico indicado por la/el usuaria/o.

- **9.2.2** El registro de los documentos internos creados por los órganos del PNAEQW se realiza en el SGD, conforme a lo siguiente:
	- a) La elaboración y emisión de un documento interno está a cargo de la/el jefa/e, del/de la coordinador/a y del/de la servidor/a civil del órgano del PNAEQW, quien lo formula y lo firma digitalmente a través del SGD y procede a emitirlo.
	- b) El registro de un documento interno genera automáticamente en el SGD un único número de expediente conformado por la letra "D" y la numeración correlativa que se inicia anualmente, seguido de los cuatro dígitos del año en que se presenta dicho documento; por ejemplo: D00001-2020.
	- c) En caso se registre un documento dirigido a un destinatario con copia a uno o más órganos del PNAEQW, se emite un único número de expediente, con la finalidad de evitar tramitaciones paralelas. Lo mismo se aplica para el registro de un documento múltiple o proveído con varios destinatarios.
	- d) Los órganos del PNAEQW no pueden asignar un nuevo número de expediente que no sea aquel que fue asignado por el SGD, el mismo que deber ser utilizado hasta la culminación del trámite.

Asimismo, un documento se referencia a otro documento que se encuentra en trámite cuando se trata de la misma materia, aun cuando la/el remitente no sea el mismo, a fin que siempre se encuentren relacionados, con excepción de los pedidos tramitados por el Congreso de la Republica y el Parlamento Andino ante el PNAEQW.

e) El SGD consigna la fecha y hora de registro de los documentos registrados.

#### **9.3 De la Derivación y distribución**

- **9.3.1** Luego del registro de los documentos externos e internos del PNAEQW se emite a través del SGD, a fin que se derive los registros hacia la bandeja de la/del destinataria/o del documento, responsable de atender la solicitud.
- **9.3.2** Los documentos externos e internos recibidos físicamente y registrados en el SGD por las Mesas de Partes del PNAEQW o los órganos del PNAEQW deben ser distribuidos a los órganos destinatarios sin mayor demora, en la misma fecha de la emisión por el SGD.

Los órganos destinatarios del PNAEQW que han recepcionado los documentos físicos, mantienen la custodia de dichos documentos hasta finalizar su atención respectiva, los mismo que, de ser el caso deben retornar junto con la respuesta o documento de atención, y demás anexos o antecedentes al órgano del PNAEQW de origen que generó la derivación.

- **9.3.3** El personal de Mesa de Partes de la CGDAC distribuye los documentos físicos recibidos en el día como mínimo en los siguientes horarios: 11:30, 14:30 y 17:00 horas. Los documentos ingresados digitalmente se derivan durante el transcurso del día de recibidos.
- **9.3.4** Los documentos recibidos como "URGENTE" o "MUY URGENTE" son de atención prioritaria y remitidos inmediatamente a los órganos del PNAEQW competentes, donde son recibidos por la/el asistenta/e administrativa/o.

**\_\_\_\_\_\_\_\_\_\_\_\_\_\_\_\_\_\_\_\_\_\_\_\_\_\_\_\_\_\_\_\_\_\_\_\_\_\_\_\_\_\_\_\_\_\_\_\_\_\_\_\_\_\_\_\_\_\_\_\_\_\_\_\_\_\_\_\_\_\_\_\_\_\_\_\_\_\_\_\_\_\_\_\_\_\_\_\_\_\_\_\_\_\_\_\_\_\_**

**Firma Digital** PROGRAMA NACIONAL DE ALIMENTACIÓN ESCOLAR **OALI WARMA** 

Firmado digitalmente por NOVOA SANCHEZ Katia Natali FAU 20550154065 hard Motivo: Doy V° B° Fecha: 29.09.2020 10:36:00 -05:00

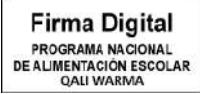

Firmado digitalmente por INFANTE ALDANA Juan Carlos FAU 20550154065 hard Motivo: Doy V° B° Fecha: 29.09.2020 08:59:26 -05:00

- **9.3.5** Los órganos del PNAEQW reciben la documentación física externa e interna previa verificación de los documentos o expedientes y del reporte por derivación; una vez verificada que la información está conforme, se coloca el sello de recepción fecha y hora en el referido reporte. Solo pueden recibir físicamente los documentos que les sean derivados mediante el SGD.
- **9.3.6** La/el jefa/e, el/la coordinador/a del órgano del PNAEQW o el personal designado para dicha tarea recepciona el documento a través del SGD y analiza el contenido del documento procediendo a su atención o archivo. En caso de ser necesario, genera y firma digitalmente un proveído para asignar la atención del documento al/a la coordinador/a o al/a la servidor/a civil del órgano, indicando las instrucciones a seguir y observaciones, de ser el caso.
- **9.3.7** El/la servidor/a civil o el/la coordinador/a remite a la/el jefa/e del órgano la propuesta de respuesta para su revisión y posterior firma digital para ser remitido al órgano destinatario. De ser el caso, elabora un informe, al que acompaña la propuesta de respuesta. Para aquellos documentos que tengan como intención comunicar algún asunto sin necesidad de recibir alguna respuesta del PNAEQW, serán recibidos por las/los servidoras/es, a fin que tomen conocimiento del mismo.
- **9.3.8** Los órganos del PNAEQW deben de remitir la documentación debidamente foliada, con los antecedentes respectivos; caso contrario, el órgano destinatario, debe negarse a recibirla, en tanto el órgano remitente cumpla con dicho requerimiento.
- **9.3.9** Solo quien deriva un documento puede hacer uso de la casilla de observaciones del SGD, las cuales están referidas únicamente a precisiones para la tramitación de los documentos y no deben exceder los ochenta (80) caracteres.
- **9.3.10** Las respuestas a las derivaciones que generan los órganos del PNAEQW en el proceso de tramitación del expediente, no contienen registros diferentes al que dio origen al expediente. Si un órgano del PNAEQW verifica que la tramitación del documento le corresponde a otro, deriva a este último consignando en el rubro observaciones el motivo de la derivación.
- **9.3.11** El órgano del PNAEQW que reciba los documentos o expedientes debe continuar con la foliación de todos los documentos que se incorporen hasta la culminación del trámite.
- **9.3.12** La distribución de la correspondencia con destino externo que envíen los órganos del PNAEQW dentro de Lima Metropolitana y a nivel nacional, debe efectuarse mediante courier o a través de medios electrónicos que aseguren y garanticen el envío y la integridad de la información.
- **9.3.13** En caso ocurra una situación de estado de emergencia nacional en todo el territorio nacional o parte de él, se debe distribuir físicamente la documentación, en tanto se restablezca progresivamente la labor presencial de las/los servidoras/es civiles del PNAEQW.

#### **9.4 Del Control y Seguimiento de los Documentos**

**9.4.1** Las/los usuarias/os del SGD deben de ingresar diariamente para verificar el estado del trámite de sus documentos pendientes y tomar acción sobre los nuevos documentos que le han sido derivados y/o asignados. Las/los jefas/es y las/los coordinadoras/es de los órganos del PNAEQW son los responsables del correcto uso del SGD, así como de la atención oportuna de los documentos derivados a su Despacho.

**\_\_\_\_\_\_\_\_\_\_\_\_\_\_\_\_\_\_\_\_\_\_\_\_\_\_\_\_\_\_\_\_\_\_\_\_\_\_\_\_\_\_\_\_\_\_\_\_\_\_\_\_\_\_\_\_\_\_\_\_\_\_\_\_\_\_\_\_\_\_\_\_\_\_\_\_\_\_\_\_\_\_\_\_\_\_\_\_\_\_\_\_\_\_\_\_\_\_**

**Firma Digital** PROGRAMA NACIONAL DE ALIMENTACIÓN ESCOLAR **OALI WARMA** 

Firmado digitalmente por NOVOA SANCHEZ Katia Natali FAU 20550154065 hard<br>Motivo: Dov V° B° Motivo: Doy V° B° Fecha: 29.09.2020 10:45:02 -05:00

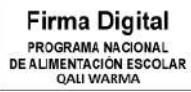

Firmado digitalmente por INFANTE ALDANA Juan Carlos FAU 20550154065 hard Motivo: Doy V° B° Fecha: 29.09.2020 08:59:53 -05:00

- **9.4.2** La/el usuaria/o que presente un documento en las Mesas de Partes del PNAEQW, puede recabar información sobre la situación de su trámite a través del link [http://sgdciudadano.qaliwarma.gob.pe/register/consulta.](http://sgdciudadano.qaliwarma.gob.pe/register/consulta)
- **9.4.3** Los órganos del PNAEQW pueden hacer una clasificación de los documentos externos e internos que reciban a través del SGD, consignando esta clasificación al momento de realizar la derivación o asignación, según corresponda. Esta clasificación les permite obtener del SGD una estadística y realizar el control de los documentos según la clasificación asignada. La lista de clasificación está predeterminada en el SGD y actualizada a requerimiento de los titulares de los órganos del PNAEQW.
- **9.4.4** La adecuada administración y supervisión de la correspondencia recibida u enviada por el PNAEQW se apoya en el SGD y el área responsable es la CGDAC, quien debe salvaguardar el correcto funcionamiento operativo del SGD en coordinación con la UTI.
- **9.4.5** Los destinatarios de un documento múltiple con la instrucción "CONOCIMIENTO" pueden dar por "atendido" el referido documento, con el objetivo que no figure como pendiente en el SGD.
- **9.4.6** Corresponde a los órganos del PNAEQW adoptar las acciones necesarias para que dentro de los plazos establecidos en las normas vigentes generen los documentos destinados a dar respuesta a la/el usuaria/o, debiendo consignar en el SGD la información relativa a la atención de los documentos y expedientes.
- **9.4.7** El procedimiento finaliza cuando se emite una respuesta a la/el usuaria/o o cuando se disponga el archivamiento del documento, el cual implica el término del trámite administrativo.
- **9.4.8** La notificación se realiza por medio físico o electrónico de acuerdo a lo solicitado por la/el usuaria/o.
- **9.4.9** El cargo de notificación es escaneado en formato PDF y cargado en el SGD, dando por culminada su atención.
- **9.4.10** Para efectuar el seguimiento al trámite de los documentos externos e internos, la/el asistenta/e administrativa/o presenta a la/el jefa/e y al/a la coordinador/a del órgano del PNAEQW, un reporte de los documentos pendientes de atención, el mismo que es descargado desde el SGD para las acciones correctivas que correspondan.

#### **X. Disposiciones complementarias**

#### **10.1 Trámite de documentos impresos y físicos**

- **10.1.1** Por la necesidad de contar con archivos físicos, se tramitan documentos digitales impresos en los siguientes casos:
	- a) Expedientes que concluyan en Resoluciones de Dirección Ejecutiva y Resoluciones Jefaturales.
	- b) Trámite administrativo que derive en un pago de servicios.

**\_\_\_\_\_\_\_\_\_\_\_\_\_\_\_\_\_\_\_\_\_\_\_\_\_\_\_\_\_\_\_\_\_\_\_\_\_\_\_\_\_\_\_\_\_\_\_\_\_\_\_\_\_\_\_\_\_\_\_\_\_\_\_\_\_\_\_\_\_\_\_\_\_\_\_\_\_\_\_\_\_\_\_\_\_\_\_\_\_\_\_\_\_\_\_\_\_\_**

- c) Contratación de servicios o adquisición de bienes (órdenes de compra, de servicios u expedientes de contrataciones estatales).
- d) Recibos de ingresos.

**Firma Digital** PROGRAMA NACIONAL **DE ALIMENTACIÓN ESCOLAR<br>QALI WARMA** 

Firmado digitalmente por NOVOA SANCHEZ Katia Natali FAU 20550154065 hard Motivo: Doy V° B° Fecha: 29.09.2020 10:53:02 -05:00

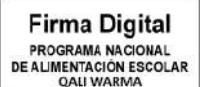

Firmado digitalmente por INFANTE ALDANA Juan Carlos FAU 20550154065 hard Motivo: Doy V° B° Fecha: 29.09.2020 09:00:23 -05:00

- e) Actas de arqueos.
- f) Conformidad de servicios o de adquisición de bienes.
- g) Procesos de contratación de servidoras/es.
- h) Expedientes de las/los servidoras/es (legajos).
- i) Otorgamiento y rendición de viáticos.
- j) Otorgamiento, rendición y arqueo de fondos para pagos en efectivo.
- k) Libros contables.
- l) Estados financieros.
- m) Papeletas de depósitos de tesoro público (T6, junto a los boucher de depósito en el Banco de la Nación).
- n) Planillas de pago de las/los servidoras/es CAS.
- o) Cartas fianzas.
- p) Planilla de viáticos.
- q) Comprobantes de pago.
- r) Inventarios (de almacén, de bienes, de documentos u otros de similar naturaleza).
- s) Trámite de procedimientos administrativos disciplinarios.
- t) Documentos emitidos por el PNAEQW cuyo destinatario es una persona natural o jurídica (público / privado) que no cuenta con un correo electrónico o herramienta informática para recepcionar dichos documentos.
- u) Otros documentos cuya necesidad de contar con documentos físicos esté expresada normativamente.

En caso ocurra una situación de estado de emergencia en todo el territorio nacional o parte de él, se puede omitir el cumplimiento de la presente disposición.

- **10.1.2** A efectos de lo señalado en el numeral anterior todos los adjuntos son escaneados y cargados en el SGD, a excepción de los siguientes documentos:
	- a) Las Rendiciones del Fondo de Caja Chica
	- b) Viáticos y Pasajes
	- c) Encargos
	- d) Planilla de pago de las/los servidoras/es CAS
	- e) Contratos y adendas de las/los servidoras/es

**\_\_\_\_\_\_\_\_\_\_\_\_\_\_\_\_\_\_\_\_\_\_\_\_\_\_\_\_\_\_\_\_\_\_\_\_\_\_\_\_\_\_\_\_\_\_\_\_\_\_\_\_\_\_\_\_\_\_\_\_\_\_\_\_\_\_\_\_\_\_\_\_\_\_\_\_\_\_\_\_\_\_\_\_\_\_\_\_\_\_\_\_\_\_\_\_\_\_**

f) Currículos documentados de las/los candidatas/os y ganadores de los procesos de selección CAS.

**Firma Digital** PROGRAMA NACIONAL<br>DE ALIMENTACIÓN ESCOLAR<br>QALI WARMA

Firmado digitalmente por NOVOA SANCHEZ Katia Natali FAU 20550154065 hard Motivo: Doy V° B° Fecha: 29.09.2020 10:53:27 -05:00

#### **Firma Digital PROGRAMA NACIONAL<br>DE ALIMENTACIÓN ESCOLAR QALI WARMA**

Firmado digitalmente por INFANTE<br>ALDANA Juan Carlos FAU<br>20550154065 hard<br>Motivo: Doy V° B°<br>Mecha: 29.09.2020 09:00:52 -05:00

En tales casos sólo se generará el documento en el SGD (Informe o Memorando u otros documentos), sus adjuntos no serán escaneados, pero son numerados y considerados en el registro del SGD.

**10.1.3** Los documentos físicos derivados a través del SGD desde las Unidades Territoriales a la Sede Central son recibidos por el personal de mesa de partes quien a su vez los distribuye a los órganos de la Sede Central destinataria. Los documentos físicos derivados desde la Sede Central hacia las Unidades Territoriales son recibidos por la/el asistenta/e administrativa/o quien los distribuye a la/el jefa/e de la Unidad Territorial para su trámite respectivo.

En caso la distribución no se realice, el órgano destinatario debe comunicarse con el órgano emisor del documento, a fin de solicitarle la anulación del expediente o la emisión de un documento a través el SGD señalando la circunstancia de la demora en la entrega del mismo.

- **10.1.4** Aquellas comunicaciones generadas o recibidas por el Órgano de Control Institucional y/o por las Comisiones de Auditoría conformadas por dicho Órgano, en el marco de los servicios de control a su cargo, serán tramitados únicamente a través de medios físicos, pudiendo escanearse y registrarse en el SGD el sobre que contiene los documentos, sin que ello implique su apertura en la Mesa de Partes del PNAEQW. Se procede de igual manera con los Informes de Descargos y/o Recursos de Reconsideración o Apelación de los Procesos Administrativos Disciplinarios.
- **10.2** La gestión documental del servicio alimentario que vienen utilizando los órganos de línea y las Unidades Territoriales del PNAEQW a través del Módulo del SADE - SIGO, continúan ejecutándose de acuerdo a las disposiciones señaladas en los documentos normativos relacionados a la materia.
- **10.3** Las/los usuarias/os del SGD que detecten la tramitación simultánea de dos o más documentos de un mismo remitente y/o sobre una misma materia, deben informarlo a las/los jefas/es y a las/los coordinadoras/es de los órganos del PNAEQW que intervienen en el procedimiento, para su acumulación de oficio al documento con registro más antiguo.
- **10.4** Las/los servidoras/es del PNAEQW que se les asigna una firma y certificado digital, de corresponder, se les entrega un token USB y tendrán la obligación de mantener la confidencialidad de sus claves de acceso, debiendo hacer uso personalísimo al momento de generarlos en los documentos electrónicos.
- **10.5** La asignación y cancelación de firma digital y certificado digital, así como del token USB, al/a la servidor/a del PNAEQW autorizado, se efectuará conforme a las disposiciones contenidas en el Procedimiento que así lo regule.
- **10.6** En caso que el/la servidor/a deje de laborar en el PNAEQW, el token USB debe formar parte de los bienes devueltos en su entrega de cargo.
- **10.7** Excepcionalmente, y previa coordinación entre los órganos del PNAEQW se pueden distribuir documentos fuera del horario establecido.
- **10.8** En caso de contingencias que genere la inoperatividad SGD, la Mesa de Partes de la Sede Central y la Mesa de Partes de las Unidades Territoriales deben recepcionar los documentos físicos de forma manual, con cargo a que su registro sea regularizado una vez que el SGD este operativo.

**\_\_\_\_\_\_\_\_\_\_\_\_\_\_\_\_\_\_\_\_\_\_\_\_\_\_\_\_\_\_\_\_\_\_\_\_\_\_\_\_\_\_\_\_\_\_\_\_\_\_\_\_\_\_\_\_\_\_\_\_\_\_\_\_\_\_\_\_\_\_\_\_\_\_\_\_\_\_\_\_\_\_\_\_\_\_\_\_\_\_\_\_\_\_\_\_\_\_**

**Firma Digital** PROGRAMA NACIONAL<br>DE ALIMENTACIÓN ESCOLAR<br>QALI WARMA Firmado digitalmente por NOVOA SANCHEZ Katia Natali FAU

20550154065 hard Motivo: Doy V° B° Fecha: 29.09.2020 10:54:09 -05:00

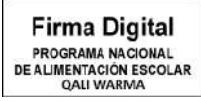

Firmado digitalmente por INFANTE ALDANA Juan Carlos FAU 20550154065 hard Motivo: Doy V° B° Fecha: 29.09.2020 09:01:23 -05:00

#### **XI. Anexos**

- Anexo 1: Clasificación y definición de los documentos administrativos
- Anexo 2: Estados de bandejas de documentos en el SGD
- Anexo 3: Guía de trámite de ticket PAU para asistencia técnica en el SGD

Anexo 4: Guía del SGD

**Firma Digital** PROGRAMA NACIONAL<br>DE ALIMENTACIÓN ESCOLAR<br>QALI WARMA

Firmado digitalmente por NOVOA<br>SANCHEZ Katia Natali FAU<br>20550154065 hard<br>Motivo: Doy V° B°<br>Fecha: 29.09.2020 10:56:09 -05:00

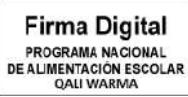

Firmado digitalmente por INFANTE<br>ALDANA Juan Carlos FAU<br>20550154065 hard<br>Motivo: Doy V° B°<br>Fecha: 29.09.2020 09:01:53 -05:00

# **ANEXO N° 01**

# **CLASIFICACIÓN Y DEFINICIÓN DE LOS DOCUMENTOS ADMINISTRATIVOS**

- 1. **Carta:** Es un documento administrativo de circulación externa y su propósito principal es dar a conocer el sustento técnico, avance o culminación de acciones encomendadas o la ocurrencia de hechos considerados. El presente documento tiene como destinatario una persona natural o jurídica de naturaleza privada.
- 2. **Carta múltiple:** Es un documento administrativo de circulación externa que tiene el mismo propósito que la carta simple, con la diferencia que va dirigido, en forma simultánea, a un determinado número de destinatarios.
- 3. **Carta notarial:** Es un documento administrativo de circulación externa y su propósito principal es dar a conocer acciones o la ocurrencia de hechos considerados. El presente documento tiene como destinatario una persona natural o jurídica de naturaleza privada.
- 4. **Cargo de notificación:** Es un documento administrativo que contiene la recepción de un documento por parte de la/el usuaria/o, quien en señal de conformidad trascribe su firma y fecha de recepción en la copia del mismo.
- 5. **Conformidad de bienes:** Es un documento emitido por la/el funcionaria/o responsable del área usuaria, previa verificación de la entrega o suministro de los bienes, que establece la calidad, cantidad y cumplimiento de las condiciones contractuales, luego de analizar las pruebas de corresponder.
- 6. **Conformidad mayor a 8 UIT:** Es un documento emitido por el órgano de Administración o en su caso el órgano establecido en las Bases, como puede ser el área usuaria, sin perjuicio de lo que se disponga en las normas de organización interna de la Entidad, otorga la aprobación total o parcial a la ejecución de la prestación materia del contrato realizada por el contratista.
- 7. **Conformidad de servicios:** Es un documento emitido por la/el funcionaria/o responsable del área usuaria, previa verificación de la realización del servicio y cumplimiento de las condiciones contractuales.
- 8. **Formato de asignación:** Es un documento de circulación interna con el que se requiere la asignación de recursos informáticos para el personal de los órganos del PNAEQW.
- 9. **Informe:** Es un documento administrativo de circulación interna y su propósito principal es intercambiar información sobre aspectos técnicos y/o administrativos. El presente documento se utiliza cuando el destinatario corresponde a un nivel de mayor jerarquía dentro del Programa.

En la estructura se puede utilizar como mínimo (4) secciones **I. Antecedentes**, sección enumerativa de los documentos o hechos que origina, motivan o sustentan el informe; **II. Análisis**, sección de descripción, narración examen cuantitativo o cualitativo o estudio lógico del tema abordado; **III. Conclusiones**, sección en la que se consigna la proposición legal, técnico o operativo o de otro campo negativo o afirmativo que se deduce o infiere de las premisas contenidas en el análisis del asunto y, **IV. Recomendaciones**, sección en la que se consigna propuestas específicas que se hace llegar al destinatario sobre acciones concretas para que las evalué, adopte o las rechace, o tome la decisión que corresponda.

**DE ALIMENTACIÓN ESCOLAR OALI WARMA** nado digitalmente por INFANTE ALDANA Jūan Carlos FAU<br>20550154065 hard<br>Motivo: Doy V° B°<br>Fecha: 29.09.2020 09:02:37 -05:00

**Firma Digital PROGRAMA NACIONAL** 

Firmado digitalmente por NOVOA<br>SANCHEZ Katia Natali FAU<br>20550154065 hard<br>Motivo: Doy V° B°<br>Mecha: 29.09.2020 10:57:33 -05:00

**Firma Digital** PROGRAMA NACIONAL **DE ALIMENTACIÓN ESCOLAR** QALI WARMA

> 10. **Informe múltiple:** Es un documento administrativo de circulación interna que tiene el mismo propósito que el Informe simple, con la diferencia que va dirigido, en forma simultánea, a un

determinado número de destinatarios internos del Programa. El presente documento se utiliza cuando los destinatarios corresponden a un nivel de mayor jerarquía dentro del Programa.

- 11. **Informe técnico:** Es un documento administrativo de circulación interna y su propósito principal es exponer hechos, derechos o asuntos técnicos. El presente documento es emitido por el/la servidor/a o funcionaria/o hacia su superior jerárquico cuando este lo requiera. En la estructura se puede utilizar como mínimo (4) secciones **I. Antecedentes**, sección enumerativa de los documentos o hechos que origina, motivan o sustentan el informe; **II. Análisis**, sección de descripción, narración examen cuantitativo o cualitativo o estudio lógico del tema abordado; **III. Conclusiones**, sección en la que se consigna la proposición legal, técnico o operativo o de otro campo negativo o afirmativo que se deduce o infiere de las premisas contenidas en el análisis del asunto y, **IV. Recomendaciones**, sección en la que se consigna propuestas específicas que se hace llegar al destinatario sobre acciones concretas para que las evalué, adopte o las rechace, o tome la decisión que corresponda.
- 12. **Memorando:** Es un documento administrativo de circulación interna y su propósito principal es intercambiar información sobre aspectos técnicos o administrativos entre las diferentes dependencias del Programa. El presente documento se utiliza cuando el destinatario corresponde al mismo nivel o a un nivel inferior de jerarquía dentro del Programa.
- 13. **Memorando múltiple:** Es un documento administrativo de circulación interna que tiene el mismo propósito que el memorando simple, con la diferencia que va dirigido, en forma simultánea, a un determinado número de destinatarios internos del Programa. El presente documento se utiliza cuando los destinatarios corresponden al mismo nivel o a un nivel inferior de jerarquía dentro del Programa.
- 14. **Oficio:** Es un documento administrativo de circulación externa y su propósito principal es suministrar información, comunicar disposiciones, instrucciones, recomendaciones, sugerencias, o también para llevar a cabo gestiones de acuerdos, de colaboración, de invitación y de agradecimiento. El presente documento se da a nivel de instituciones públicas del estado como: Ministerios, Embajadas, Municipios, entre otros.
- 15. **Oficio múltiple:** Es un documento administrativo de circulación externa que tiene el mismo propósito que el oficio simple, con la diferencia que va dirigido, en forma simultánea, a un determinado número de destinatarios.
- 16. **Proveído:** Registro con el cual se traslada un documento con indicaciones adicionales a fin de ser atendido por su destinatario. El traslado es de un superior a un subordinado o entre pares.
- 17. **Solicitud:** Es un documento administrativo de circulación externa por el cual la/el usuaria/o solicita formalmente algo al PNAEQW, ya sea de carácter académico, económico o institucional; el mismo que está firmado antes de ingresarlo al PNAEQW.

**\_\_\_\_\_\_\_\_\_\_\_\_\_\_\_\_\_\_\_\_\_\_\_\_\_\_\_\_\_\_\_\_\_\_\_\_\_\_\_\_\_\_\_\_\_\_\_\_\_\_\_\_\_\_\_\_\_\_\_\_\_\_\_\_\_\_\_\_\_\_\_\_\_\_\_\_\_\_\_\_\_\_\_\_\_\_\_\_\_\_\_\_\_\_\_\_\_\_**

**Firma Digital** PROGRAMA NACIONAL **DE ALIMENTACIÓN ESCOLAR QALI WARMA** 

Firmado digitalmente por NOVOA SANCHEZ Katia Natali FAU 20550154065 hard Motivo: Doy V° B° Fecha: 29.09.2020 10:58:04 -05:00

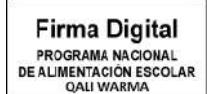

Firmado digitalmente por INFANTE ALDANA Juan Carlos FAU 20550154065 hard Motivo: Doy V° B° Motivo: Doy V° B°<br>Fecha: 29.09.2020 09:03:46 -05:00

## **ANEXO N° 02**

#### **ESTADOS DE BANDEJAS DE DOCUMENTOS EN EL SGD**

- 1. **No leídos:** En esta bandeja se encuentran los documentos que no han sido recepcionados por la/el usuaria/o. Esta opción muestra la misma pantalla que la opción de "Recepción de documentos".
- 2. **Urgentes:** Estos documentos forman parte de los documentos que no han sido recepcionados ("No Leídos"), pero cuentan con una prioridad de URGENTE para atención, otorgada por el emisor del documento.
- 3. **Muy urgentes:** Estos documentos forman parte de los documentos que no han sido recepcionados ("No Leídos"), pero cuentan con una prioridad de MUY URGENTE para atención, otorgada por el emisor del documento.
- 4. **Recibidos:** En esta bandeja se encuentran los documentos que han sido recepcionados por el/la servidor/a. Esta opción muestra la misma pantalla que la opción de "Recepción de documentos".
- 5. **No leídos (Oficina):** En esta bandeja se encuentran los documentos dirigidos al órgano del PNAEQW que no han sido recepcionados por el órgano correspondiente.
- 6. **Recibidos (Oficina):** En esta bandeja se encuentran los documentos dirigidos al órgano del PNAEQW que han sido recepcionados.
- 7. **En proyecto:** En esta bandeja se encuentran los documentos que están en elaboración y aún pueden ser modificados o revisados antes de su emisión.
- 8. **Para visto bueno:** En esta bandeja se encuentran los documentos listos para el visto bueno (V°B°) de la/del usuaria/o y posterior emisión.
- 9. **Para despacho:** En esta bandeja se encuentran los documentos listos para la firma digital de la/del jefa/e y del/de la coordinador/a del órgano correspondiente y posterior emisión.

**\_\_\_\_\_\_\_\_\_\_\_\_\_\_\_\_\_\_\_\_\_\_\_\_\_\_\_\_\_\_\_\_\_\_\_\_\_\_\_\_\_\_\_\_\_\_\_\_\_\_\_\_\_\_\_\_\_\_\_\_\_\_\_\_\_\_\_\_\_\_\_\_\_\_\_\_\_\_\_\_\_\_\_\_\_\_\_\_\_\_\_\_\_\_\_\_\_\_**

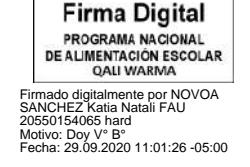

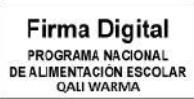

Firmado digitalmente por INFANTE ALDANA Juan Carlos FAU 20550154065 hard Motivo: Doy V° B° Fecha: 29.09.2020 09:04:23 -05:00

# **ANEXO N° 03**

# **GUÍA DE TRÁMITE DE TICKET PAU PARA ASISTENCIA TÉCNICA EN EL SGD**

1) La Plataforma de Atención al Usuario – PAU se encuentra en la sección *Enlaces/Sistemas de Información* de la INTRANET, en donde las credenciales de acceso a dicha Plataforma, son las mismas que se utilizan para ingresar a la INTRANET del Programa.

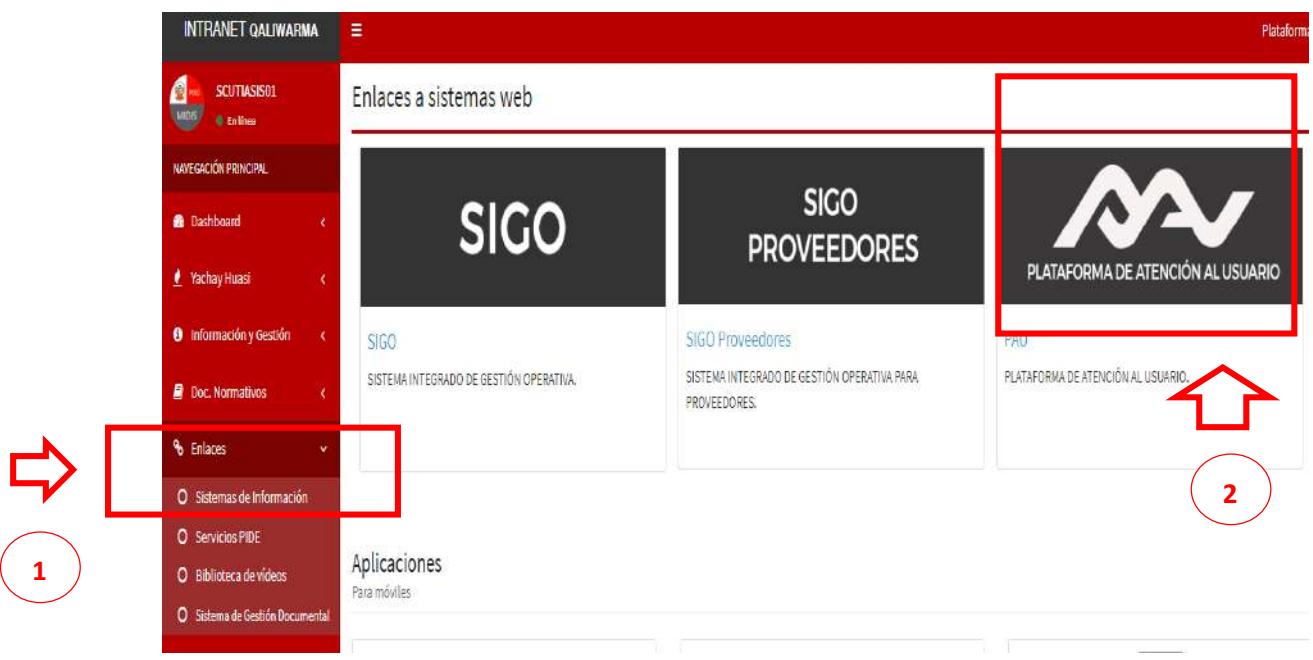

2) Una vez que se ingresa a la Plataforma de Atención al Usuario – PAU, debe dirigirse a la sección *Nuevo Ticket*, donde se precisa en *Detalles del Ticket/Aplicativo Informático*: **SGD**.

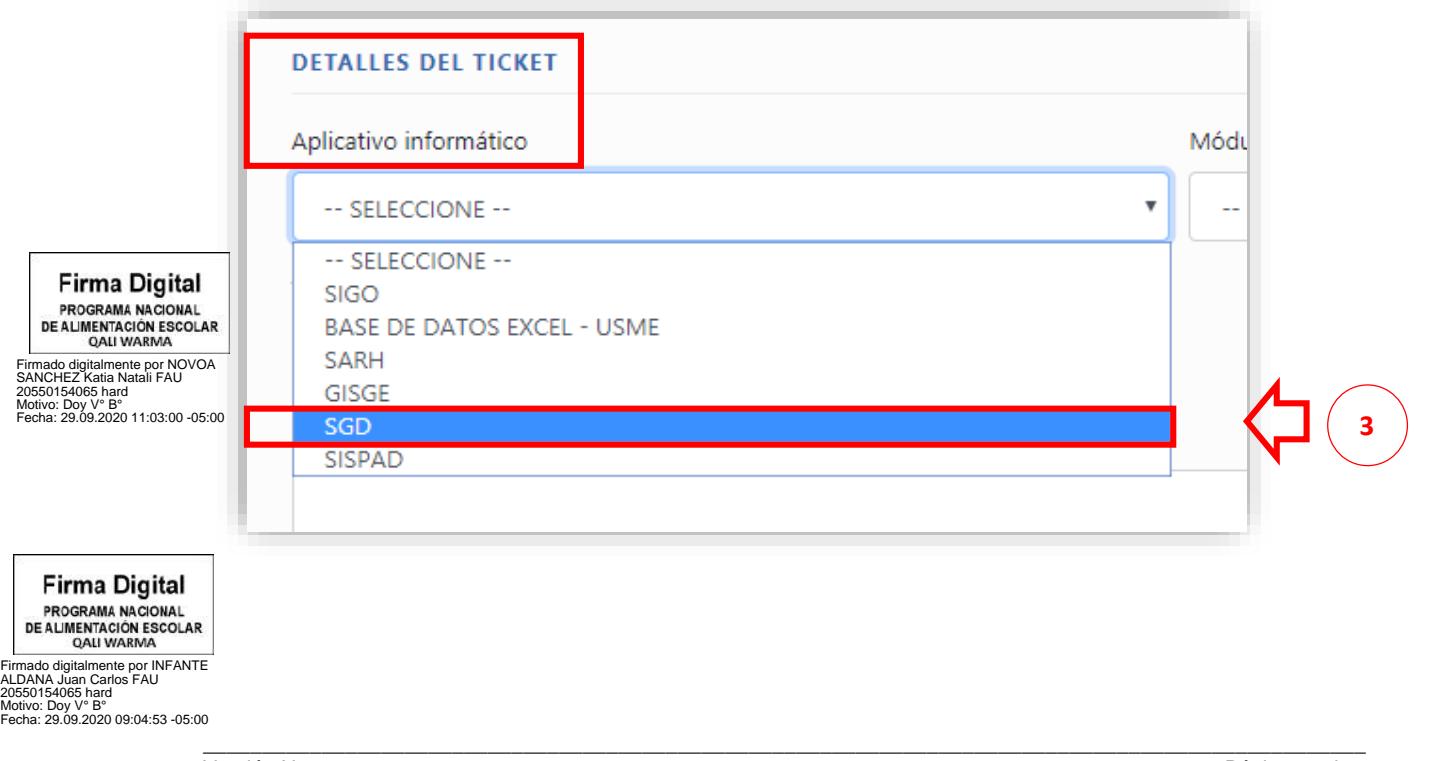

3) Para solicitar una delegación de firma o encargatura de órgano, debe ingresar a la *Tipificación del Ticket*: **Delegación de Firma/Encargatura**, conforme se visualiza a continuación:

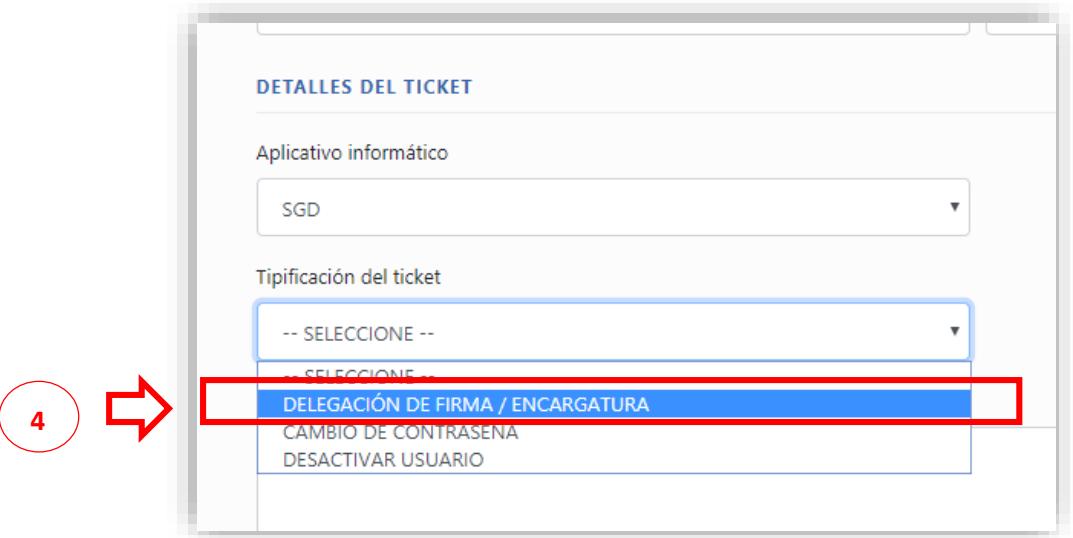

- 4) Es importante que en el campo *Descripción* se indiquen los detalles relevantes de su requerimiento, donde debe especificarse:
	- I. Nombres completos y el número de DNI del personal a quien se encarga o delega la firma
	- II. Periodo de encargatura o delegación, precisando la fecha de inicio y fin.

Asimismo, debe adjuntar el documento administrativo que garantiza la encargatura o delegación de dicho personal, ya sea un Memorando y/o Resolución, conforme se visualiza a continuación:

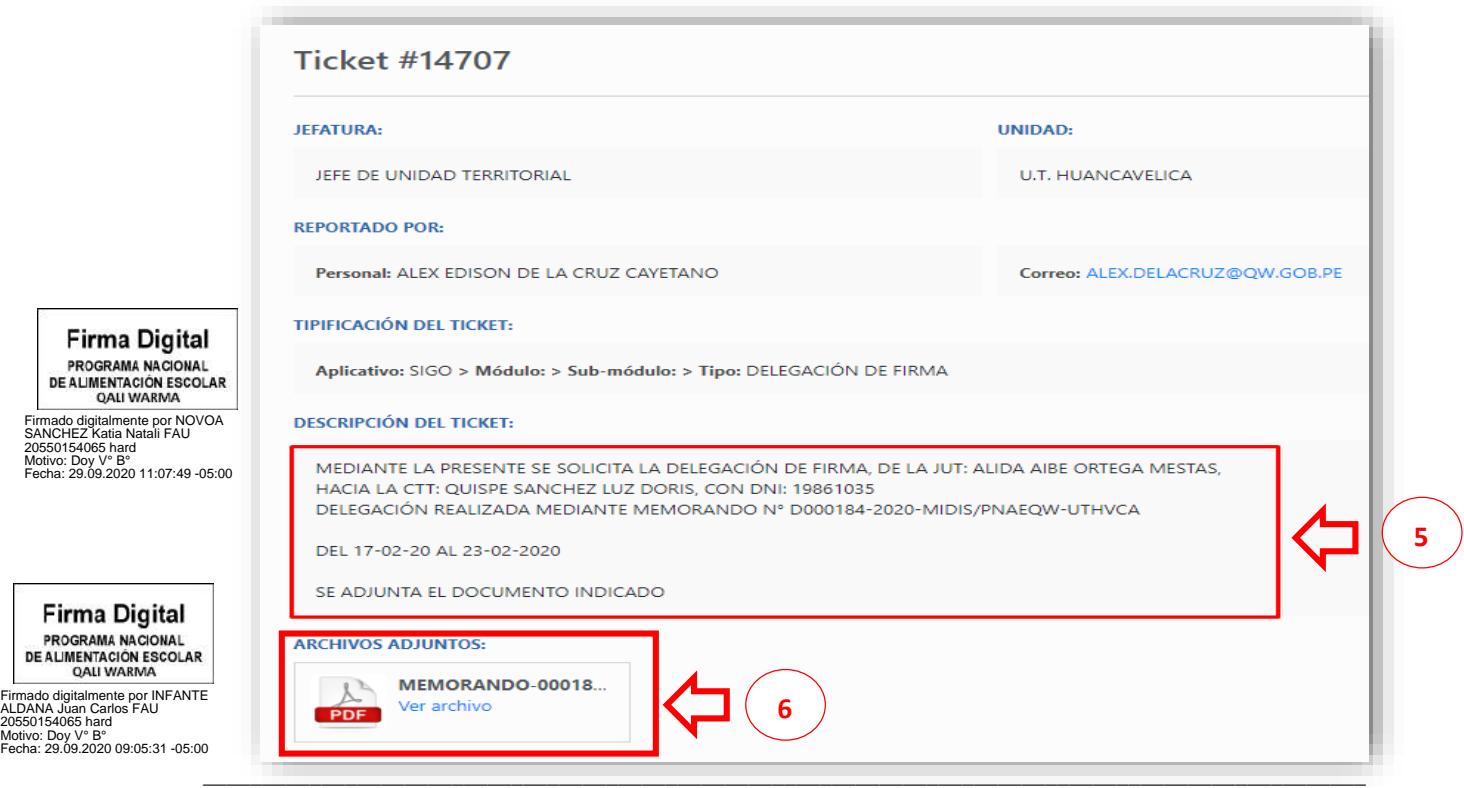

F

5) A su vez, para solicitar el cambio de contraseña o la desactivación de un usuario en el Sistema de Gestión Documental – SGD, debe ingresar a la *Tipificación del Ticket*: **Cambio de contraseña o desactivar usuario**, según corresponda, conforme se visualiza a continuación:

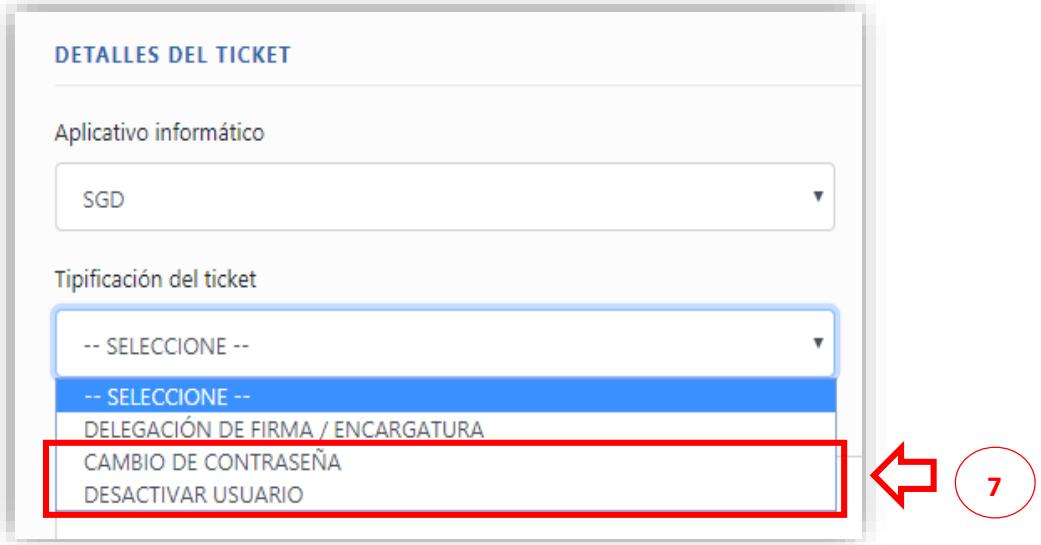

**Firma Digital** PROGRAMA NACIONAL<br>DE ALIMENTACIÓN ESCOLAR<br>QALI WARMA

Firmado digitalmente por NOVOA SANCHEZ Katia Natali FAU 20550154065 hard Motivo: Doy V° B° Fecha: 29.09.2020 11:07:24 -05:00

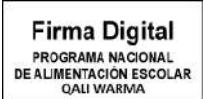

Firmado digitalmente por INFANTE ALDANA Juan Carlos FAU 20550154065 hard Motivo: Doy V° B° Fecha: 29.09.2020 09:06:09 -05:00

## **ANEXO N° 04**

## **GUÍA DE LA/EL USUARIA/O DEL SGD**

#### **1) INGRESO AL SITIO WEB**

Para poder acceder a portal web **SGD**, el personal deberá ingresar el usuario proporcionado por la **Unidad de Tecnologías de la Información (UTI)** y su contraseña respectiva que por defecto es **su número de DNI**. Posteriormente se presiona sobre el botón **de la polítique sera** como se muestran en la **figura 01.**

## **(Figura 01)**

#### **Vista de Ingreso al portal web Sistema de Gestión Documental Visto desde Google Chrome**

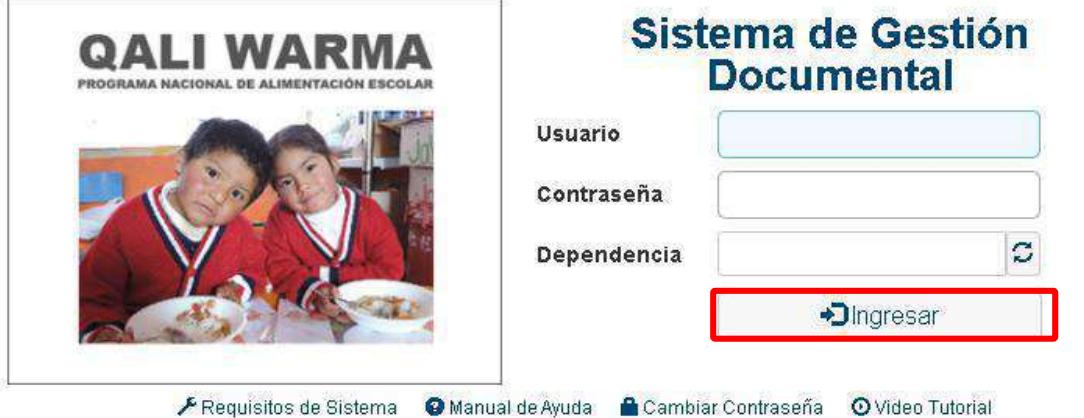

Al momento de ingresar su usuario debe figurar la dependencia a la que corresponde; de lo contrario, el usuario es incorrecto como se muestra en la **figura 02**.

> **(Figura 02) Vista de Ingreso al portal web Sistema de Gestión Documental Visto desde Google Chrome**

**\_\_\_\_\_\_\_\_\_\_\_\_\_\_\_\_\_\_\_\_\_\_\_\_\_\_\_\_\_\_\_\_\_\_\_\_\_\_\_\_\_\_\_\_\_\_\_\_\_\_\_\_\_\_\_\_\_\_\_\_\_\_\_\_\_\_\_\_\_\_\_\_\_\_\_\_\_\_\_\_\_\_\_\_\_\_\_\_\_\_\_\_\_\_\_\_\_\_**

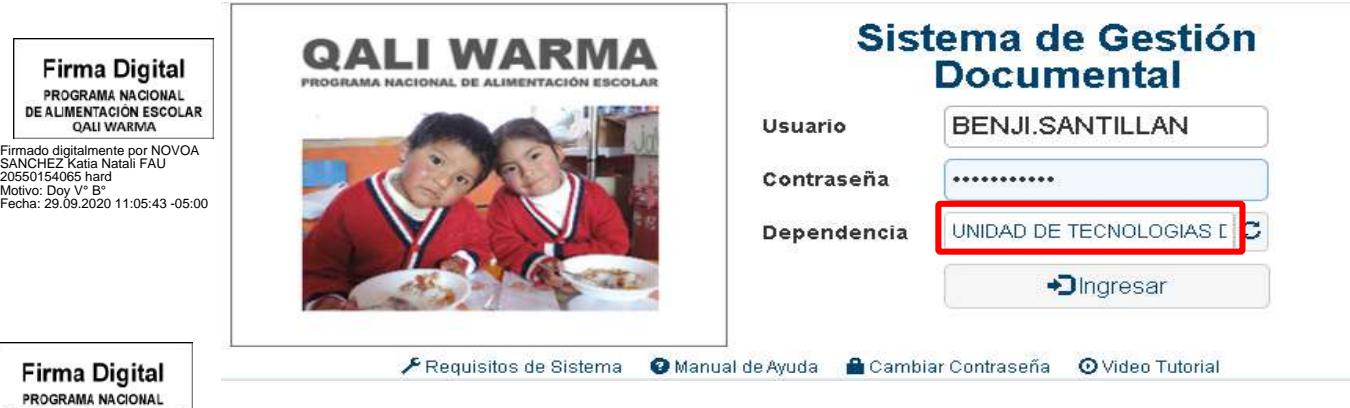

DE ALIMENTACIÓN ESCOLAR<br>QALI WARMA Firmado digitalmente por INFANTE ALDANA Juan Carlos FAU 20550154065 hard Motivo: Doy V° B° Motivo: Doy V° B°<br>Fecha: 29.09.2020 09:06:40 -05:00

#### Importante:

Al ingresar por primera vez, la contraseña proporcionada mostrará un mensaje **SU**

**CONTRASEÑA HA CADUCADO**, posteriormente presionar sobre el botón para ello el usuario deberá digitar los campos correspondientes como se muestra en la **figura 03,** luego presionar sobre el botón <sup>co Cambiar</sup>. Una vez realizado el cambio de contraseña deberá ingresar con la nueva contraseña registrada.

#### **(Figura 03)**

**Visto desde Google Chrome**

## **Vista de Ingreso para el cambio de contraseña al portal web Sistema de Gestión Documental**

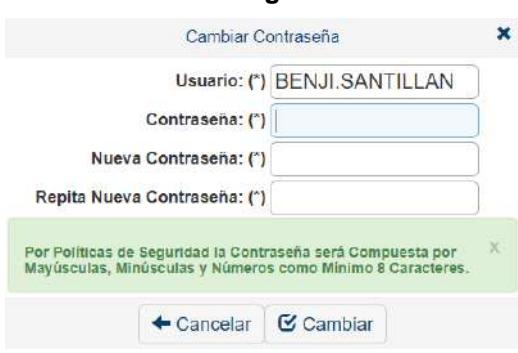

 En caso haya olvidado o bloqueado su **CONTRASEÑA**, se realiza la gestión indicada en el Anexo 03 de la presente Directiva.

## **2) PANTALLA DE INICIO**

Al ingresar al aplicativo se muestra la bandeja de documentos y las opciones activas para cada usuario, en este caso se muestra el perfil del profesional como se muestra en la **figura 04.**

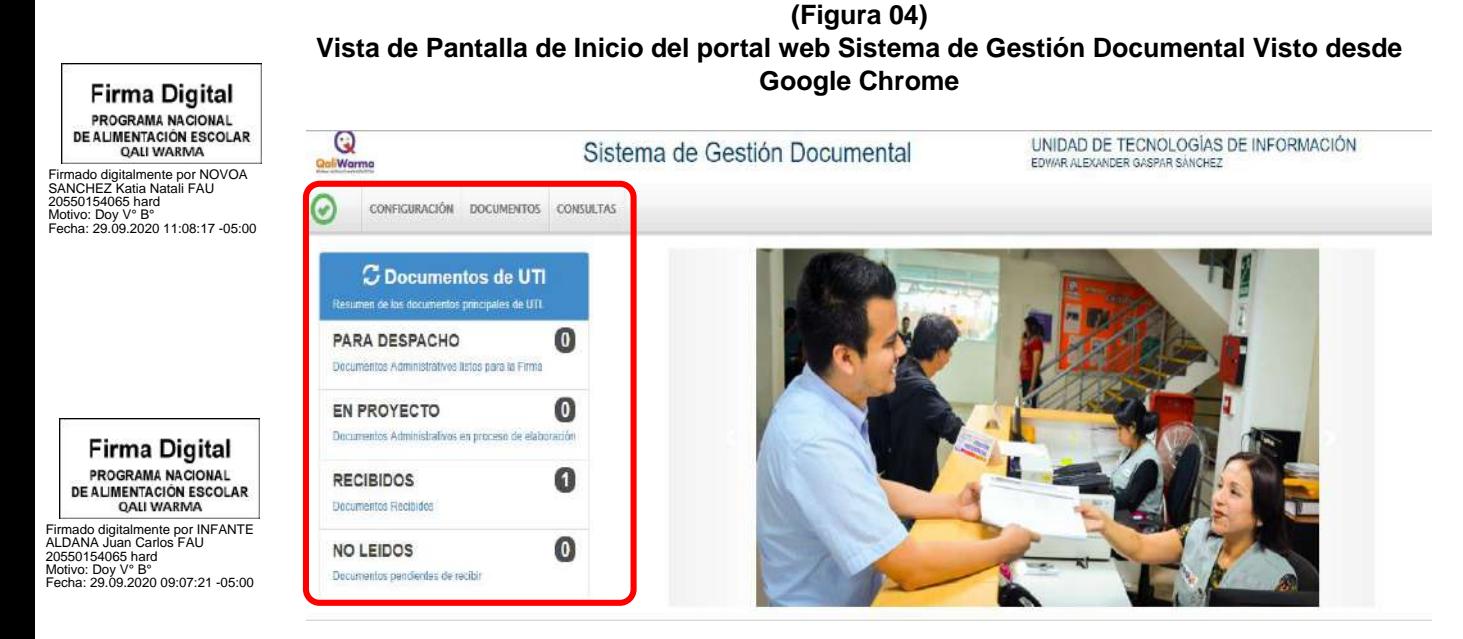

En la **figura 05** y **06** se muestra las opciones activas tanto para la/el asistente administrativo como para la/el jefa/e o el/la coordinador/a del órgano correspondiente, así como cada una las bandejas de entrada.

# **(Figura 05)**

## **Vista de Pantalla de Inicio del portal web Sistema de Gestión Documental Visto desde Google Chrome**

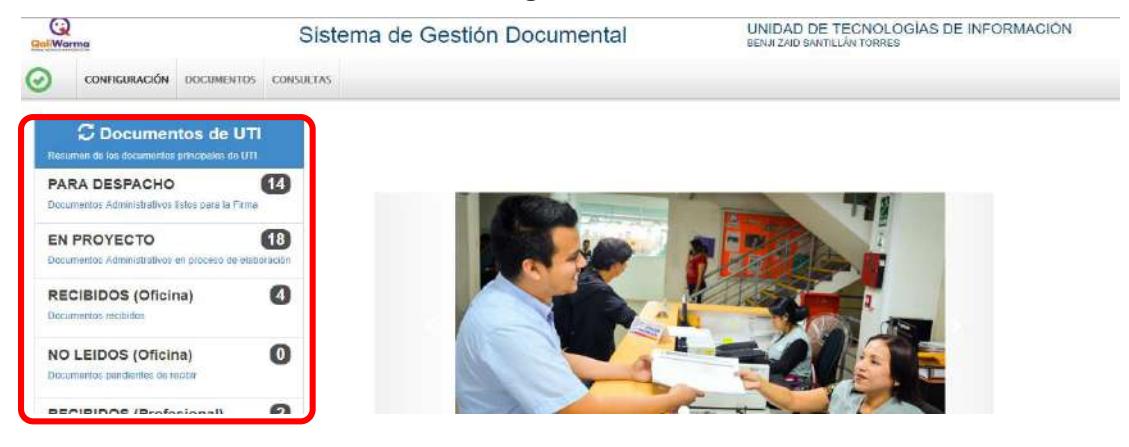

- **a) PARA DESPACHO:** en esta bandeja se encuentran los documentos que se encuentran listos para la firma y emisión.
- **b) EN PROYECTO:** en esta bandeja se encuentran los documentos que aún no han sido culminados y que aún pueden ser modificados.
- **c) NO LEÍDOS:** en esta bandeja se encuentran los documentos que no han sido recepcionados. Esta opción muestra la misma pantalla que la opción de "Recepción de documentos".
- **d) URGENTES / MUY URGENTES:** Estos documentos están incluidos en la bandeja de "No Leídos", pero cuentan con una prioridad de atención otorgada por el emisor del documento.
- **e) PARA VISTOS BUENOS:** en esta bandeja se encuentras los documentos que encuentran listo para su visto bueno (V°B°) y emisión.

Importante:

Tener en cuenta que se debe actualizar para visualizar los cambios como se muestra en la **figura 06.**

 $\mathbf Q$ **Firma Digital** UNIDAD DE TECNOLOGÍAS DE INFORMACIÓN Sistema de Gestión Documental PROGRAMA NACIONAL **DE ALIMENTACIÓN ESCOLAR**  $\odot$ CONFIGURACIÓN DOCUMENTOS CONSULTAS **QALI WARMA** Firmado digitalmente por NOVOA<br>SANCHEZ Katia Natali FAU<br>20550154065 hard<br>Motivo: Doy V° B°<br>Fecha: 29.09.2020 11:15:06 -05:00 C Documentos de UTI **Actualizar** PARA DESPACHO 629 EN PROYECTO  $(18)$ RECIBIDOS (Oficina)  $\Omega$ **Firma Digital** PROGRAMA NACIONAL<br>DE ALIMENTACIÓN ESCOLAR<br>QALI WARMA NO LEIDOS (Oficina)  $\bullet$ Firmado digitalmente por INFANTE ALDANA Juan Carlos FAU 20550154065 hard **BECIBINGS (Brofonional)**  $\sim$ Motivo: Doy V° B° Fecha: 29.09.2020 09:07:54 -05:00

**\_\_\_\_\_\_\_\_\_\_\_\_\_\_\_\_\_\_\_\_\_\_\_\_\_\_\_\_\_\_\_\_\_\_\_\_\_\_\_\_\_\_\_\_\_\_\_\_\_\_\_\_\_\_\_\_\_\_\_\_\_\_\_\_\_\_\_\_\_\_\_\_\_\_\_\_\_\_\_\_\_\_\_\_\_\_\_\_\_\_\_\_\_\_\_\_\_\_**

# **(Figura 06)**

**Vista de Pantalla de Inicio del portal web Sistema de Gestión Documental Visto desde Google Chrome**

#### **2.1 Opción documentos**

En la **figura 07** se muestra las opciones que permite realizar la emisión de documentos recepción de documentos, emisión del profesional.

## **(Figura 07)**

# **Vista de Pantalla de Inicio del portal web Sistema de Gestión Documental Visto desde Google Chrome**

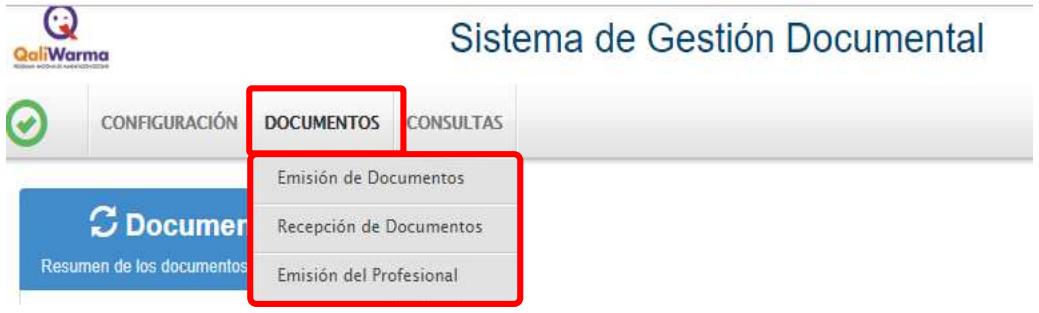

- **a) Emisión de documentos:** Dicha opción se utiliza para elaborar documentos administrativos pertenecientes a su dependencia. Estos llevarán la firma digital de la/el funcionaria/o a cargo. También servirá para realizar consultas, búsquedas y seguimiento de documentos creados y emitidos.
- **b) Recepción de documentos:** Dicha opción es donde se ubican los documentos que han sido enviados desde otras dependencias. Aquí se realiza la recepción de los documentos, consultas, búsquedas y seguimiento.
- **c) Emisión del profesional:** Dicha opción permite emitir documentos personales, los cuales deberán llevar la firma de la/del propia/o usuaria/o. Además, se pueden realizar consultas, búsquedas y seguimiento.

#### **2.2 Opción Consultas**

En la **figura 08** se muestra las opciones que permite realizar seguimiento y reporte de documentos emitidos, documentos recibidos, documentos visto bueno, documentos del profesional, seguimiento de emitidos, seguimiento de recibidos los cuales pueden ser exportados a PDF y Excel.

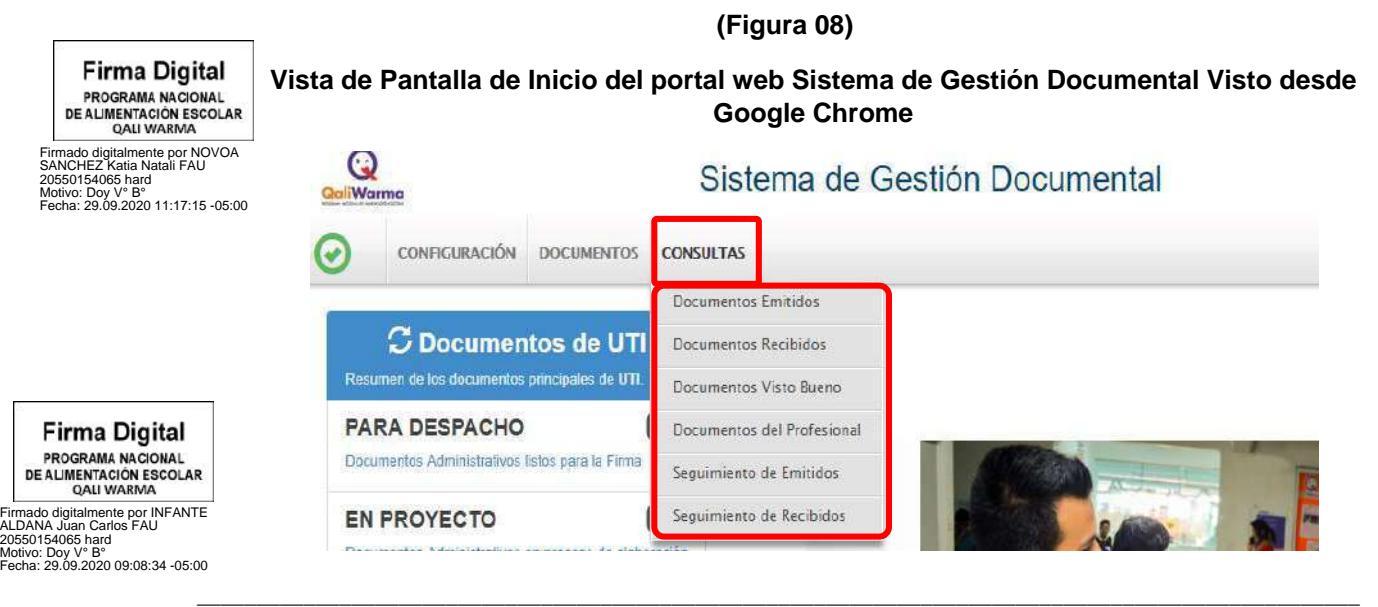

#### Versión N° 01 Página 33 de 66 **Resolución de Dirección Ejecutiva Nº D000270-2020-MIDIS/PNAEQW-DE**

#### Importante:

En caso de que el usuario pertenezca a dos o más dependencias o coordinaciones dentro de la Institución, podrá efectuar el **CAMBIO DE DEPENDENCIA** dando clic como se muestra en la **figura 09**. Luego como resultado se obtendrá como se muestra la **figura 10**:

#### **(Figura 09) Vista de Pantalla de Inicio del Sistema de Gestión Documental Visto desde Google Chrome**

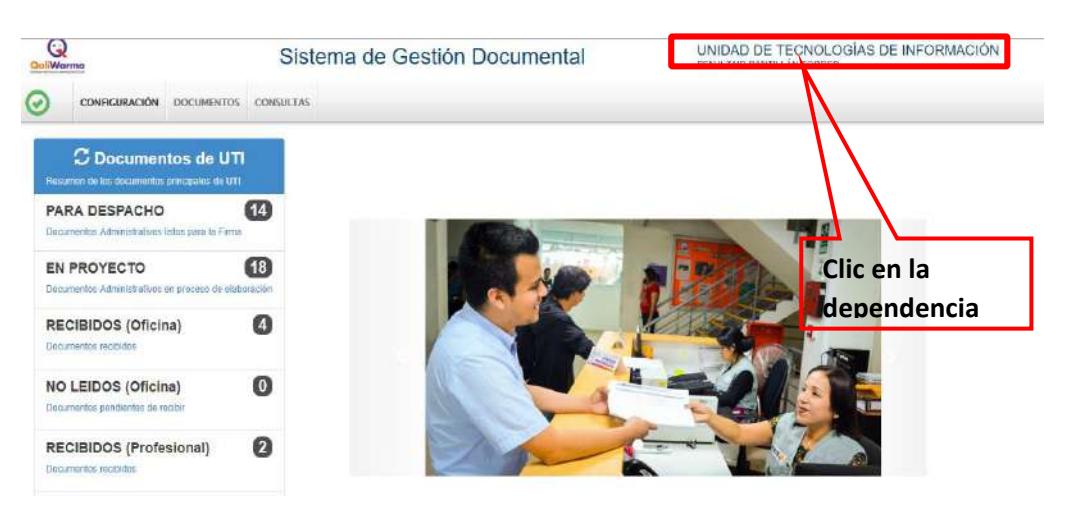

**(Figura 10)**

**Vista de Pantalla de Inicio del portal web Sistema de Gestión Documental Visto desde Google Chrome**

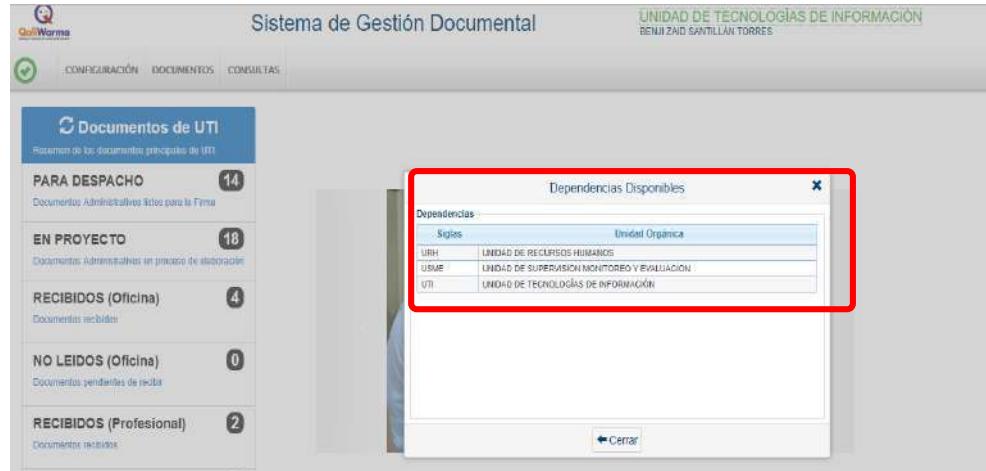

#### **3) EMISIÓN DE DOCUMENTOS**

#### **3.1 Emisión de documentos administrativos**

**Firma Digital** PROGRAMA NACIONAL<br>DE ALIMENTACIÓN ESCOLAR<br>QALI WARMA Firmado digitalmente por INFANTE<br>ALDANA Juan Carlos FAU<br>20550154065 hard<br>Motivo: Doy V° B°<br>Fecha: 29.09.2020 09:09:13 -05:00

Firmado digitalmente por NOVOA<br>SANCHEZ Katia Natali FAU<br>20550154065 hard<br>Motivo: Doy V° B°<br>Fecha: 29.09.2020 21:35:16 -05:00

**Firma Digital** PROGRAMA NACIONAL<br>DE ALIMENTACIÓN ESCOLAR<br>QALI WARMA

> Esta opción sirve para generar los diversos documentos a utilizar por la dependencia correspondiente, al ingresar al módulo se muestra una lista de documentos por defecto en estado **"EN PROYECTO"** como se muestra en la **figura 11**.

#### **(Figura 11)**

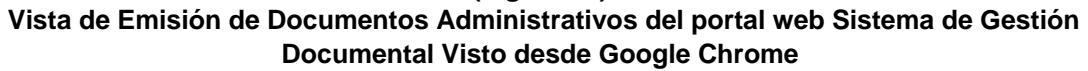

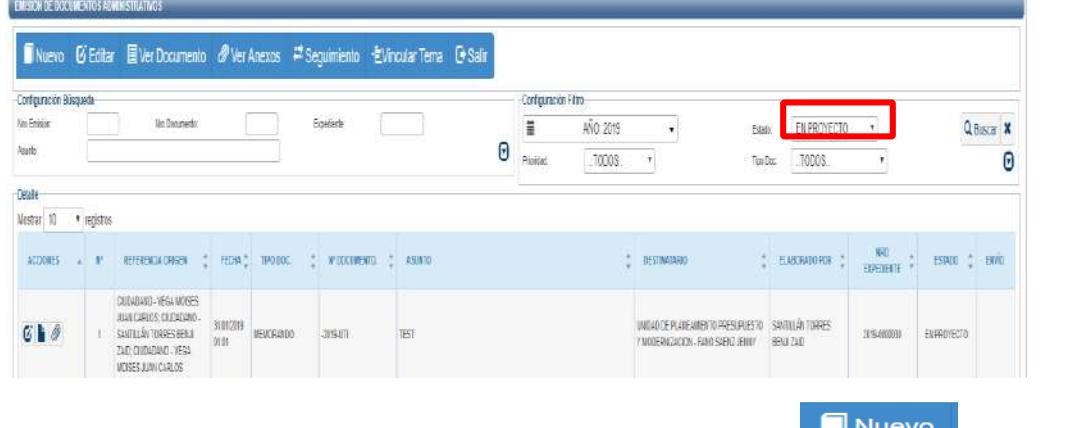

a) Para crear un nuevo documento deberá presionar el botón **de la muevo de**, el cual mostrará las siguientes opciones como se muestra en la **figura 12.**

**(Figura 12) Vista de Emisión de Documentos Administrativos del portal web Sistema de Gestión Documental Visto desde Google Chrome**

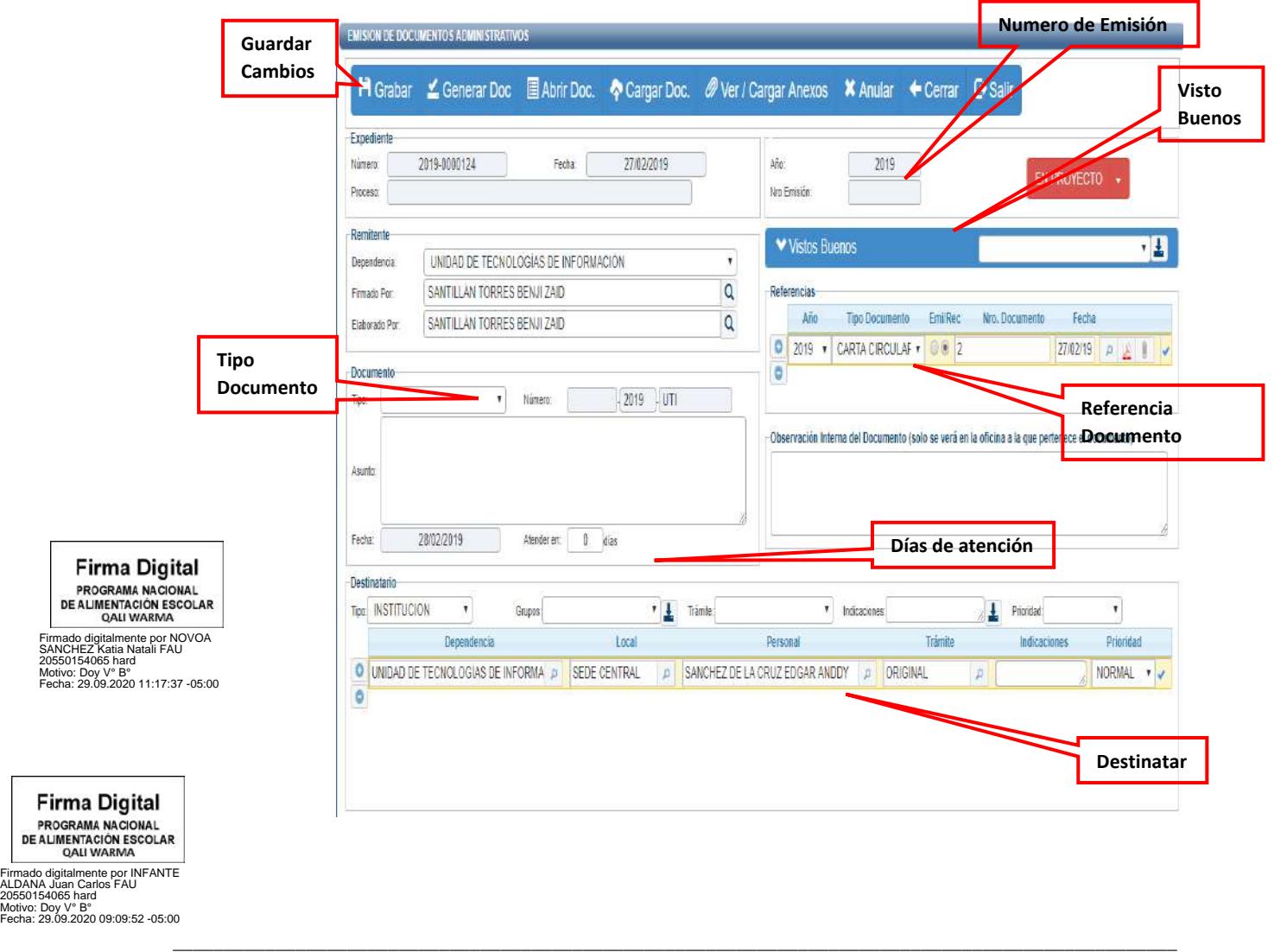

- b) Se procede a seleccionar el tipo de documento a elaborar, colocamos el asunto y días de atención correspondiente, y por último el o los destinarios, adicional a ello podemos insertar alguna referencia documentaria.
- c) Posterior a ello procedemos a presionar el botón **i del Grabar** lo cual generara un número de emisión. Luego debemos interactuar con la barra de procedimientos como se muestra en la **figura 13:**

## **(Figura 13) Barra de Opciones de Emisión de Documentos Administrativos del portal web Sistema de Gestión Documental Visto desde Google Chrome**

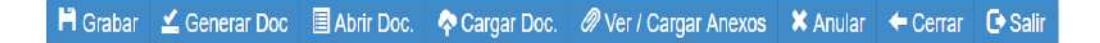

d) Luego de haber grabado, presionar en el botón lo cual despliega una plantilla del documento en **Microsoft Word,** donde se puede redactar el contenido como se muestra en la **figura 14.**

#### **(Figura 14)**

**Vista de Plantilla de Documento Administrativo Generado del portal web Sistema de Gestión Documental Visto desde Google Chrome**

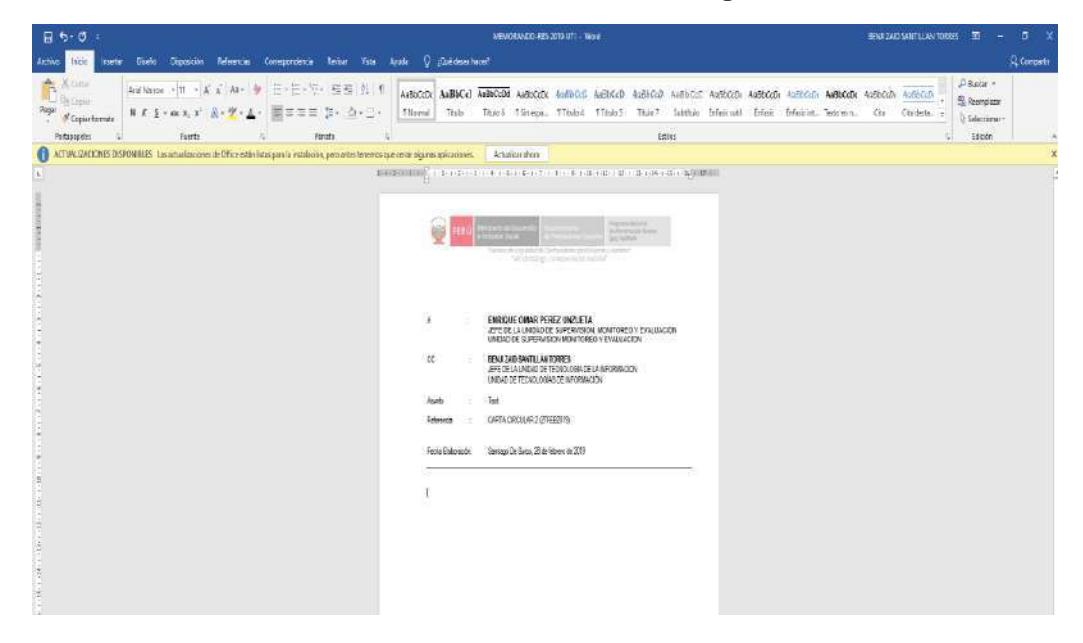

**Firma Digital** PROGRAMA NACIONAL **DE ALIMENTACIÓN ESCOLAR** QALI WARMA Firmado digitalmente por NOVOA<br>SANCHEZ Katia Natali FAU<br>20550154065 hard<br>Motivo: Doy V° B°<br>Fecha: 29.09.2020 11:19:01 -05:00

e) Al terminar con la redacción del documento se guarda como **Documento Word (.docx)** y también en formato **PDF**, el cual será cargado presionando en el botón como se muestra en la **figura 15**.

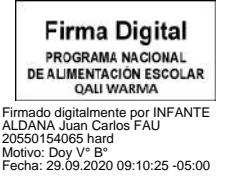

# **(Figura 15) Vista de Emisión de Documentos Administrativos del portal web Sistema de Gestión Documental Visto desde Google Chrome**

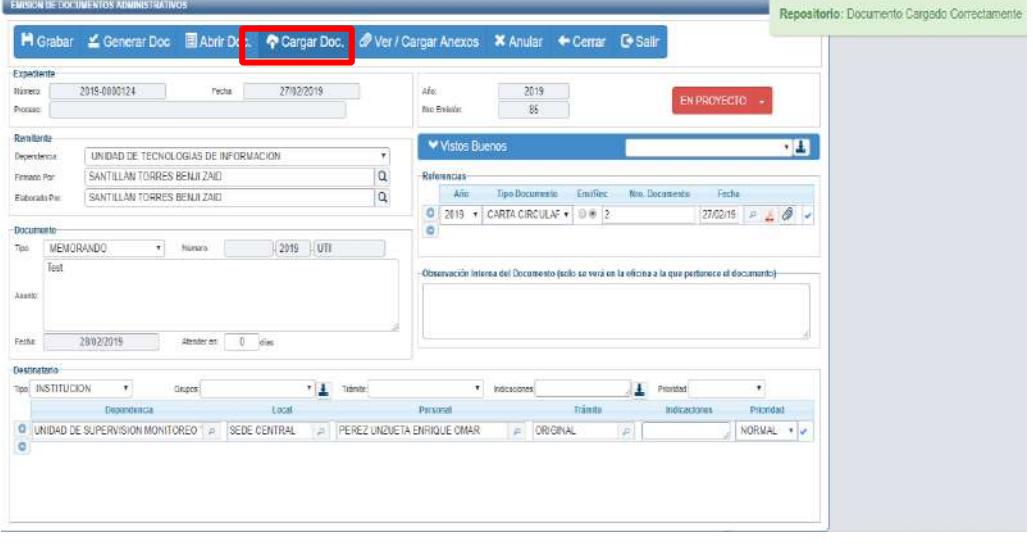

f) Para adjuntar anexos se debe presionar el botón Ver / Cargar Anexos , lo cual permite subir cualquier tipo de archivo **(WORD, EXCEL, PPT, IMÁGENES)** mas no videos. Los archivos deberán tener un peso **máximo de 20MB** como se muestra en la **figura 16.**

# **(Figura 16) Vista de Carga y Vista de Anexos del portal web Sistema de Gestión Documental Visto desde Google Chrome**

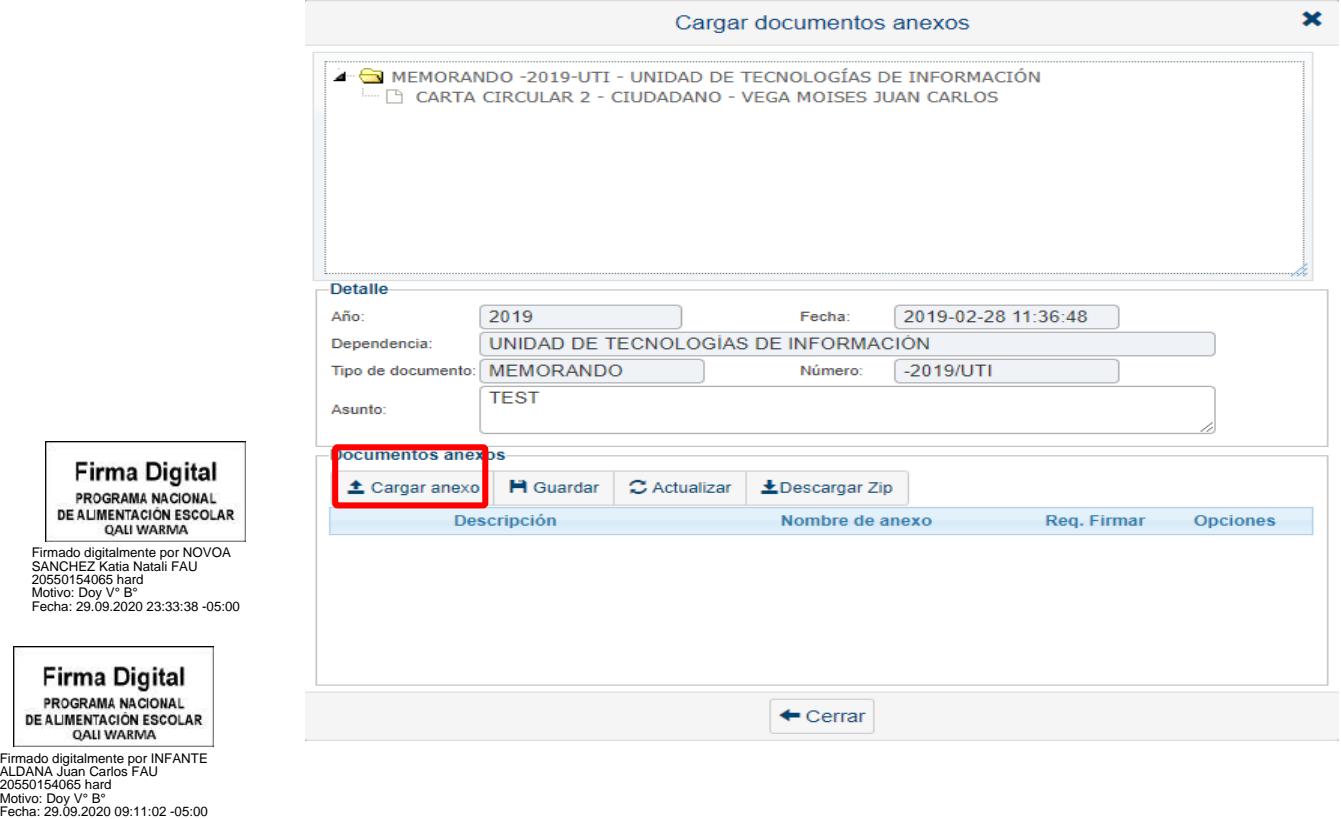

do digitalm

PROGRA **DE ALIMEN** QA

20550154

PARA DESPACHO

g) Para cargar un anexo se debe presionar el botón  $\bullet$  Cargar anexo y se busca en la ubicación correspondiente el archivo a cargar. Este Anexo toma como descripción el mismo nombre del archivo, lo cual se puede modificar. Para que se proceda a hacer el

cambio se debe presionar el botón <sup>in Guardar</sup> como se muestra en la figura 17.

**(Figura 17) Vista de Carga y Vista de Anexos del portal web Sistema de Gestión Documental Visto desde Google Chrome**

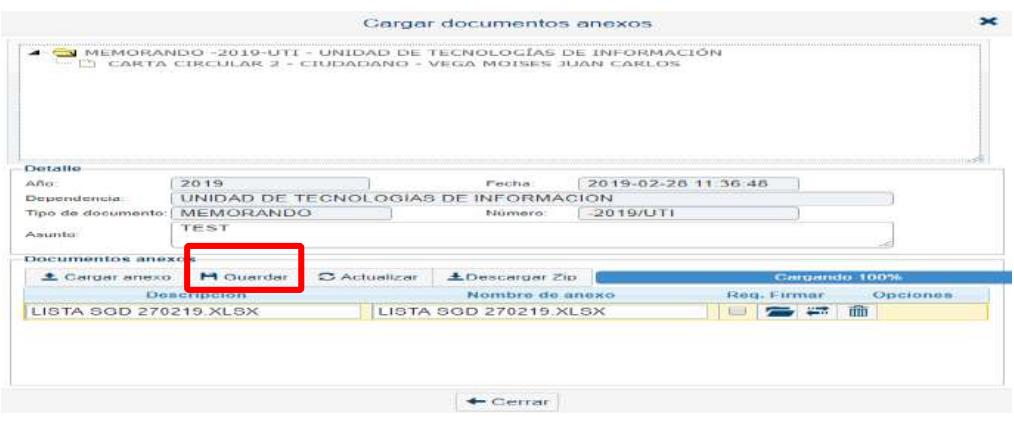

h) Luego se cambia el estado del Documento de EN PROYECTO como se muestra en la **figura 18 y 19.**

**EN PROYECTO:** Estado donde los documentos que se generan aún no están terminados, y son modificables.

**PARA DESPACHO:** Estado donde los documentos están preparados para la firma digital de la/el jefa/e o el/la coordinador/a del órgano correspondiente.

#### **(Figura 18)**

**Vista de Emisión de Documentos Administrativos del portal web Sistema de Gestión Documental Visto desde Google Chrome**

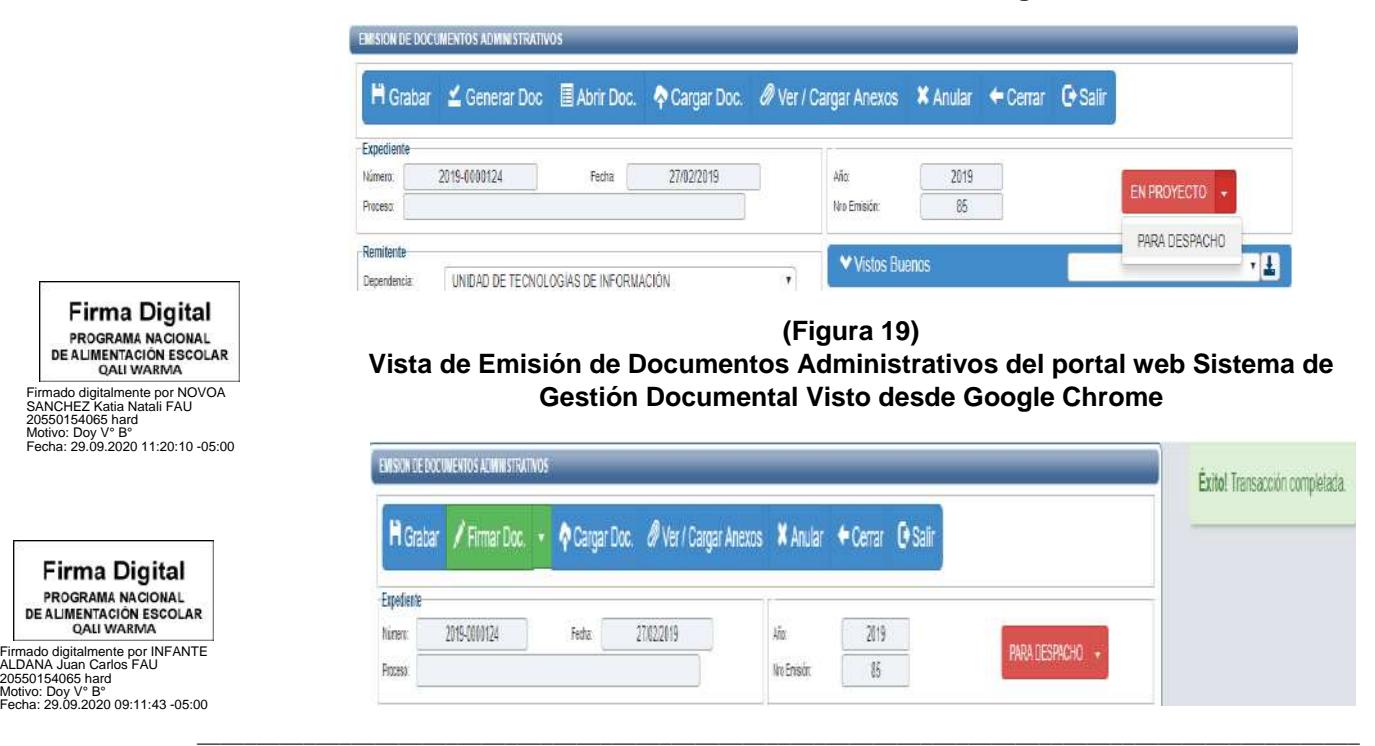

Versión N° 01 Página 38 de 66 **Resolución de Dirección Ejecutiva Nº D000270-2020-MIDIS/PNAEQW-DE**

i) Finalmente, el documento aparece de forma automática en la bandeja de la/el jefa/e, o el/la coordinador/a listo para firmarlo.

#### **3.2 Emisión de documentos del profesional**

Esta opción sirve para generar diversos documentos a utilizar por la dependencia correspondiente, al ingresar al módulo se muestra una lista de documentos por defecto en estado **"EN PROYECTO"** como se muestra en la **figura 20.**

## **(Figura 20) Vista de Emisión de Documentos del Profesional del portal web Sistema de Gestión Documental Visto desde Google Chrome**

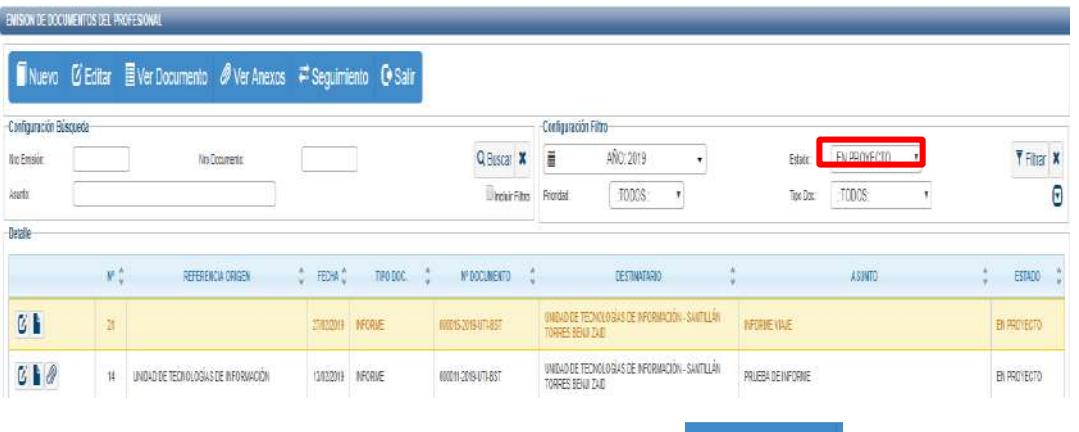

a) Para crear un nuevo documento se presiona el botón **de la Ruevo**, el cual muestra las siguientes opciones como en la **figura 21.**

## **(Figura 21) Vista de Emisión de Documentos del Profesional del portal web Sistema de Gestión Documental Visto desde Google Chrome**

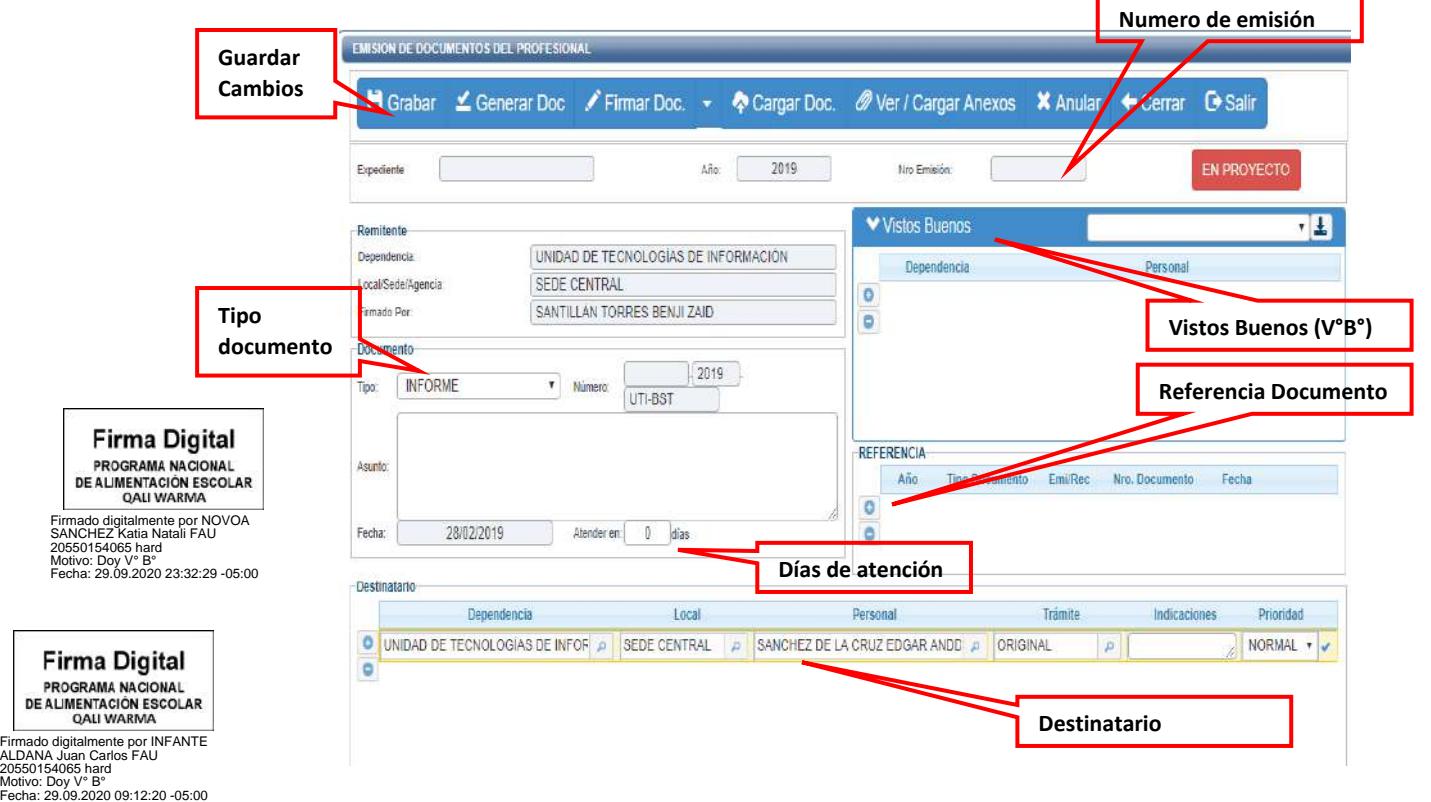

- b) Se procede a seleccionar el tipo de documento a elaborar, se coloca el asunto y días de atención correspondiente, y por último el o los destinarios, adicional a ello se puede insertar alguna referencia documentaria.
- c) Posteriormente se presiona el botón **i de la cual de la cual generara un número de emisión.** En seguida se interactúa con la barra de procedimientos como se muestra en la **figura 22:**

## **(Figura 22) Barra de Opciones de Documentos del Profesional del portal web Sistema de Gestión Documental Visto desde Google Chrome**

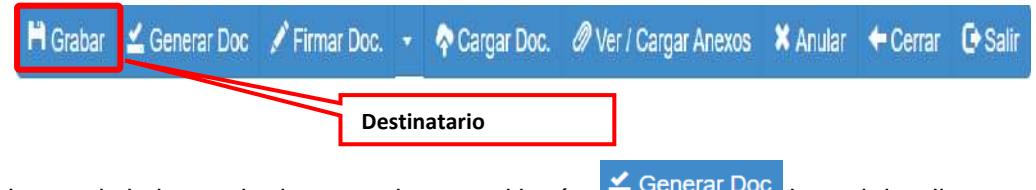

d) Luego de haber grabado se presiona en el botón  $\leq$  Generar Doc lo cual despliega una plantilla del documento en **Microsoft Word** donde se redacta el contenido del documento como se muestra en la **figura 23**.

# **(Figura 23)**

**Vista de Plantilla de Documento del Profesional Generado del portal web Sistema de Gestión Documental Visto desde Google Chrome**

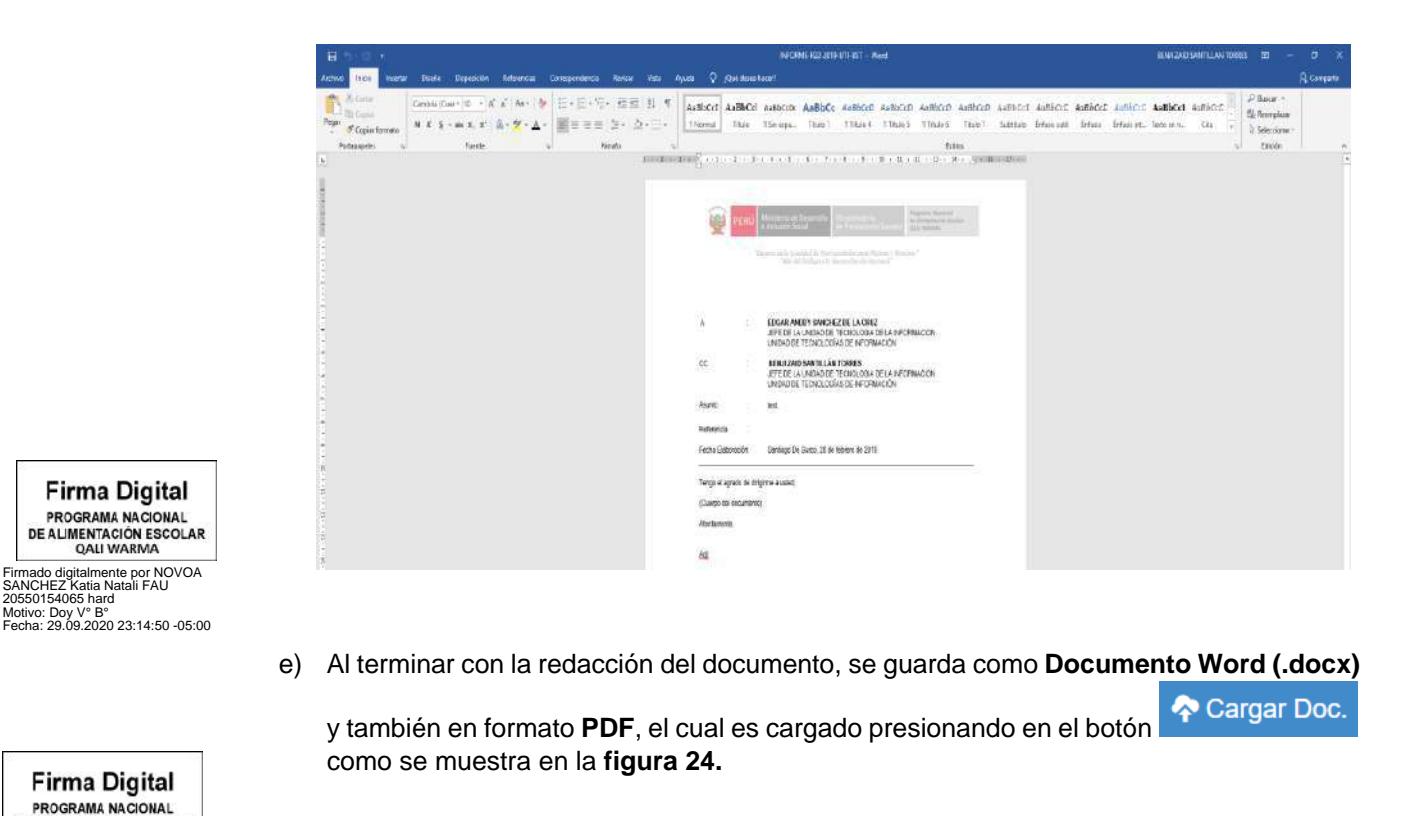

DE ALIMENTACIÓN ESCOLAR

## **(Figura 24) Vista de Emisión de Documentos del Profesional del Sistema de Gestión Documental Visto desde Google Chrome**

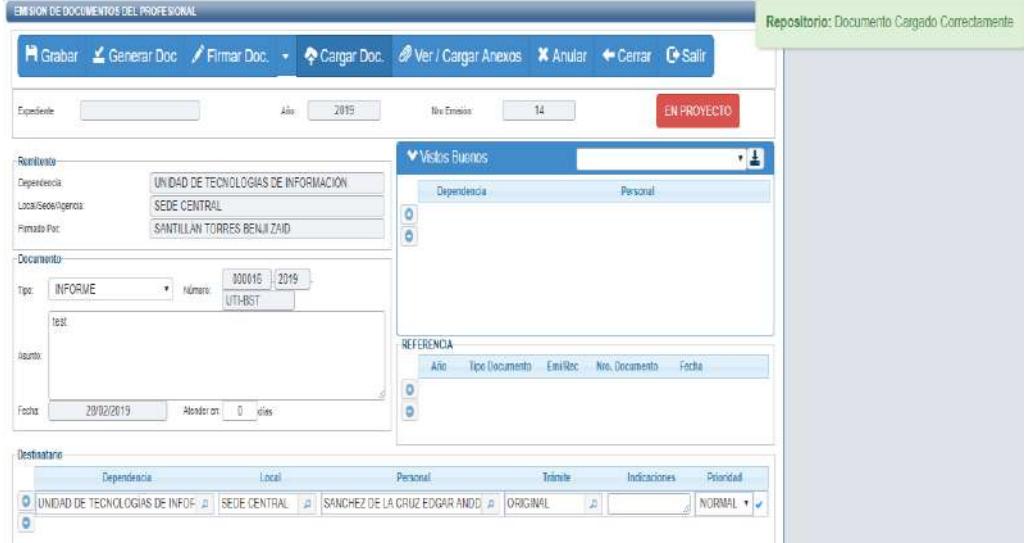

f) Se procede a la firma del informe realizado por el profesional como se muestra en la **figura 25.**

**(Figura 25) Vista de Interfaz para Firma Integrado del Sistema de Gestión Documental Visto desde Google Chrome**

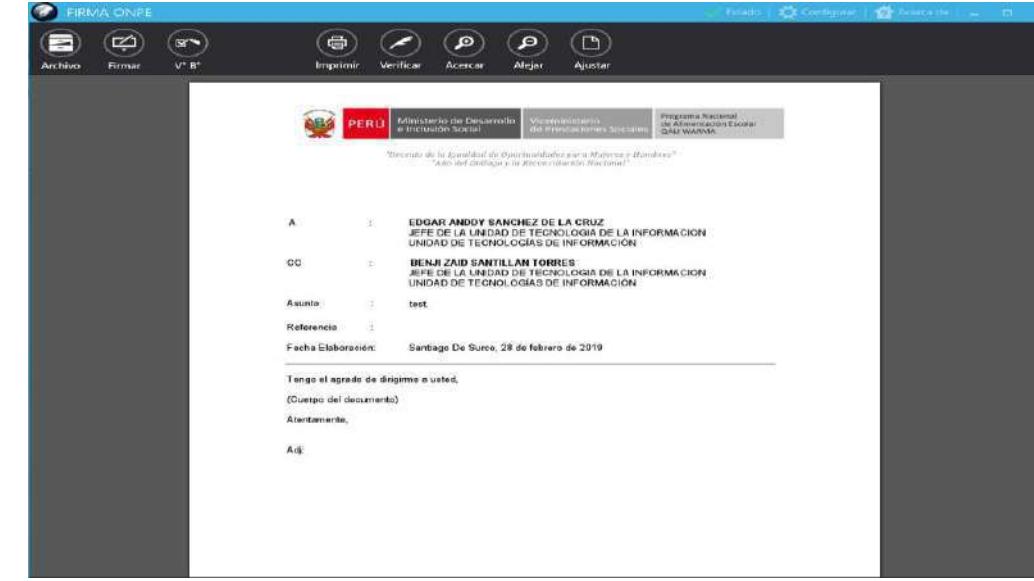

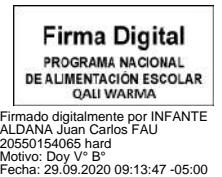

Firmado digitalmente por NOVOA<br>SANCHEZ Katia Natali FAU<br>20550154065 hard<br>Motivo: Doy V° B°<br>Fecha: 29.09.2020 23:13:59 -05:00

**Firma Digital** PROGRAMA NACIONAL<br>DE ALIMENTACIÓN ESCOLAR<br>QALI WARMA

g) Seleccionamos la opción **Firma titular** como se muestra en la **figura 26.**

## **(Figura 26) Vista de Interfaz para Firma Integrado del Sistema de Gestión Documental Visto desde Google Chrome**

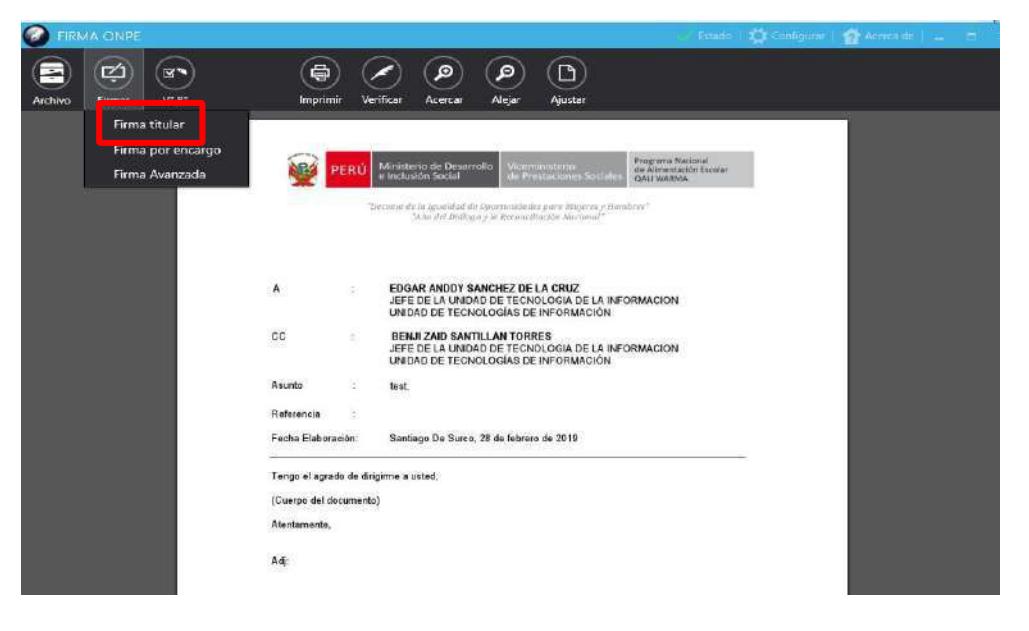

h) Seleccionar el certificado que firma el documento y se digitaliza la credencial (clave) como se muestra en la **figura 27 y 28.**

**(Figura 27) Vista de Certificados para Firma del Sistema de Gestión Documental Visto desde Google Chrome**

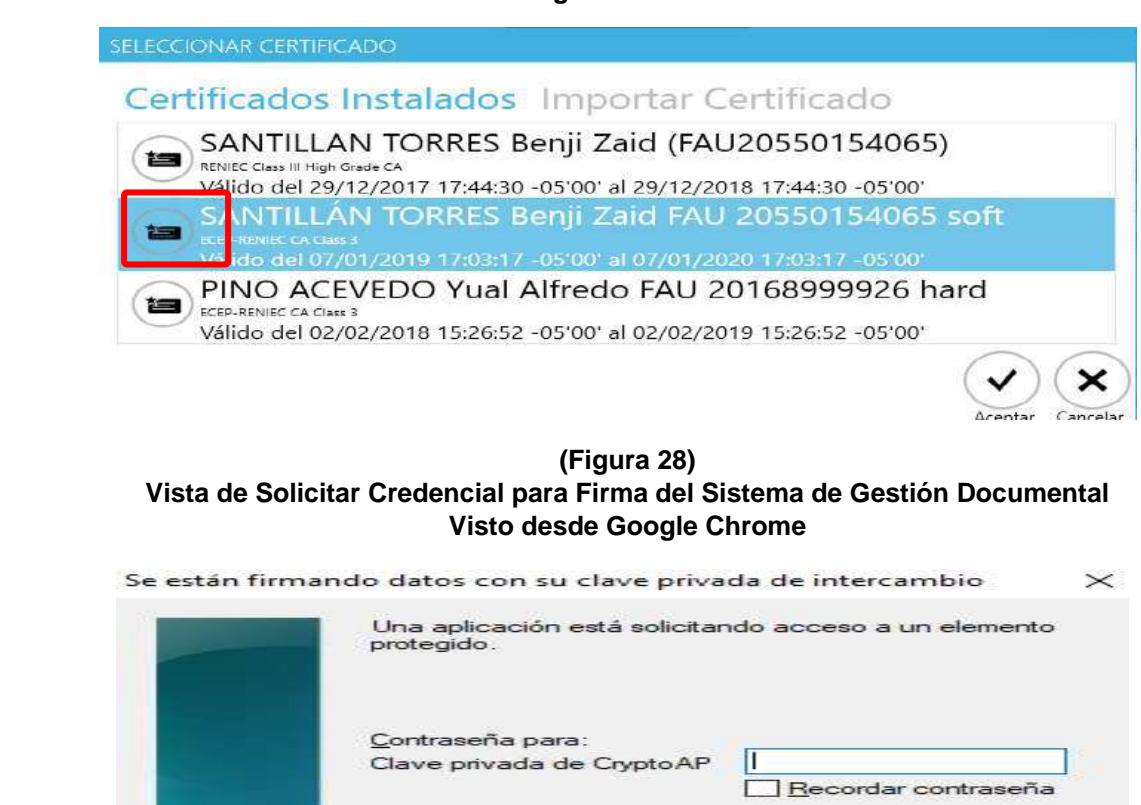

Aceptar

PROGRAMA NACIONAL<br>DE ALIMENTACIÓN ESCOLAR<br>QALI WARMA Firmado digitalmente por INFANTE ALDANA Juan Carlos FAU 20550154065 hard Motivo: Doy V° B° Fecha: 29.09.2020 09:17:30 -05:00

**Firma Digital** 

Firmado digitalmente por NOVOA<br>SANCHEZ Katia Natali FAU<br>20550154065 hard<br>Motivo: Doy V° B°<br>Fecha: 29.09.2020 23:13:07 -05:00

**Firma Digital** PROGRAMA NACIONAL<br>DE ALIMENTACIÓN ESCOLAR<br>QALI WARMA

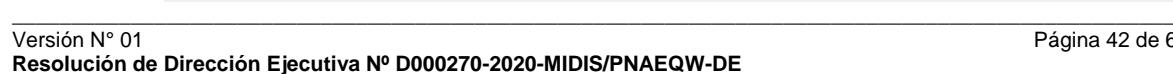

Cancelar | Detalles...

i) Una vez realizado la firma, automáticamente se generará el correlativo del documento y se mostrará la fecha y hora realizada como se muestra en la **figura 29.**

# **(Figura 29)**

## **Vista de Documento Firmado del Sistema de Gestión Documental Visto desde Google Chrome**

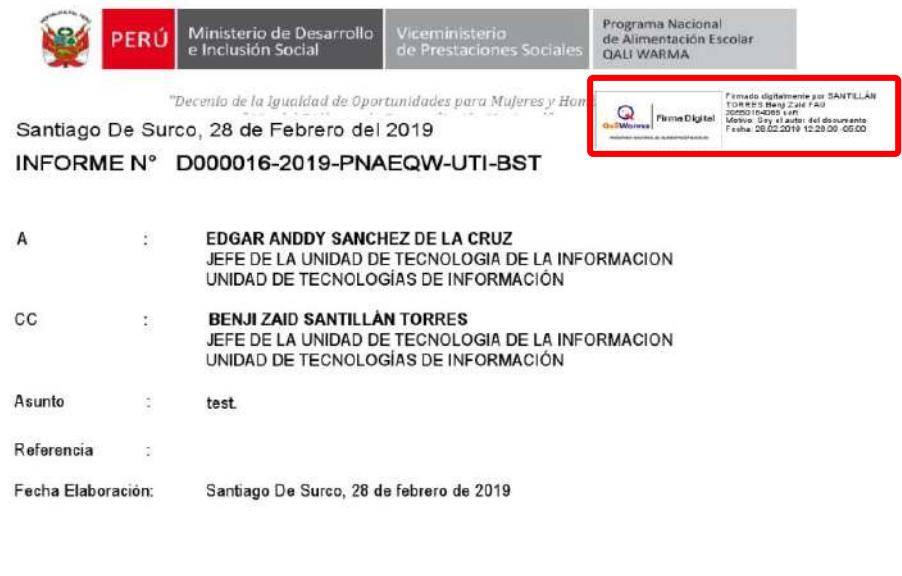

j) Una vez realizado la firma, presionar el botón  $\bigvee$  EMITIR DOC. y automáticamente se envía a la bandeja del titular del órgano correspondiente. **Figura 30.**

## **(Figura 30) Vista de Emisión de Documentos del Profesional del Sistema de Gestión Documental Visto desde Google Chrome**

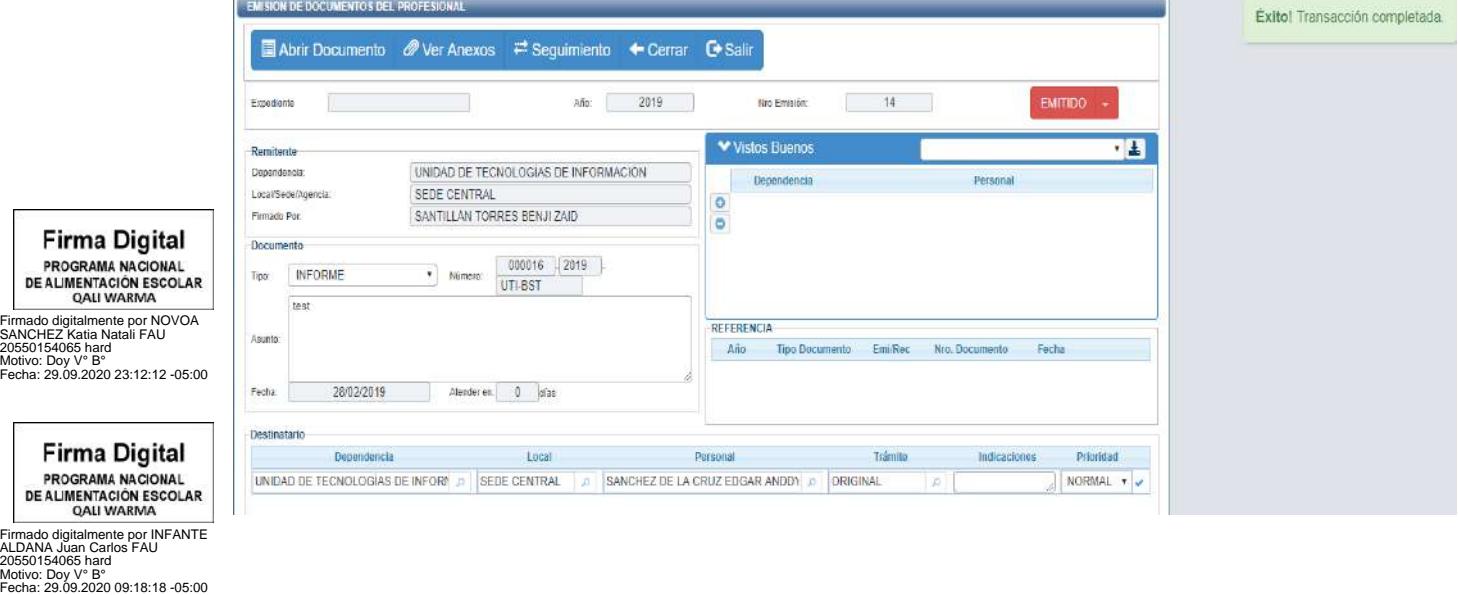

**\_\_\_\_\_\_\_\_\_\_\_\_\_\_\_\_\_\_\_\_\_\_\_\_\_\_\_\_\_\_\_\_\_\_\_\_\_\_\_\_\_\_\_\_\_\_\_\_\_\_\_\_\_\_\_\_\_\_\_\_\_\_\_\_\_\_\_\_\_\_\_\_\_\_\_\_\_\_\_\_\_\_\_\_\_\_\_\_\_\_\_\_\_\_\_\_\_\_**

DE

DE

## **4) RECEPCIÓN DE DOCUMENTOS**

Esta opción permite visualizar los documentos que han sido enviados a la/al usuaria/o. Muestra el mismo contenido en la bandeja de **"NO LEIDOS"** del menú principal como se muestra en la **figura 31.**

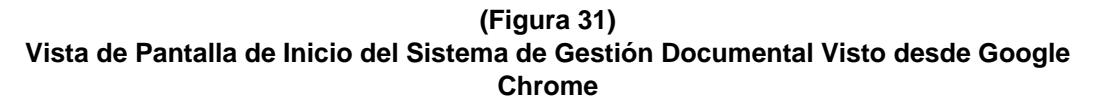

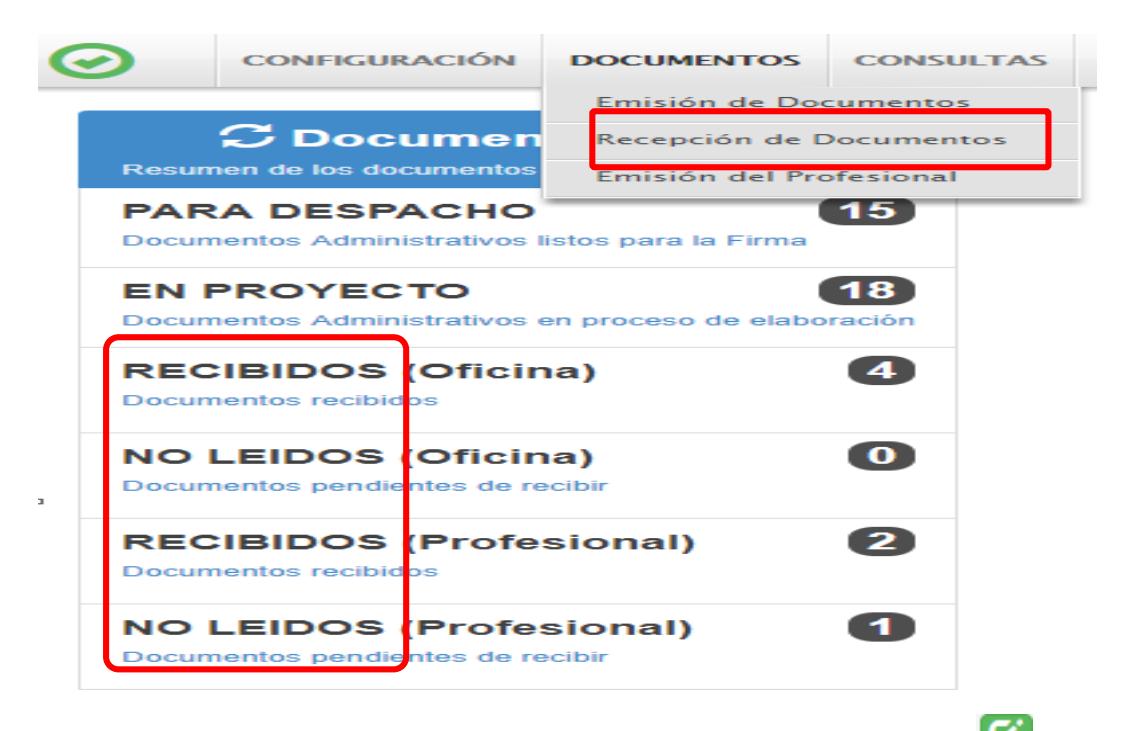

a) Seleccionamos el documento que se desea recibir presionando el botón como se muestra en la **figura 32.**

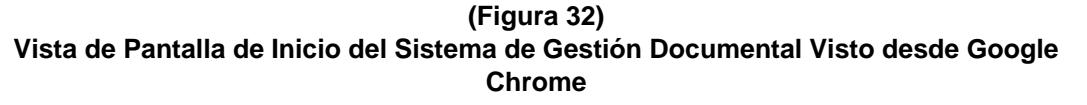

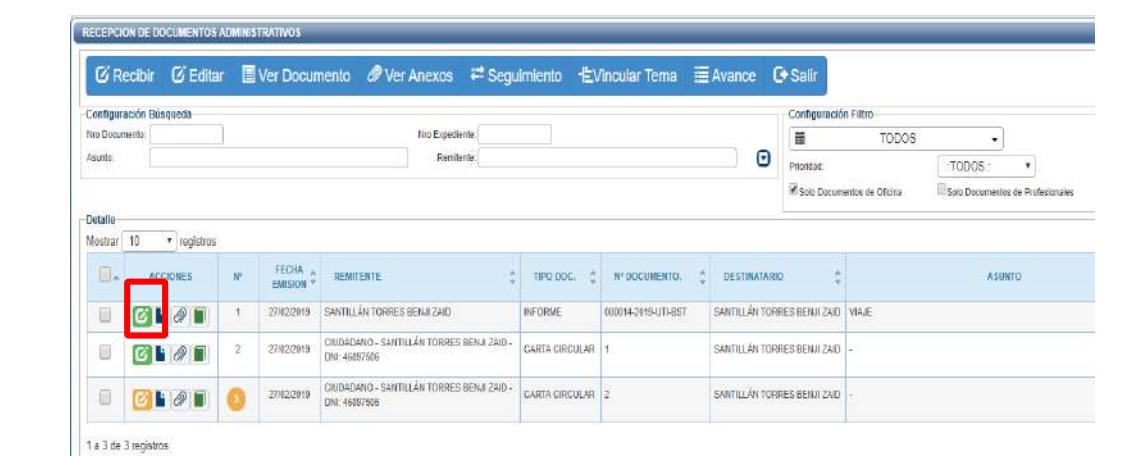

**Firma Digital** PROGRAMA NACIONAL<br>DE ALIMENTACIÓN ESCOLAR<br>QALI WARMA Firmado digitalmente por INFANTE ALDANA Juan Carlos FAU 20550154065 hard Motivo: Doy V° B° Fecha: 29.09.2020 09:19:06 -05:00

Firmado digitalmente por NOVOA SANCHEZ Katia Natali FAU 20550154065 hard Motivo: Doy V° B° Fecha: 29.09.2020 23:11:15 -05:00

**Firma Digital** 

PROGRAMA NACIONAL

**DE ALIMENTACIÓN ESCOLAR OALLWARMA** 

> b) Para interactuar con el documento se puede usar la **barra del menú o acceso directo**, con las opciones más utilizas que a continuación se detalla:

- **Editar :** esta opción muestra los datos del documento para ver o modificar.
- **Ver documento**  $\mathbf{E}$ : esta opción muestra el documento en PDF.
- Ver anexos  $\oslash$ : esta opción muestra los anexos adjuntos al documento.
- c) En la barra del menú se presiona la opción  $\overline{G}$  Editar o en el icono de acceso rápido  $\overline{G}$ donde la opción de acceso rápido mantiene un color especial según el grado de prioridad que le haya dado el emisor.
	- **Verde:** Prioridad Normal.
	- **Amarillo:** Prioridad Urgente.
	- **Rojo:** Prioridad Muy Urgente.
- d) Se verifica la información y se realiza la recepción presionando el botón <sup>4</sup> Recibir de la barra de menú como se muestra en la **figura 33.**

## **(Figura 33) Vista de Recepción de Documentos Administrativos del Sistema de Gestión Documental Visto desde Google Chrome**

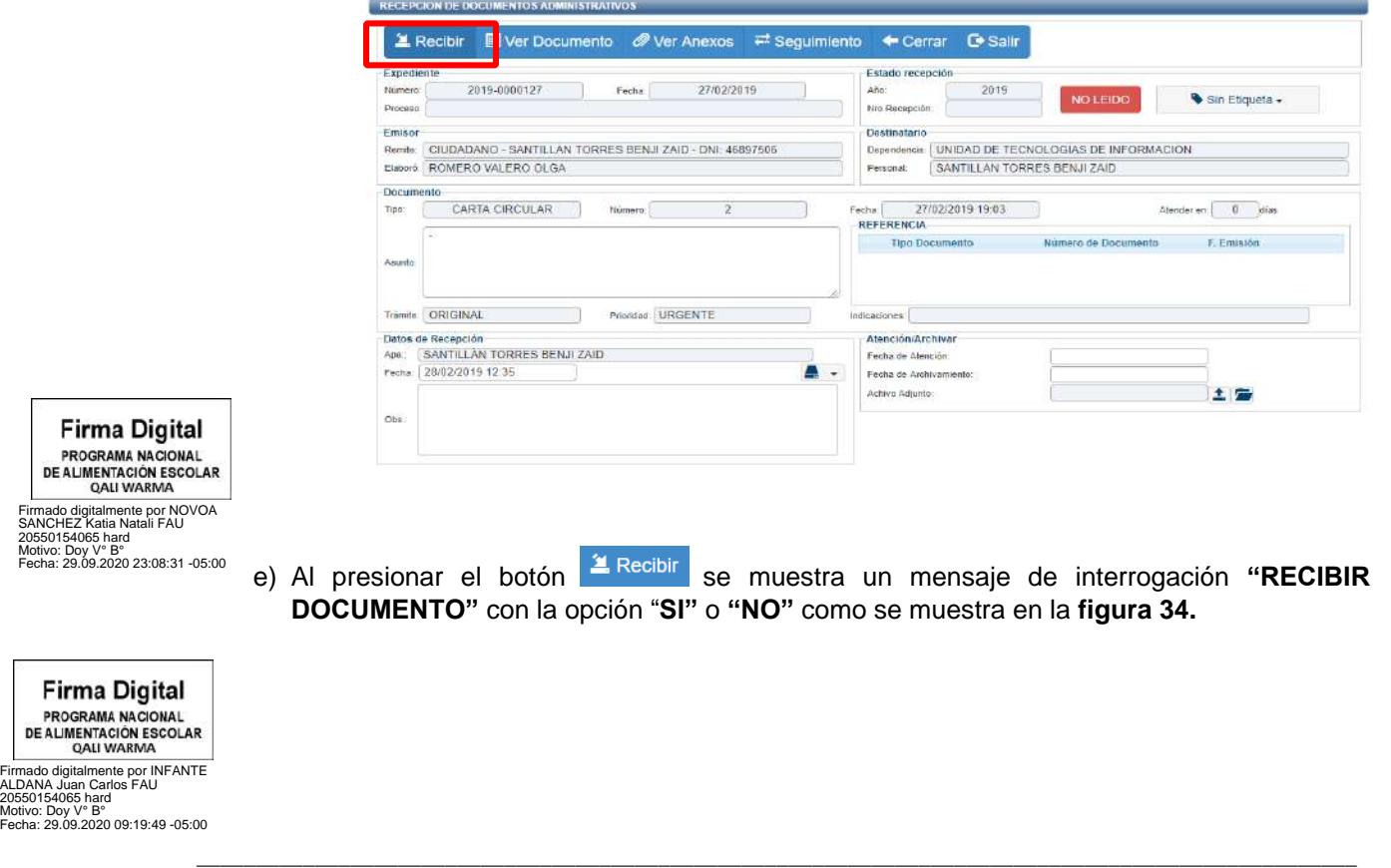

DE

**CONTRACTOR** 

# **(Figura 34)**

## **Vista de Recepción de Documentos Administrativos del Sistema de Gestión Documental Visto desde Google Chrome**

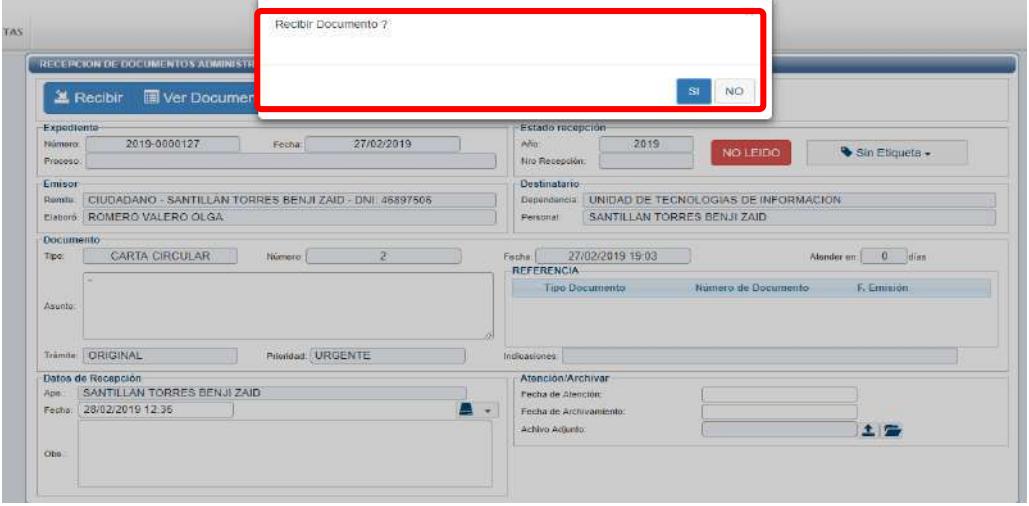

f) La confirmación de la recepción crea un número de recepción correlativo por dependencia.

Además, el estado del documento cambia de NOLEIDO a RECIBIDO . Al realizar todos los procedimientos el documento ya se encuentra en nuestro poder como se muestra en la **figura 35.**

# **(Figura 35)**

**Vista de Recepción de Documentos Administrativos del Sistema de Gestión Documental Visto desde Google Chrome**

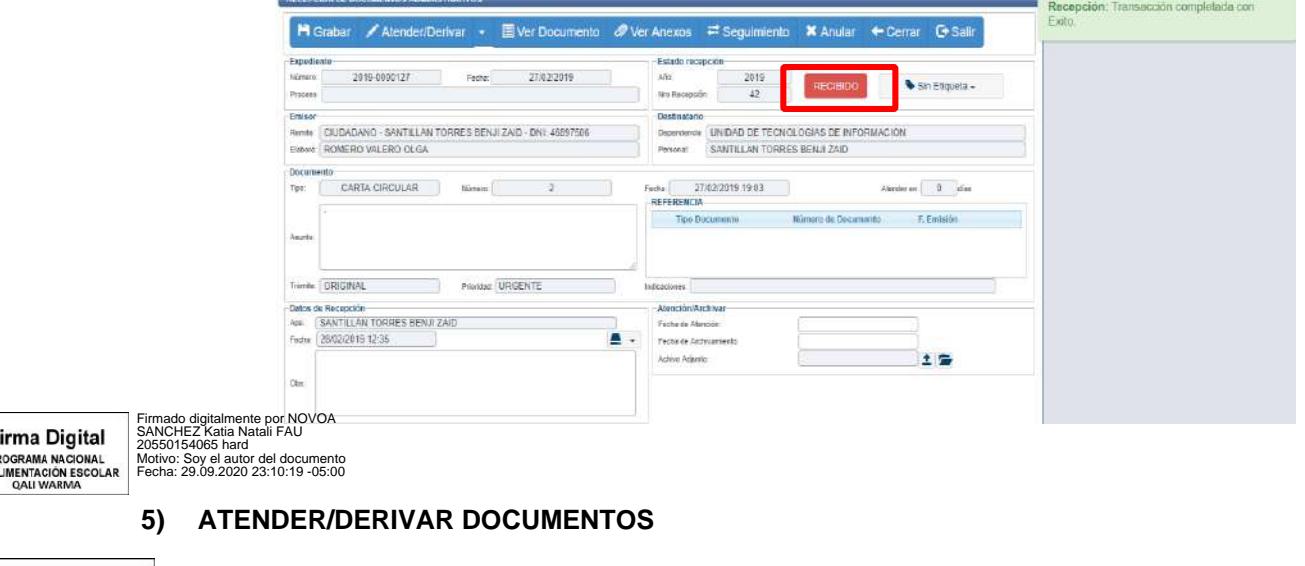

**Firma Digital** PROGRAMA NACIONAL<br>DE ALIMENTACIÓN ESCOLAR<br>QALI WARMA Firmado digitalmente por INFANTE<br>ALDANA Juan Carlos FAU<br>20550154065 hard<br>Motivo: Doy V° B°<br>Fecha: 29.09.2020 09:20:38 -05:00

 $\overline{F}$ PF<br>DE A

a) Para atender un documento primero se **recibe**, siguiendo el procedimiento de recepción.

b) Otra opción es recibir y archivar el documento, la cual se realiza colocando la **"FECHA DE** 

H Grabar **ATENCIÓN"** y/o la **"FECHA DE ARCHIVAMIENTO",** luego se presiona el botón para cambiar el estado del documento como se muestra en las **figuras 36, 37 y 38.**

**(Figura 36) Vista de Estado de Recepción de Documentos Administrativos del Sistema de Gestión Documental Visto desde Google Chrome**

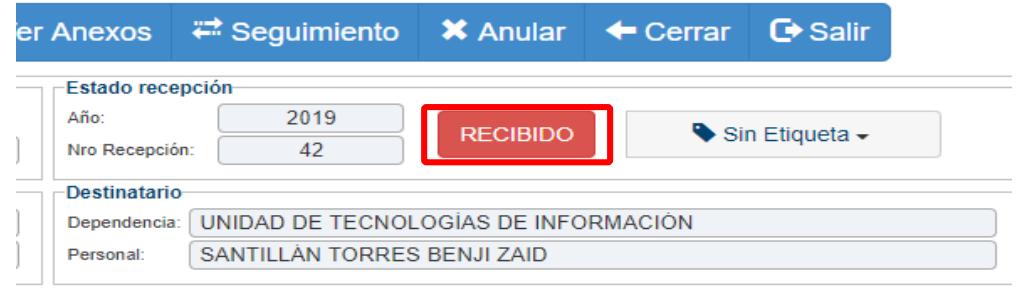

**(Figura 37)**

**Vista de Estado de Recepción de Documentos Administrativos del Sistema de Gestión Documental Visto desde Google Chrome**

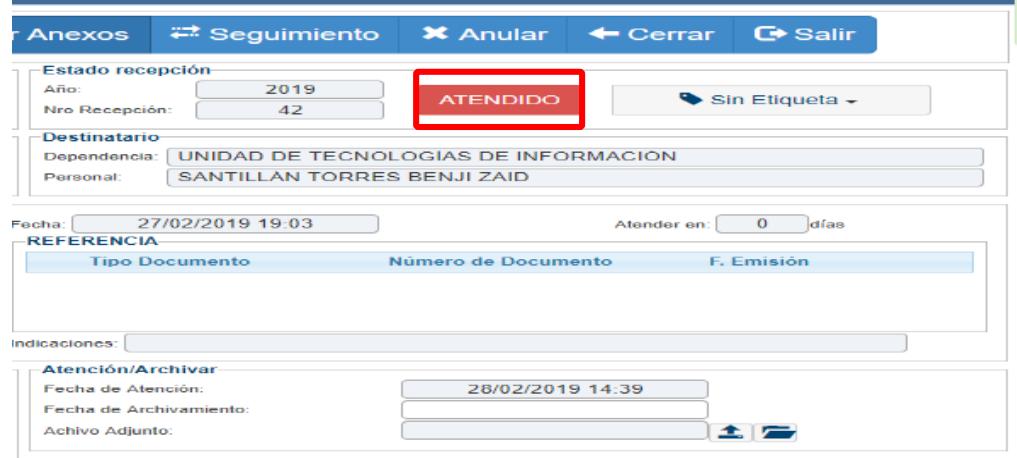

**(Figura 38) Vista de Estado de Recepción de Documentos Administrativos del Sistema de Gestión Documental Visto desde Google Chrome**

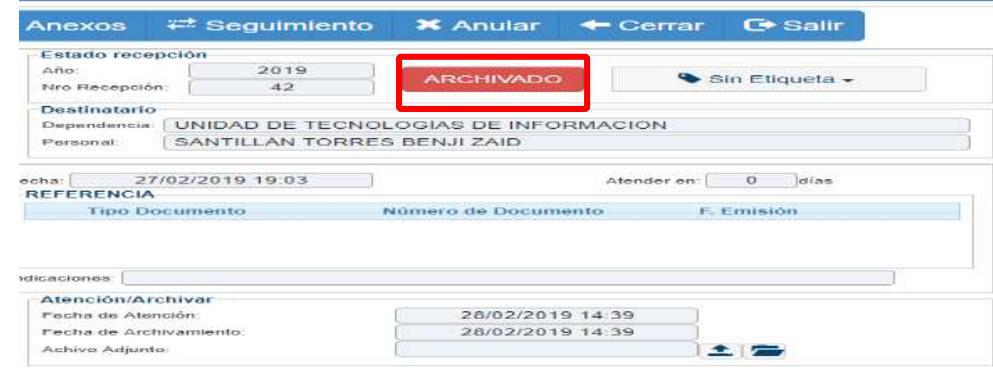

**\_\_\_\_\_\_\_\_\_\_\_\_\_\_\_\_\_\_\_\_\_\_\_\_\_\_\_\_\_\_\_\_\_\_\_\_\_\_\_\_\_\_\_\_\_\_\_\_\_\_\_\_\_\_\_\_\_\_\_\_\_\_\_\_\_\_\_\_\_\_\_\_\_\_\_\_\_\_\_\_\_\_\_\_\_\_\_\_\_\_\_\_\_\_\_\_\_\_** Firmado digitalmente por INFANTE ALDANA Juan Carlos FAU 20550154065 hard Motivo: Doy V° B° Fecha: 29.09.2020 09:22:11 -05:00

Firmado digitalmente por NOVOA SANCHEZ Katia Natali FAU 20550154065 hard Motivo: Doy V° B° Fecha: 29.09.2020 23:09:19 -05:00

**Firma Digital** PROGRAMA NACIONAL<br>DE ALIMENTACIÓN ESCOLAR<br>QALI WARMA

**Firma Digital** PROGRAMA NACIONAL<br>DE ALIMENTACIÓN ESCOLAR<br>QALI WARMA

- c) A continuación, se detalla los estados:
	- **Solo atendido:** esta opción indica que aún no se desea archivar el documento.
	- **Solo archivado:** esta opción indica que el documento fue archivado.
	- **Atendido y archivado:** esta opción indica que se atendió y archivo (entre ambos estados predomina la fecha de archivamiento).
- d) Además, se puede colocar una observación en los datos de recepción del documento, y ante cualquier cambio se debe presionar el botón **H** Grabar

## **5.1 Atender/Derivar como documento administrativo**

a) Al presionar el botón **c**'Atender/Derivar > se genera por defecto un documento administrativo el cual se identifica por las siglas de la dependencia en el campo número. Este nuevo documento toma como referencia automática el documento previamente recibido como se muestra en la **figura 39:**

## **(Figura 39) Vista de Emisión Documentos Administrativos del Sistema de Gestión Documental Visto desde Google Chrome**

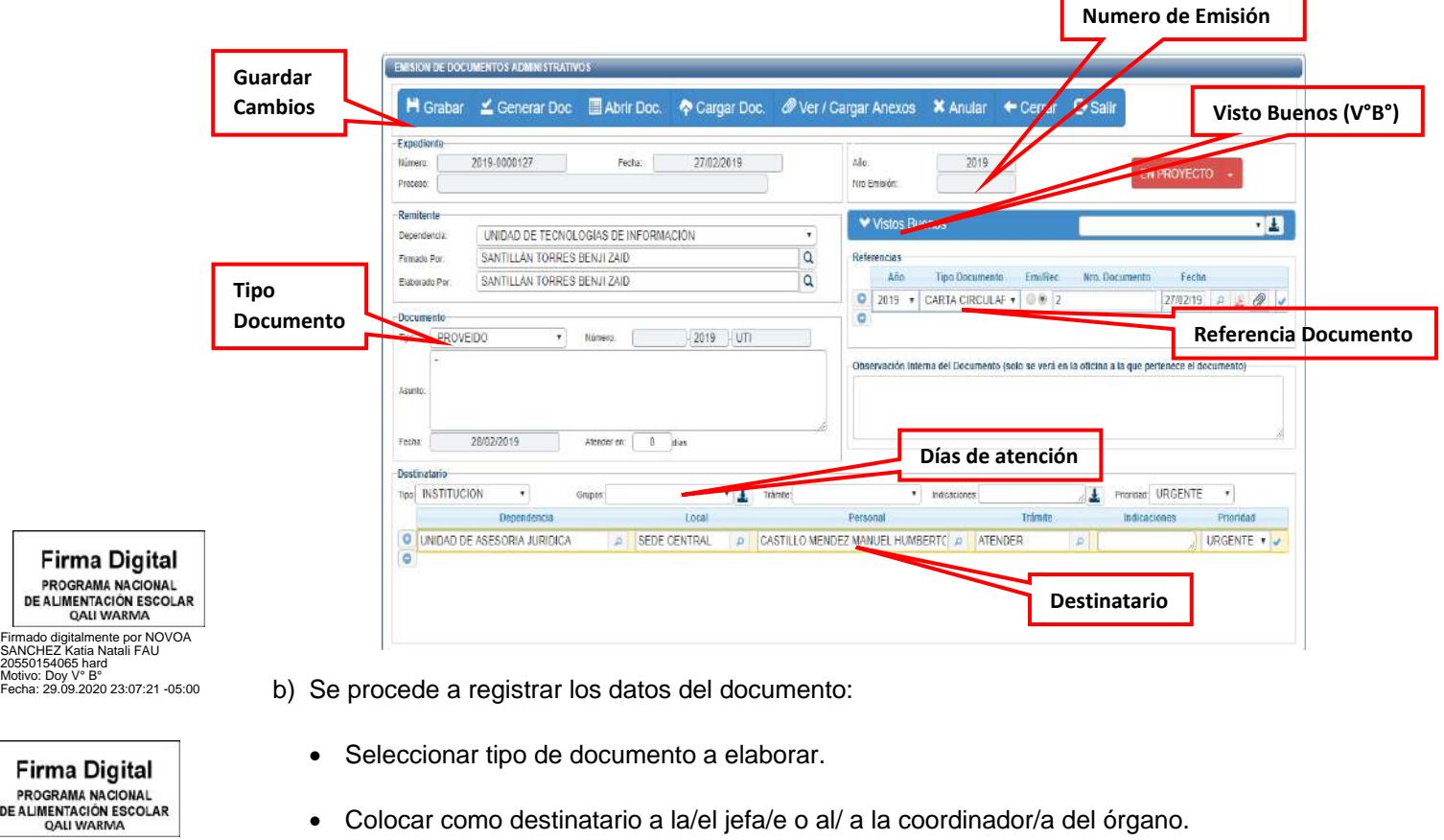

**\_\_\_\_\_\_\_\_\_\_\_\_\_\_\_\_\_\_\_\_\_\_\_\_\_\_\_\_\_\_\_\_\_\_\_\_\_\_\_\_\_\_\_\_\_\_\_\_\_\_\_\_\_\_\_\_\_\_\_\_\_\_\_\_\_\_\_\_\_\_\_\_\_\_\_\_\_\_\_\_\_\_\_\_\_\_\_\_\_\_\_\_\_\_\_\_\_\_**

Modificar Asunto.

Firmado digitalmente por INFANTE ALDANA Juan Carlos FAU 20550154065 hard Motivo: Doy V° B° Fecha: 29.09.2020 09:24:31 -05:00

10550154065 h

DE ALIMENTACI

**DE ALIMEN** QAI c) Por último, se graba el documento lo cual genera un número correlativo de emisión. Los pasos siguientes son similares a los descritos en como emitir documentos nuevos. Al ser un documento administrativo requiere la firma de la/del jefa/e o del/de la coordinador/a para su emisión.

#### **5.2 Atender/Derivar como documento personal**

a) Al darle clic en el botón **Altender/Derivar** y luego a la opción "Documento del **Profesional"** como se muestra en la **figura 40**, se genera un documento personal el cual se identifica por las siglas de la dependencia y las iniciales de la/del usuaria/o en el campo número.

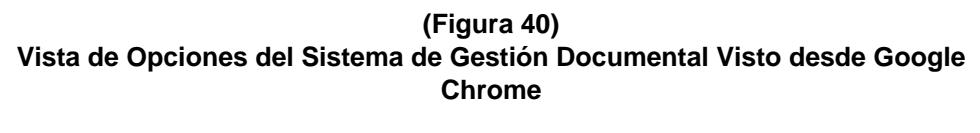

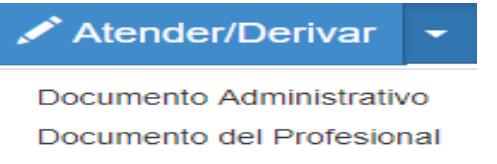

b) El nuevo documento toma como referencia automática el documento previamente recibido al igual que la opción de **"Documento Administrativo"** como se muestra en la **figura 41:**

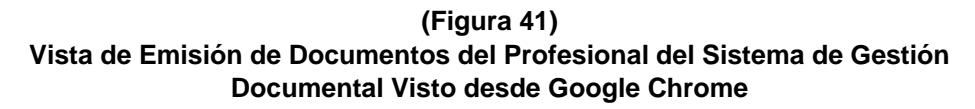

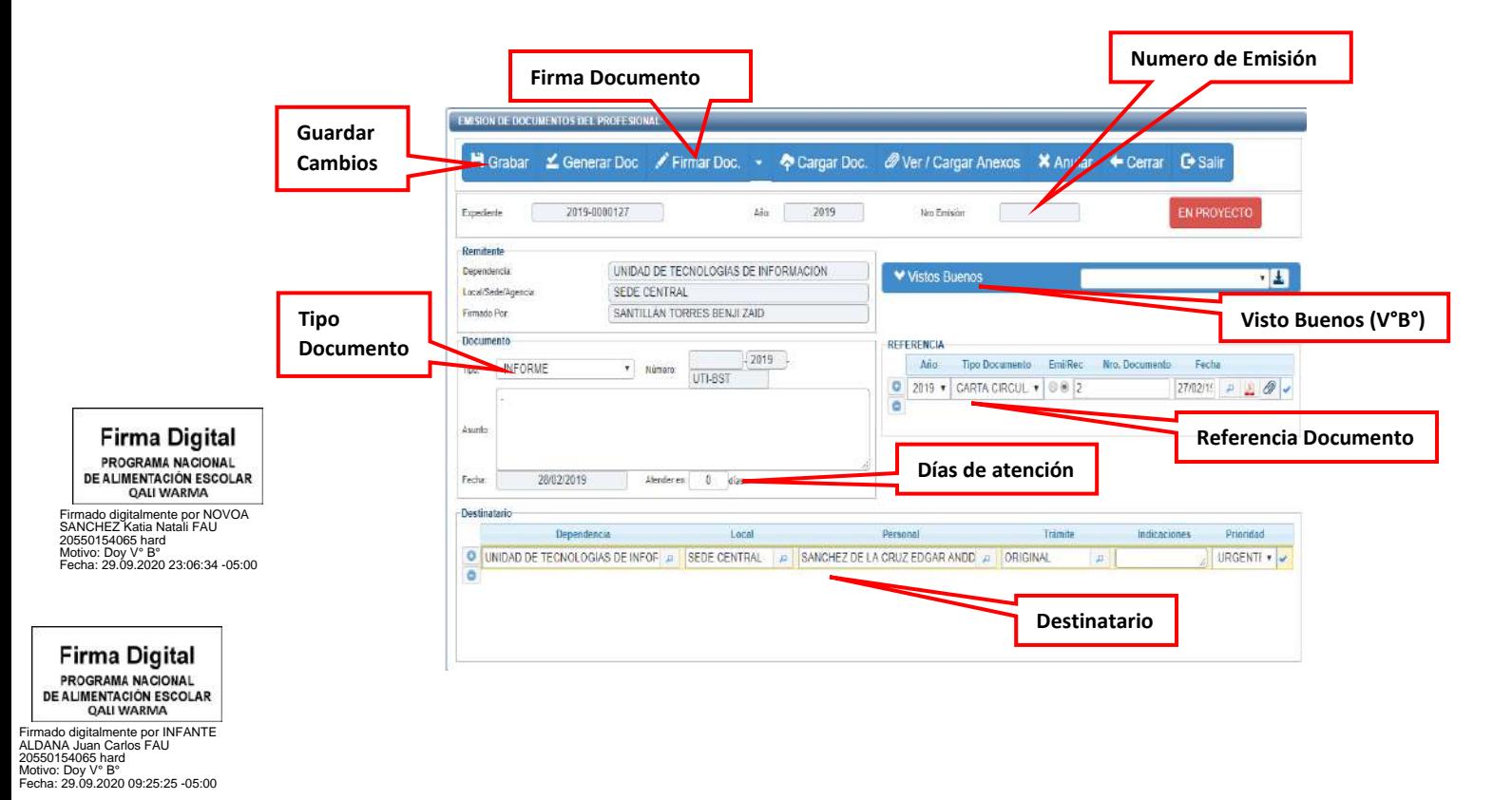

- c) Se procede a registrar los datos del documento:
	- Seleccionar tipo de documento a elaborar.
	- Colocar como destinatario a la/el jefa/e o al/ a la coordinador/a del órgano.
	- Modificar Asunto.
- d) Por último, se graba lo cual genera un número correlativo de emisión personal. Los pasos siguientes son similares a los descritos en como emitir documentos nuevos. Al ser un documento personal requiere la firma de la/del usuaria/o para su emisión.

#### **6) FIRMAR DOCUMENTOS**

a) Los documentos que se encuentran con el estado **"PARA DESPACHO"** son aquellos que están listos para ser firmados digitalmente. Para poder ubicarlo se puede acceder desde el menú resumen, en el botón **"PARA DESPACHO",** como se muestra en la **figura 42**.

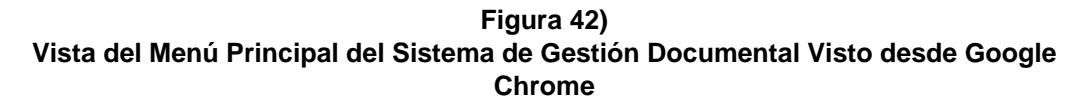

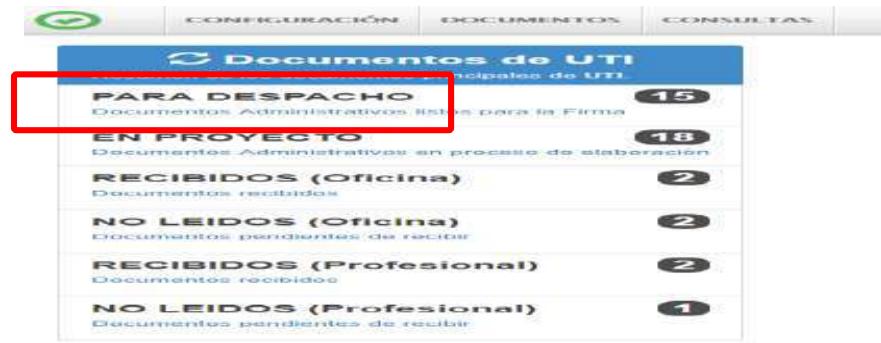

b) Al ingresar a la bandeja **"PARA DESPACHO"** muestra todos los documentos que requieren ser firmados. Para lo cual deberá seleccionar y presionar el botón <sup>co Editar</sup> como se muestra en la **figura 43.**

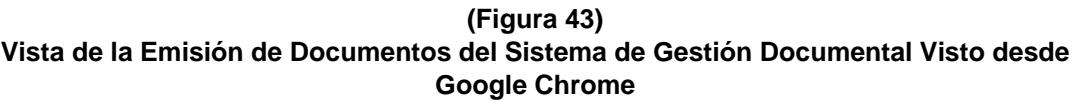

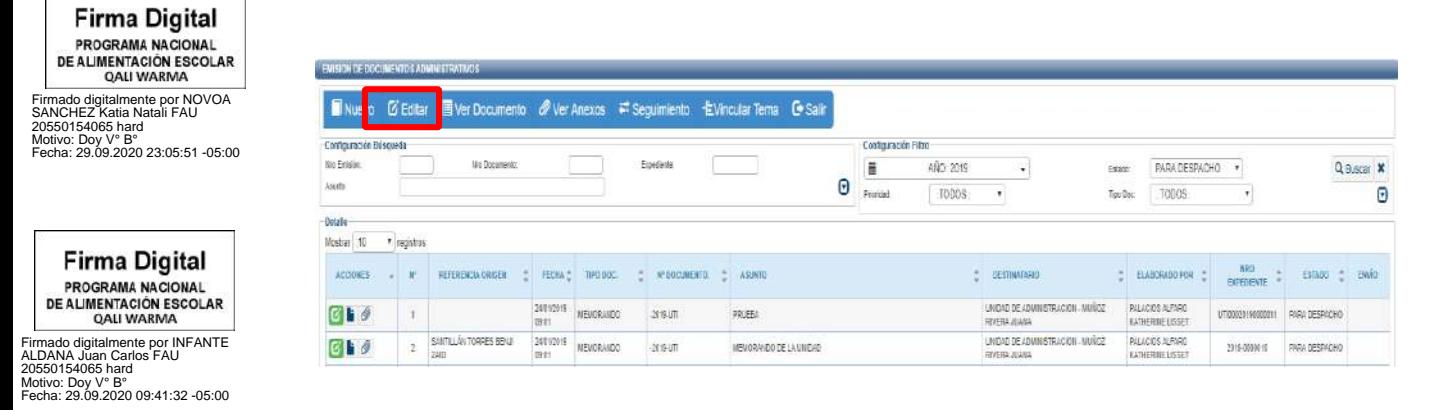

c) Como resultado se muestra la información del documento, donde se encuentra habilitada la opción <sup>crimar Doc.</sup>  $\cdot$  como se muestra en la **figura 44**.

**(Figura 44) Vista del Emisión de Documentos del Sistema de Gestión Documental Visto desde Google Chrome**

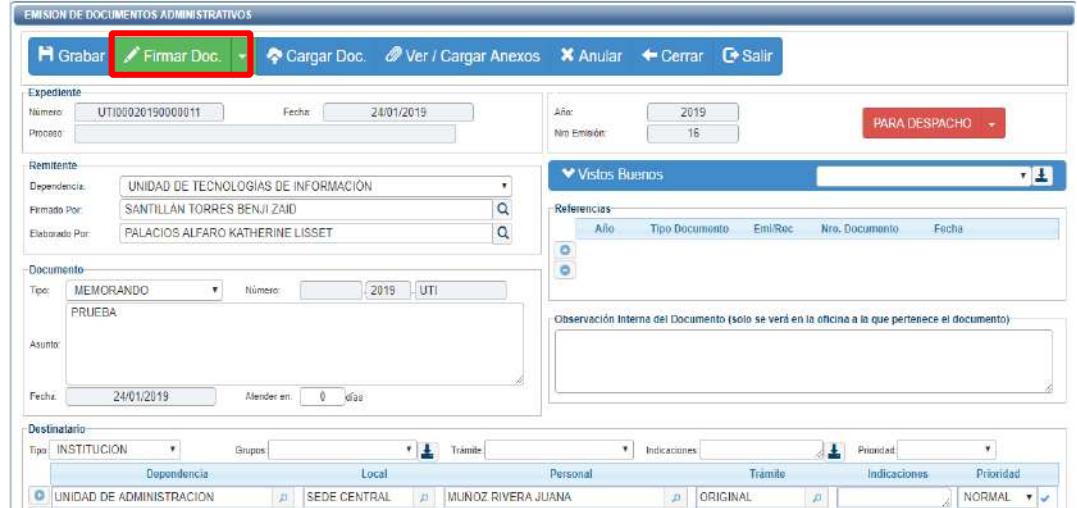

- d) Antes de realizar la firma se puede realizar correcciones en el documento, en caso se hayan realizado modificaciones se presiona el botón  $\overrightarrow{H}$  Grabar  $\overrightarrow{V}$   $\hat{P}$  Cargar Doc. para que se reflejen los cambios.
- e) Al presionar el botón **fundamble**, se abre el software de firma digital el cual nos permite firmar el documento como se muestra en la **figura 45.**

**(Figura 45) Vista de Firma Documento del Sistema de Gestión Documental Visto desde Google Chrome**

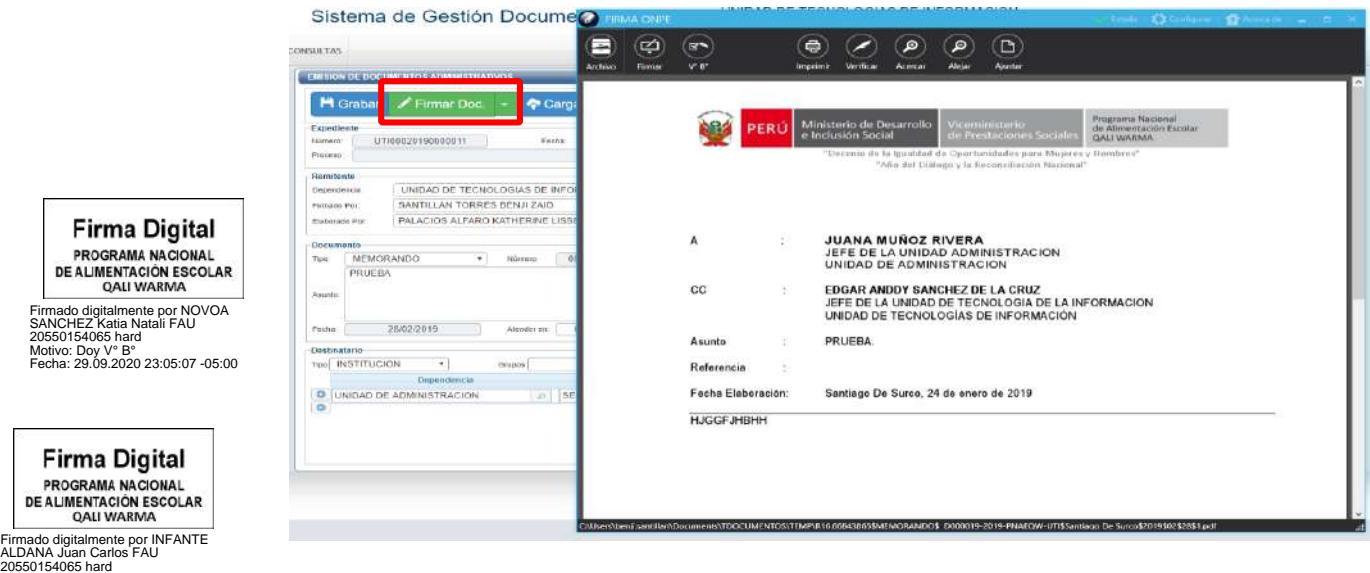

**\_\_\_\_\_\_\_\_\_\_\_\_\_\_\_\_\_\_\_\_\_\_\_\_\_\_\_\_\_\_\_\_\_\_\_\_\_\_\_\_\_\_\_\_\_\_\_\_\_\_\_\_\_\_\_\_\_\_\_\_\_\_\_\_\_\_\_\_\_\_\_\_\_\_\_\_\_\_\_\_\_\_\_\_\_\_\_\_\_\_\_\_\_\_\_\_\_\_**

Motivo: Doy V° B° Fecha: 29.09.2020 09:50:09 -05:00

**DE ALIMENTACIÓN QALI WARN**  f) Se presiona el mouse sobre la opción **"FIRMAR"** para desplegar el menú donde se procede a dar clic a la opción **"FIRMA TITULAR",** como se muestra en la **figura 46.**

**(Figura 46) Vista de Firma Documento del Sistema de Gestión Documental Visto desde Google Chrome**

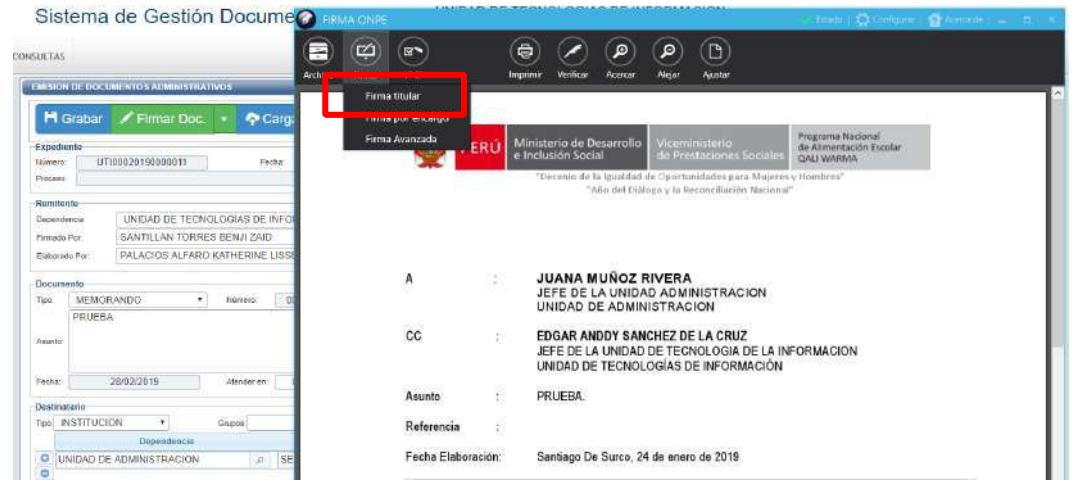

g) Seleccionamos al titular de la firma y se presiona el botón de confirmación, automáticamente se genera una nueva ventana en donde la/el usuaria/o debe colocar su contraseña del certificado personal como se muestra en la **figura 47 y 48.**

# **(Figura 47) Vista de Firma Documento del Sistema de Gestión Documental Visto desde Google Chrome**

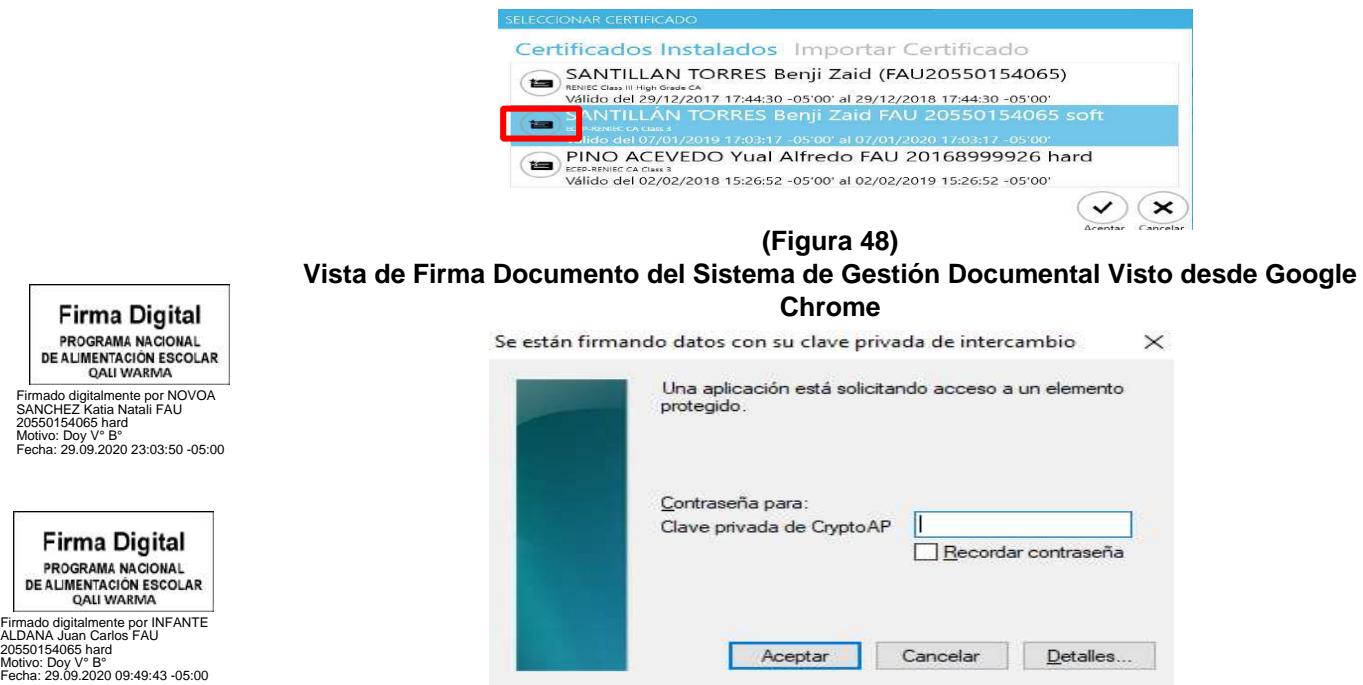

**\_\_\_\_\_\_\_\_\_\_\_\_\_\_\_\_\_\_\_\_\_\_\_\_\_\_\_\_\_\_\_\_\_\_\_\_\_\_\_\_\_\_\_\_\_\_\_\_\_\_\_\_\_\_\_\_\_\_\_\_\_\_\_\_\_\_\_\_\_\_\_\_\_\_\_\_\_\_\_\_\_\_\_\_\_\_\_\_\_\_\_\_\_\_\_\_\_\_**

DE

h) Digitado la contraseña y presionando el botón aceptar, el documento queda firmado digitalmente como se muestra en la **figura 49.**

**(Figura 49) Vista de Firma Documento del Sistema de Gestión Documental Visto desde Google Chrome**

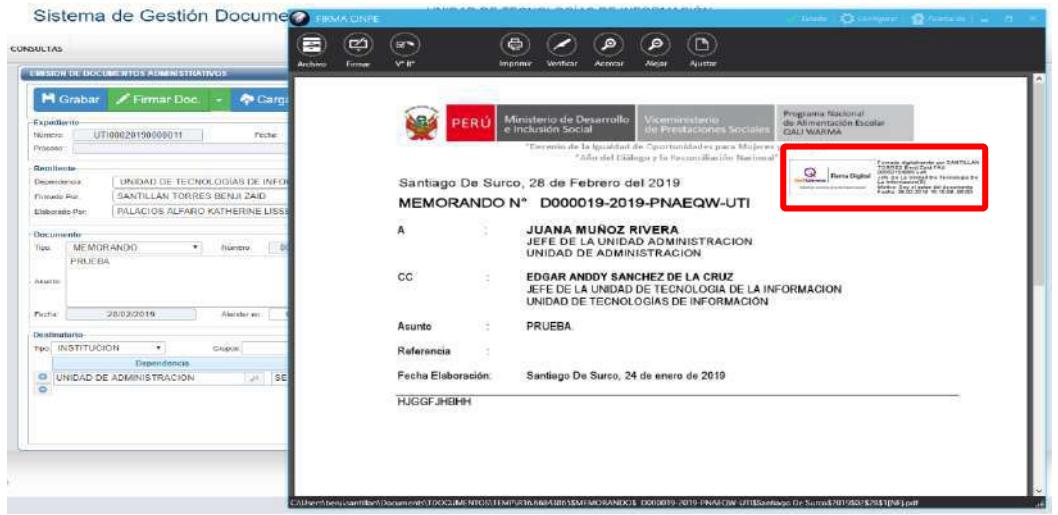

i) Cerramos el software de firma digital y procedemos a emitir el documento, presionando el botón <sup> $\blacktriangleright$  EMITIR DOC.</sup>, como se muestra en la figura 50.

**(Figura 50) Vista de Emisión de Documentos Administrativos del Sistema de Gestión Documental Visto desde Google Chrome**

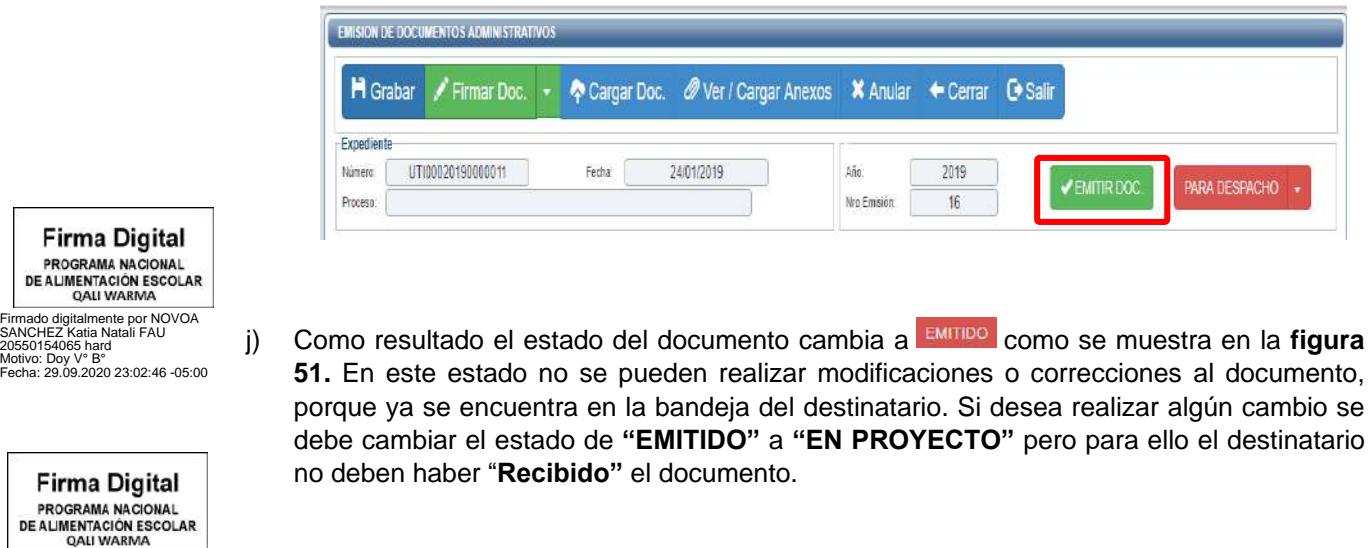

**\_\_\_\_\_\_\_\_\_\_\_\_\_\_\_\_\_\_\_\_\_\_\_\_\_\_\_\_\_\_\_\_\_\_\_\_\_\_\_\_\_\_\_\_\_\_\_\_\_\_\_\_\_\_\_\_\_\_\_\_\_\_\_\_\_\_\_\_\_\_\_\_\_\_\_\_\_\_\_\_\_\_\_\_\_\_\_\_\_\_\_\_\_\_\_\_\_\_**

Firmado digitalmente por INFANTE<br>ALDANA Juan Carlos FAU<br>20550154065 hard<br>Motivo: Doy V° B°<br>Mecha: 29.09.2020 09:49:21 -05:00

## **(Figura 51) Vista de Emisión de Documentos Administrativos del Sistema de Gestión Documental Visto desde Google Chrome**

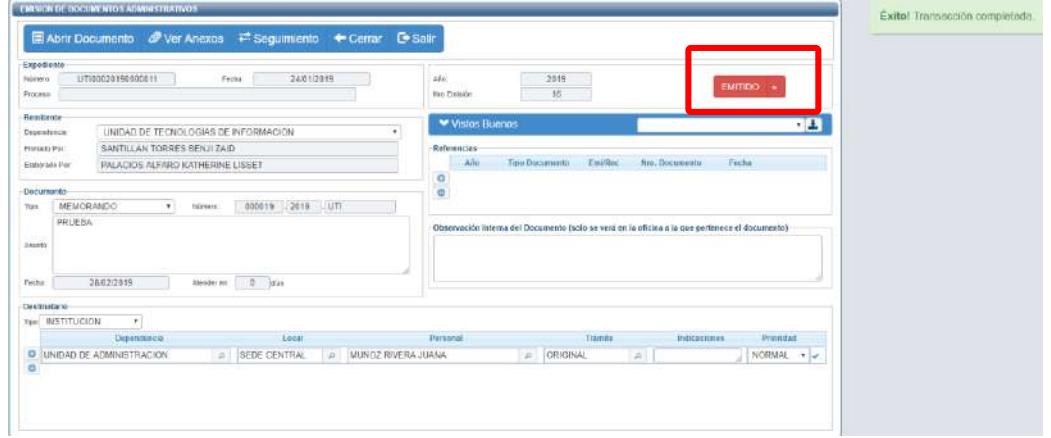

# **7) CONSULTAS**

Las consultas solo nos permiten visualizar los documentos generados y exportarlos en **PDF o Excel**, para ello seleccionamos la opción **CONSULTAS**" y automáticamente se despliega la lista de opciones a consultar como se muestra en la **figura 52.**

## **(Figura 52)**

# **Vista del Menú Principal del Sistema de Gestión Documental Visto desde Google Chrome**

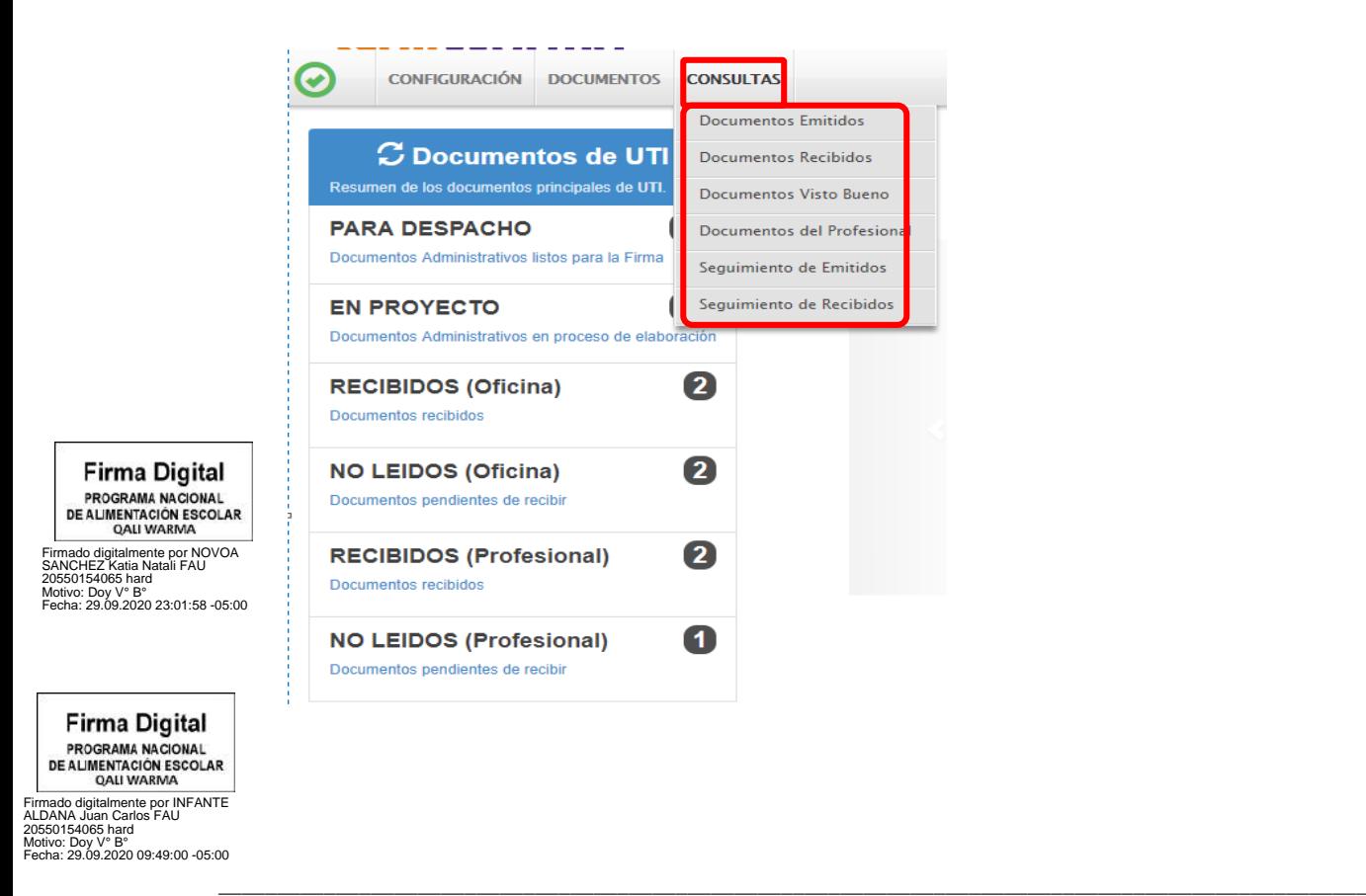

#### **7.1 Documentos emitidos**

Son todos los documentos elaborados por los órganos del PNAEQW. Nos permite ver el detalle del registro emitido, documentos, anexos y poder exportar en **PDF o Excel** como se muestra en las **figuras 53 y 54.**

**(Figura 53) Vista de Consulta de Documentos Emitidos del Sistema de Gestión Documental Visto desde Google Chrome**

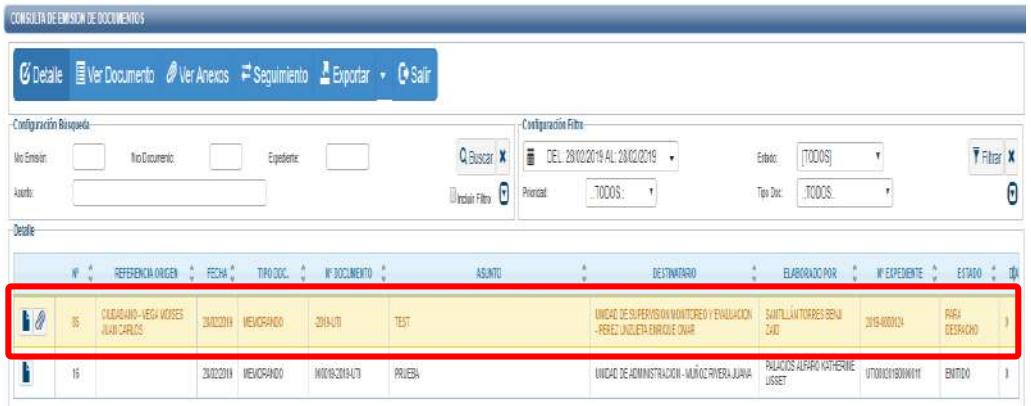

#### **(Figura 54)**

**Vista de Consulta de Documentos Emitidos del Sistema de Gestión Documental Visto desde Google Chrome**

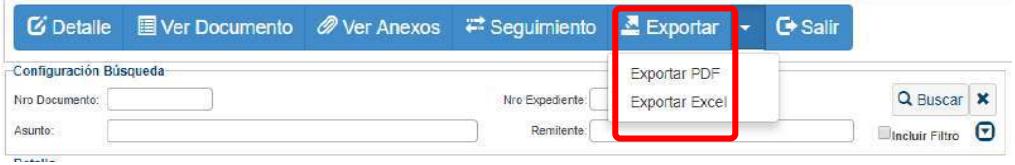

## **7.2 Documentos recibidos**

Son todos los documentos recibidos de los diferentes órganos del PNAEQW y documentos externos. Nos permite ver el detalle de los registros recibidos, documentos, anexos y poder exportar en **PDF y Excel** para realizar reportes como se muestra en las **figuras 55 y 56**.

## **(Figura 55) Vista de Consulta de Documentos Recibidos del Sistema de Gestión Documental Visto desde Google Chrome**

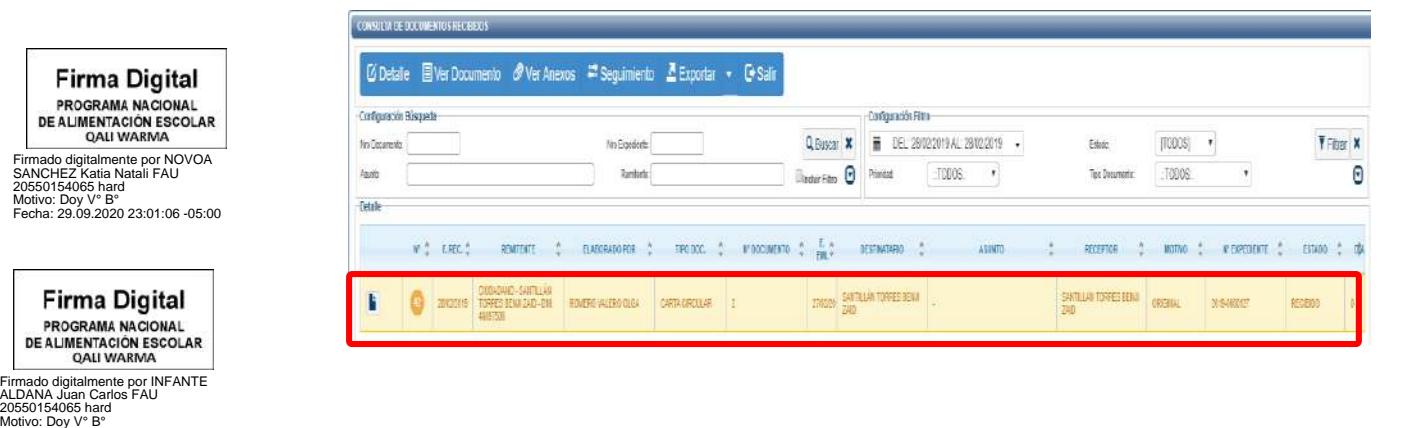

**\_\_\_\_\_\_\_\_\_\_\_\_\_\_\_\_\_\_\_\_\_\_\_\_\_\_\_\_\_\_\_\_\_\_\_\_\_\_\_\_\_\_\_\_\_\_\_\_\_\_\_\_\_\_\_\_\_\_\_\_\_\_\_\_\_\_\_\_\_\_\_\_\_\_\_\_\_\_\_\_\_\_\_\_\_\_\_\_\_\_\_\_\_\_\_\_\_\_**

Fecha: 29.09.2020 09:48:38 -05:00

## **(Figura 56) Vista de Consulta de Documentos Recibidos del Sistema de Gestión Documental Visto desde Google Chrome**

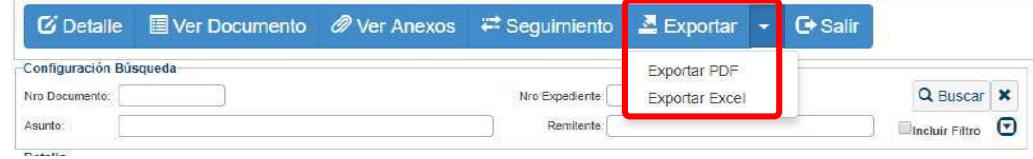

#### **7.3 Documentos vistos buenos**

Son todos los documentos que se solicitaron visto bueno a profesionales, a jefas/es y/o coordindoras/es de los órganos del PNAEQW, tal como se muestra en la **figura 57**.

**(Figura 57)**

**Vista de Consulta de Documentos Vistos Buenos del Sistema de Gestión Documental Visto desde Google Chrome**

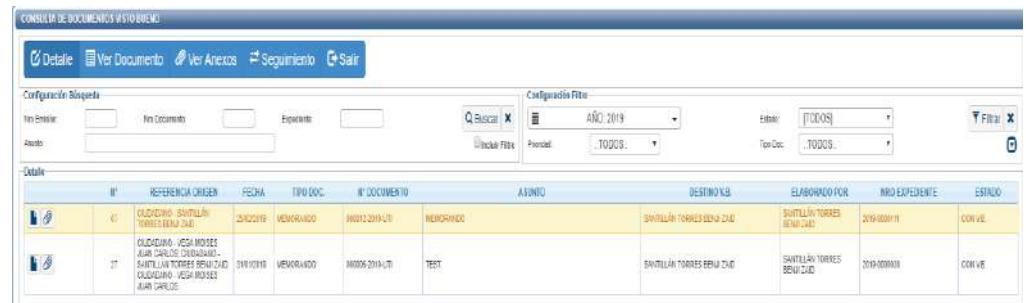

#### **7.4 Documentos profesionales**

Son todos los documentos elaborados de forma personal por la/el usuaria/o. Al igual que en los otros procesos esta opción te permite exportar la información como **PDF o Excel** como se muestra en las **figuras 58 y 59**.

**(Figura 58) Vista de Consulta de Emisión de Documentos del Profesional del Sistema de Gestión Documental Visto desde Google Chrome**

| Configuración Eusqueda    |                      |                     |                                           |                |                         |                                                                             |                                                                |                                     |               |         |                               |                          |                  |
|---------------------------|----------------------|---------------------|-------------------------------------------|----------------|-------------------------|-----------------------------------------------------------------------------|----------------------------------------------------------------|-------------------------------------|---------------|---------|-------------------------------|--------------------------|------------------|
| <b><i>Ary Protein</i></b> | <b>Ny Constraint</b> |                     |                                           |                |                         | <b>Q</b> Buscal X                                                           | Configuración Filmo<br>AND 2019 MES: FEBRERO<br>皿<br>$\bullet$ |                                     | <b>Tytaic</b> | TTUDOS! |                               | $\overline{Y}$ Final $X$ |                  |
| Aspons                    |                      |                     |                                           |                |                         | <b>Today Fitts</b>                                                          |                                                                |                                     | Tar Dor.      | 70009   |                               | $\Theta$                 |                  |
| -Estello-                 |                      |                     |                                           |                |                         |                                                                             |                                                                |                                     |               |         |                               |                          |                  |
|                           |                      | <b>MILLS FECHAL</b> | <b>REFERENCE ORIGIN</b>                   | TAN DOC        | <b>JUSTINIANO</b>       |                                                                             | <b>DESTRATAZIO</b>                                             | ASWED                               |               |         | <b>FLAINDRACK POST</b><br>- 6 | TEM50                    | $:$ $\mathbb{R}$ |
| F                         | $\overline{12}$      | паходна             |                                           | <b>BITCASE</b> | <b>WIENLING GITLEST</b> | <b>UNDER TECHNOLOGIE DE NEGRUACIÓN-</b><br>SANDARY DE LA CALCIERA MARCARDON |                                                                | <b>Ind</b>                          |               |         | SANTELLIN TERRES (2014-131)   | <b>EMITED</b>            |                  |
| в                         | $-25$                | 27/02/2019          |                                           | RECRIE         | MODIS 2018 UTB 287      | UNDAD DE TECNOLOGIAS DE INFORMACIÓN-<br>SANTA LAS TODAYS REIGN 2AID         |                                                                | Inform video                        |               |         | SANTH LANTORRES BELLI ZAID    | EN FRONTECTO             |                  |
| ш                         | 38                   | TRESCENS            |                                           | <b>INFORME</b> | 002042815473 653        | UNEAD DE TECNOLOGIAS DE NATORIACIÓN.<br>SAMITA LAN TERRES MENA FAILY        |                                                                | 626                                 |               |         | SANTA LAM' TOWARDS BEING CAST | RATIO                    |                  |
| H                         | $\mathbf{u}$         | 21822019            | UNITABLIC TECHNOLOGIAS DE INFORMACIÓN     | <b>WEDGER</b>  | N0032019470-651         | MICAD DE TECNOLOGÍAS DE NATORIACIÓN -<br>SANTE LAN TORRES RENA 740          |                                                                | intornal test against               |               |         | SANTEL AN TERRIS BENJ ZAD     | REDUCT                   |                  |
| $\blacksquare$            | ×                    | SKOCKSH             | ELUTEL AN TORRES EENLY FAIL               | <b>HEGHIE</b>  | MIDDLIBRATERS           | INDIO DETECNOLOGIAS DE RIFORMEION-<br>SANTE (44) TORRES BEIGHTAID           |                                                                | Peans de douments intome protection |               |         | SANTY LINTENNIS SEALE TLET    | <b>NUMBER</b>            |                  |
| Ŀ,                        | $\mathbf{u}$         |                     | 1962005 INDAD DE TECNOLOGIAS DE NFORMADOR | <b>HECHIE</b>  | M010-2015-27-222        | MACAD DE TECNOLOGIAS DE IMPORMACIÓN<br>SANTELLAN TORRAS HIPLA ZAID          |                                                                | porte de morre                      |               |         | SANTELANTOREES BENJI ZAID     | BufforECTO               |                  |
| н                         | $\mathbf{H}$         | internetwal         |                                           | WREQUE         | 060090.2015.475.EST     | UREAD DE TECNOLOGIAS DE NFORMACIÓN<br>SANTE LAW TORRES RENA CAD.            |                                                                | international                       |               |         | SANTE LAW TODGETS RENCE 73.43 | <b>JEESED</b>            |                  |
| H                         | $\alpha$             | 1202200             |                                           | <b>RECRUIT</b> | WIDDI 2019-UTF-657      | SAMTE LANTORRES BENJI ZAID                                                  | UNDAD DETECTION OGAS DE INFORMACIÓN -                          | interna pase la usoro.              |               |         | SANTE LAM TORRES BENJI CATS   | ARCHIVAGO                | 湟                |

**\_\_\_\_\_\_\_\_\_\_\_\_\_\_\_\_\_\_\_\_\_\_\_\_\_\_\_\_\_\_\_\_\_\_\_\_\_\_\_\_\_\_\_\_\_\_\_\_\_\_\_\_\_\_\_\_\_\_\_\_\_\_\_\_\_\_\_\_\_\_\_\_\_\_\_\_\_\_\_\_\_\_\_\_\_\_\_\_\_\_\_\_\_\_\_\_\_\_**

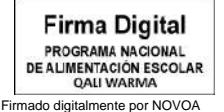

Firmado digitalmente por NOVOA SANCHEZ Katia Natali FAU 20550154065 hard Motivo: Doy V° B° Fecha: 29.09.2020 23:00:12 -05:00

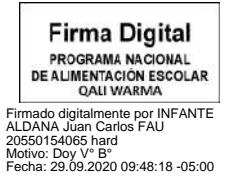

#### **(Figura 59)**

**Vista de Consulta de Emisión de Documentos del Profesional del Sistema de Gestión Documental Visto desde Google Chrome**

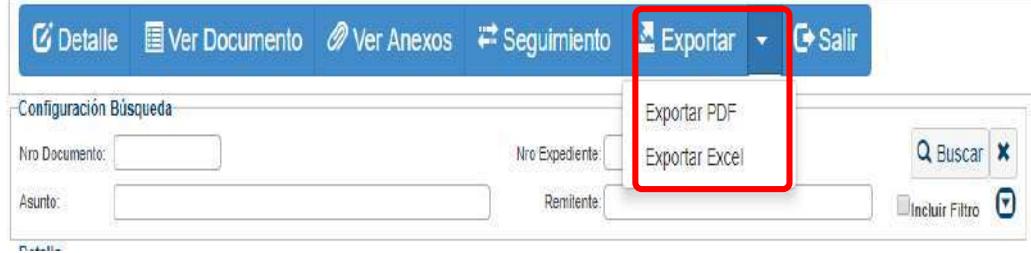

#### **7.5 Seguimiento de emitidos**

Se visualiza las fechas de vencimiento y atención de los documentos emitidos por una dependencia. Puede utilizarse una búsqueda avanzada configurando los filtros por tipo de documentos, fecha, estado y vencimiento. Nos permite ver el detalle del registro de emitidos, anexos y poder exportar en **PDF o Excel** como se muestra en las **figuras 60 y 61.**

## **(Figura 60) Vista de Seguimiento de Documentos Administrativos Emitidos del Profesional del Sistema de Gestión Documental Visto desde Google Chrome**

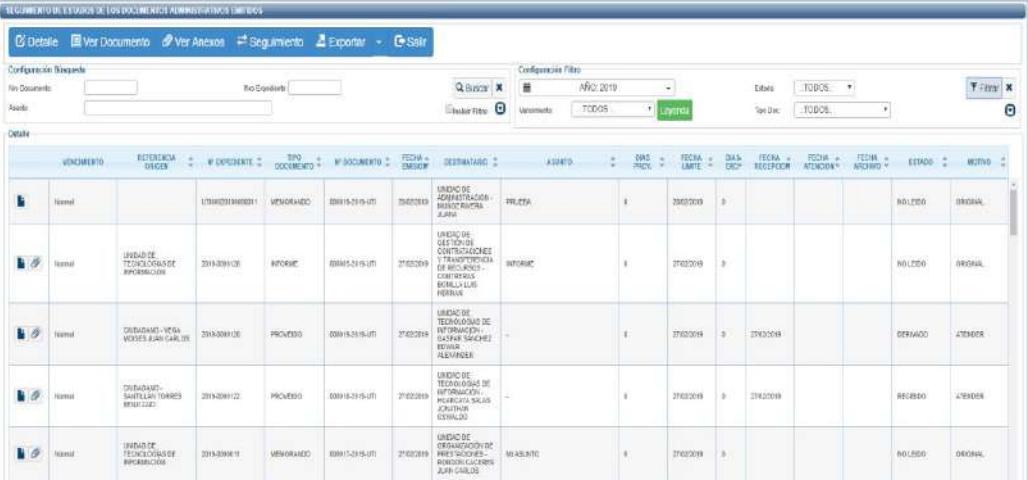

#### **(Figura 61)**

**Vista de Seguimiento de Documentos Administrativos Emitidos del Profesional del Sistema de Gestión Documental Visto desde Google Chrome**

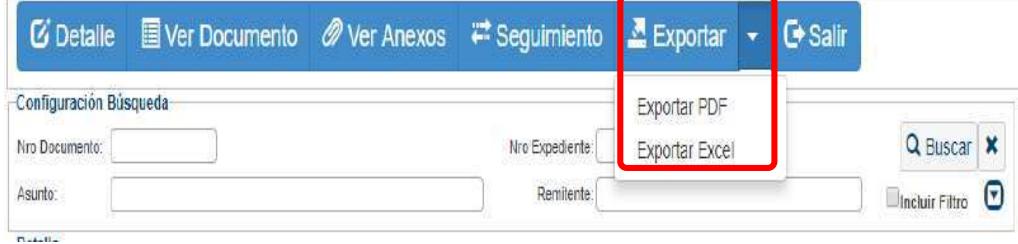

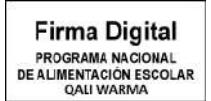

Firmado digitalmente por NOVOA<br>SANCHEZ Katia Natali FAU<br>20550154065 hard<br>Motivo: Doy V° B°<br>Fecha: 29.09.2020 22:58:28 -05:00

**Firma Digital** PROGRAMA NACIONAL<br>DE ALIMENTACIÓN ESCOLAR<br>QALI WARMA Firmado digitalmente por INFANTE ALDANA Juan Carlos FAU 20550154065 hard

**\_\_\_\_\_\_\_\_\_\_\_\_\_\_\_\_\_\_\_\_\_\_\_\_\_\_\_\_\_\_\_\_\_\_\_\_\_\_\_\_\_\_\_\_\_\_\_\_\_\_\_\_\_\_\_\_\_\_\_\_\_\_\_\_\_\_\_\_\_\_\_\_\_\_\_\_\_\_\_\_\_\_\_\_\_\_\_\_\_\_\_\_\_\_\_\_\_\_** Motivo: Doy V° B° Fecha: 29.09.2020 09:44:25 -05:00

#### **7.6 Seguimiento de recibidos**

Se visualiza las fechas de vencimiento y atención de los documentos recibidos por una dependencia. Puede utilizarse una búsqueda avanzada configurando los filtros por tipo de documentos, fechas, estados y vencimiento. Nos permite ver el detalle de nuestro registro emitido, documentos, anexos y poder exportar en **PDF o Excel** como se muestra en las **figuras 62 y 63**.

#### **(Figura 62) Vista de Seguimiento de Documentos Administrativos Recepcionados del Profesional del Sistema de Gestión Documental Visto desde Google Chrome**

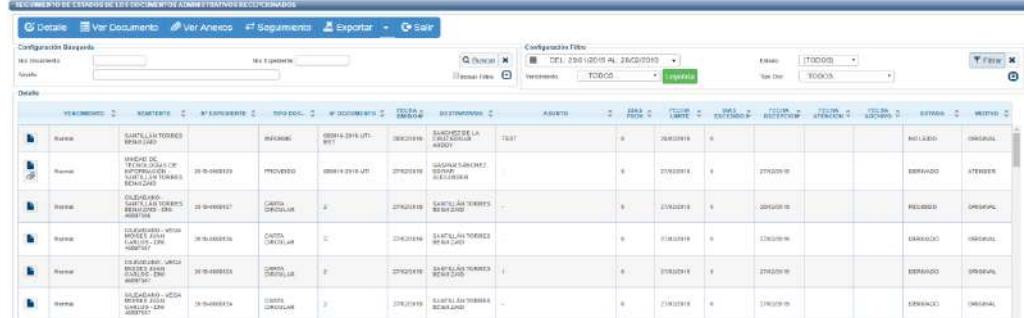

#### **(Figura 63)**

**Vista de Seguimiento de Documentos Administrativos Recepcionados del Profesional del Sistema de Gestión Documental Visto desde Google Chrome**

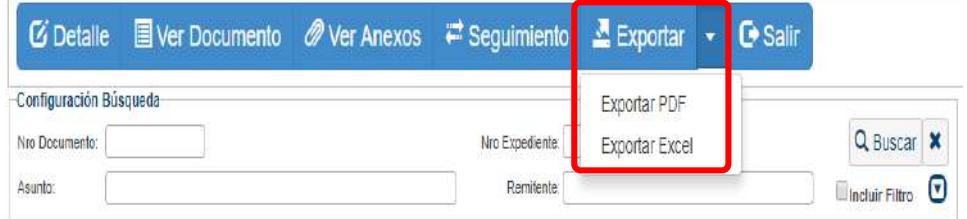

#### **8) MESA DE PARTES**

En esta opción se ingresan los documentos externos enviados por las/los usuarias/os, para luego ser derivados a las dependencias correspondientes, despliega las opciones como se muestra en la **figura 64**.

#### **(Figura 64)**

## **Vista del Menú Principal del Sistema de Gestión Documental Visto desde Google Chrome**

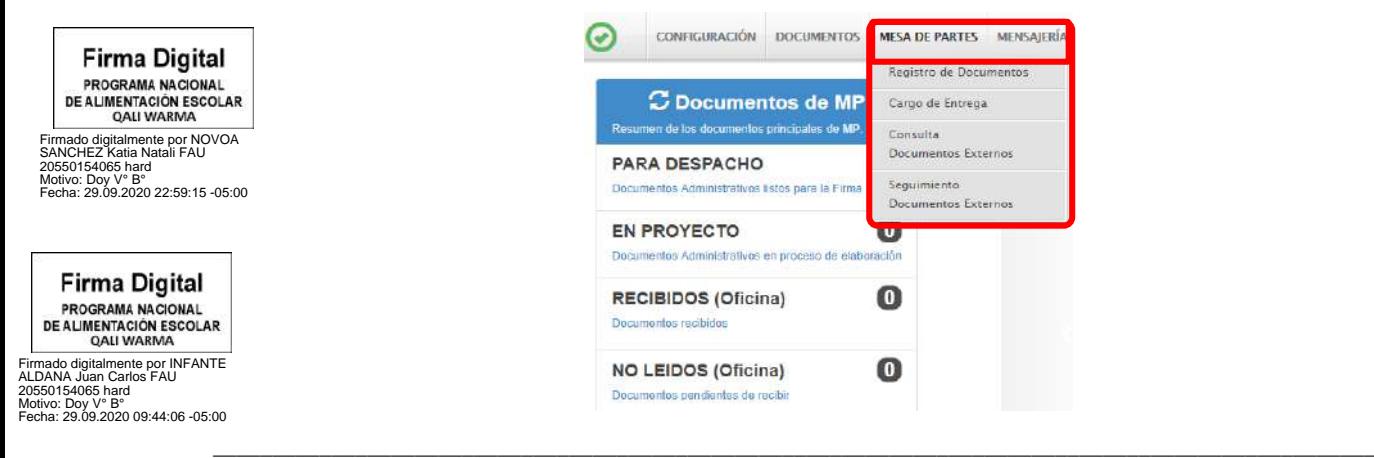

#### Versión N° 01 Página 58 de 66 **Resolución de Dirección Ejecutiva Nº D000270-2020-MIDIS/PNAEQW-DE**

#### **8.1 Registro de documentos**

Para ingresar un nuevo documento se selecciona la opción **"REGISTRO DE** 

**DOCUMENTOS"**, a continuación **contra en la figura 65**:

## **(Figura 65)**

**Vista de Recepción de Documentos Externos del Sistema de Gestión Documental Visto desde Google Chrome**

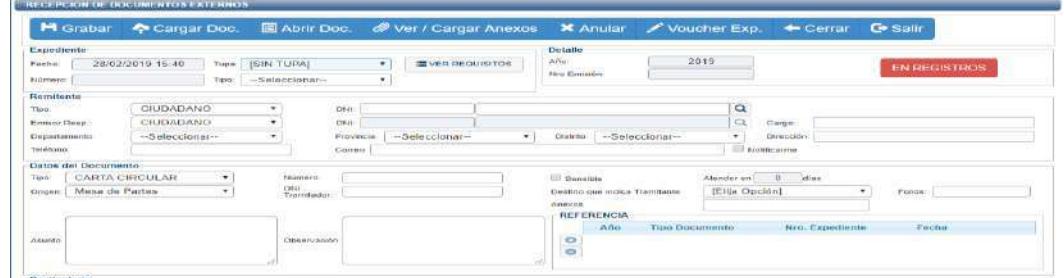

Se registra los campos correspondientes como se muestra en la **figura 66**:

- **Tipo de expediente:** Seleccionar el tipo de expediente recepcionado (notificación, respuesta, invitación, visita, queja, varios, etc.).
- **Remitente:** N° de DNI, RUC u otros.
- **Datos del documento:** Tipo de documento (oficio, solicitud, carta, etc.), número de documento, número de folios y asunto.
- **Destinatario:** En el área resaltada se deberá ingresar el nombre de la dependencia a la que se dirige el documento y aparecerá de manera automática el personal autorizado para la recepción del mismo. Se podrán añadir indicaciones y seleccionar la prioridad de atención (normal, urgente y muy urgente). Asimismo, se pueden seleccionar varios destinatarios si fuese el caso.

Presionamos la opción **H** Grabar del menú de procedimientos.

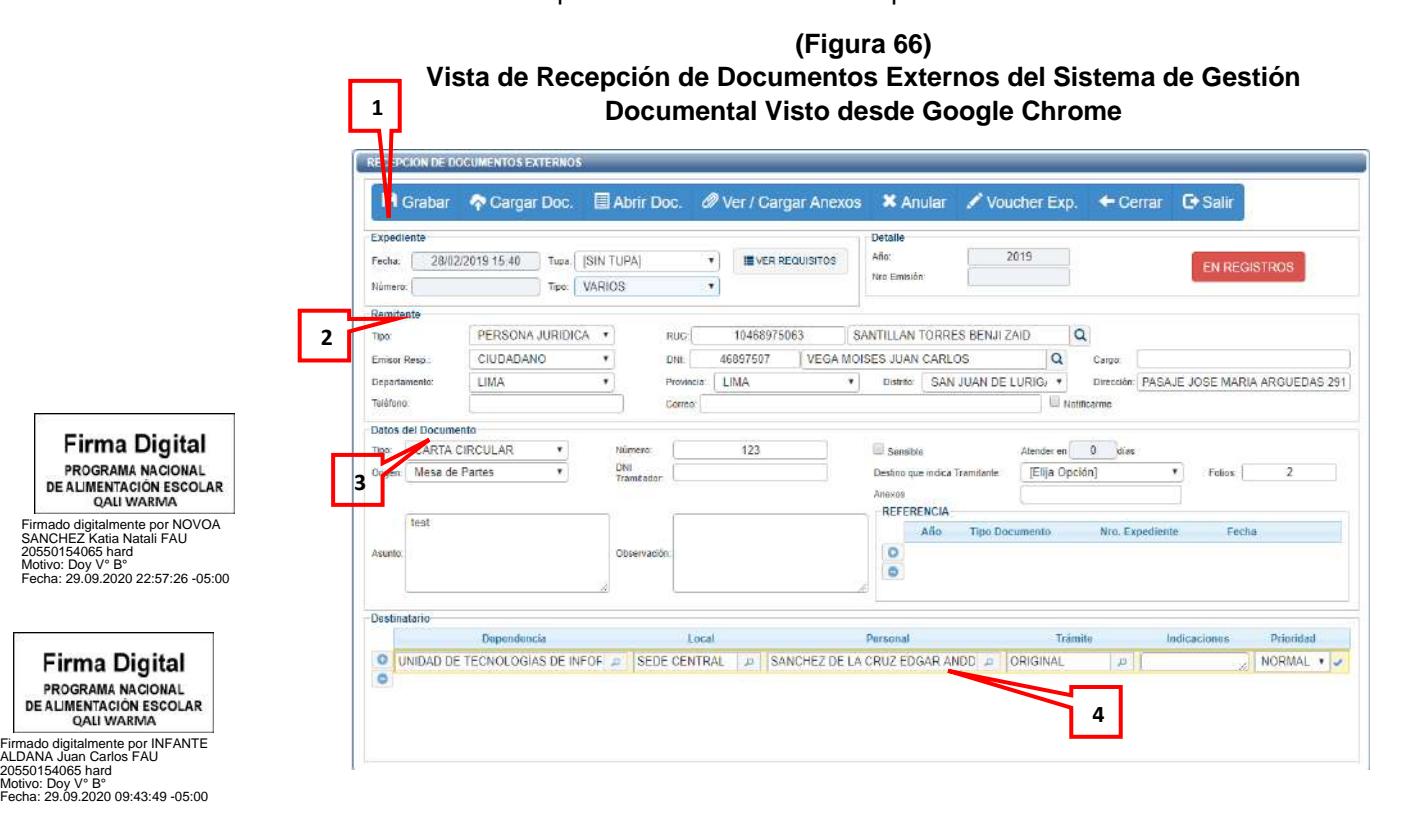

Una vez guardado el registro se deberá cargar el documento, para ello deberá presionar el botón <sup>2</sup><sup>Cargar Doc.</sup>, selecciona el documento previamente digitalizado en formato PDF.

- Se puede cargar anexos.
- Una vez listo y grabado el documento se procederá a registrarlo. El estado REGISTRADO deberá cambiar a **RARA VERIFICAR**, lo que indica que el documento ha sido emitido como se muestra en la **figura 67**.

## **(Figura 67) Vista de Recepción de Documentos Externos del Sistema de Gestión Documental Visto desde Google Chrome**

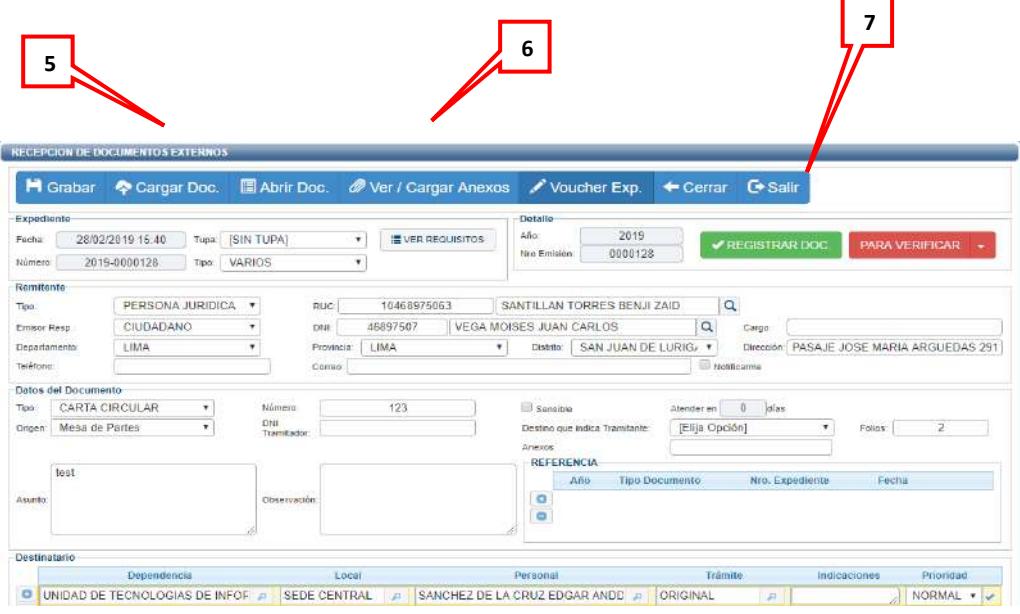

Una vez cambiado el estado, se envía el documento digital a la unidad correspondiente presionando el botón **construyado** como se muestra en la figura 68.

**(Figura 68) Vista de Recepción de Documentos Externos del Sistema de Gestión Documental Visto desde Google Chrome**

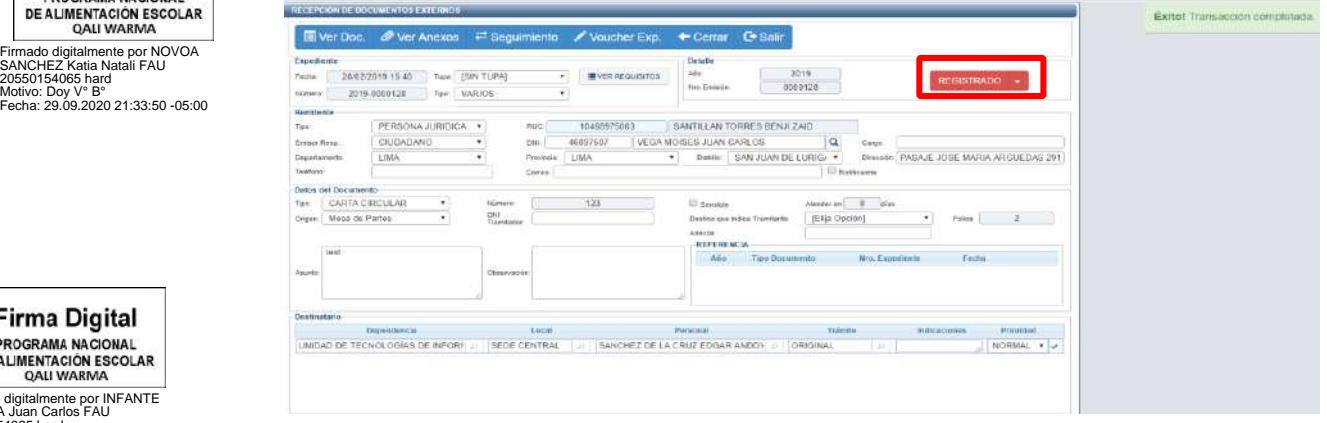

**\_\_\_\_\_\_\_\_\_\_\_\_\_\_\_\_\_\_\_\_\_\_\_\_\_\_\_\_\_\_\_\_\_\_\_\_\_\_\_\_\_\_\_\_\_\_\_\_\_\_\_\_\_\_\_\_\_\_\_\_\_\_\_\_\_\_\_\_\_\_\_\_\_\_\_\_\_\_\_\_\_\_\_\_\_\_\_\_\_\_\_\_\_\_\_\_\_\_**

**Firma Digital** PROGRAMA NACIONAL<br>DE ALIMENTACIÓN ESCOLAR<br>QALI WARMA Firmado digitalmente por INFANTE ALDANA Juan Carlos FAU 20550154065 hard Motivo: Doy V° B° Fecha: 29.09.2020 09:43:31 -05:00

**Firma Digital** PROGRAMA NACIONAL

DALI WARMA

#### **8.2 Cargo de entrega**

Esta opción se utiliza para llevar un control de los documentos generados.

En la opción **"MESA DE PARTES"** se selecciona **"Cargo de Entrega"** y aparece la siguiente pantalla como se muestra en la **figura 69.**

**(Figura 69) Vista del Menú Principal del Sistema de Gestión Documental Visto desde Google Chrome**

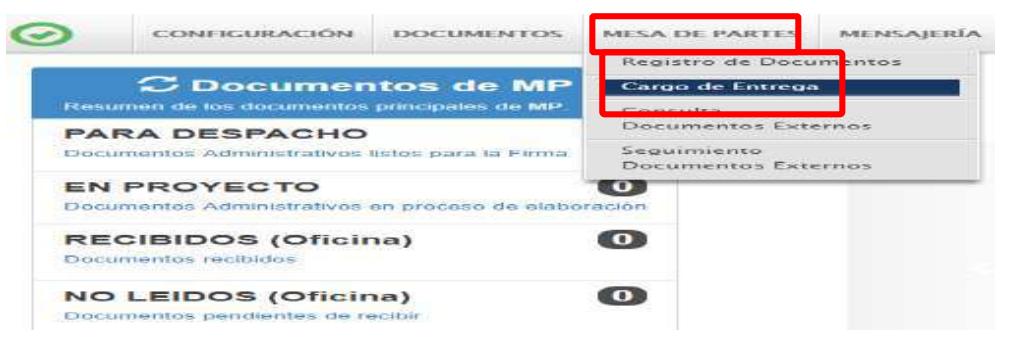

Una vez ingresado a la opción mencionada presionar el botón **I Nuevo** y se mostrará la siguiente pantalla como se muestra en la **figura 70**:

# **(Figura 70)**

## **Vista de Cargos Generado del Sistema de Gestión Documental Visto desde Google Chrome**

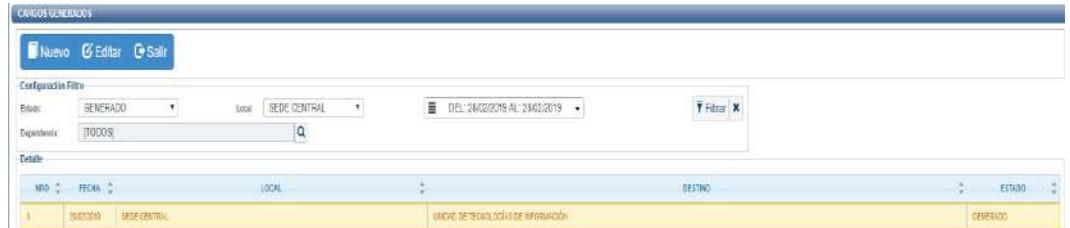

Para poder generar el cargo solo se podrá seleccionar documentos de la misma dependencia. Asimismo, se podrá filtrar por tipo de documento y rangos de fecha. Para ello, se seleccionan los documentos de los que se va a generar el cargo y presionar el botón <sup>E Generar Cargo</sup> como se muestra en la figura 71.

# **(Figura 71) Vista del Documentos Pendientes de Entrega del Sistema de Gestión Documental Visto desde Google Chrome**

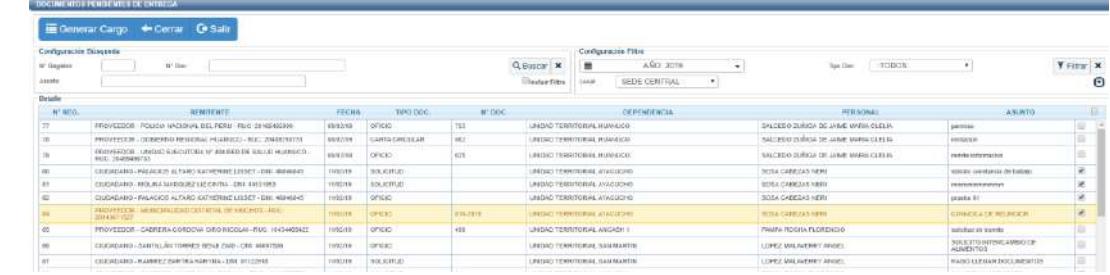

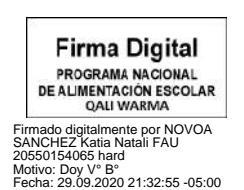

**Firma Digital** PROGRAMA NACIONAL<br>DE ALIMENTACIÓN ESCOLAR<br>QALI WARMA

**\_\_\_\_\_\_\_\_\_\_\_\_\_\_\_\_\_\_\_\_\_\_\_\_\_\_\_\_\_\_\_\_\_\_\_\_\_\_\_\_\_\_\_\_\_\_\_\_\_\_\_\_\_\_\_\_\_\_\_\_\_\_\_\_\_\_\_\_\_\_\_\_\_\_\_\_\_\_\_\_\_\_\_\_\_\_\_\_\_\_\_\_\_\_\_\_\_\_** Firmado digitalmente por INFANTE<br>ALDANA Juan Carlos FAU<br>20550154065 hard<br>Motivo: Doy V° B°<br>Fecha: 29.09.2020 09:43:13 -05:00

Una vez generado el cargo aparece la siguiente pantalla donde se indica el estado de **EENERADO**. A continuación, se procede a grabar el cargo para luego imprimir como se muestra en la **figura 72**.

# **(Figura 72) Vista de Cargo de Entrega del Sistema de Gestión Documental Visto desde Google Chrome**

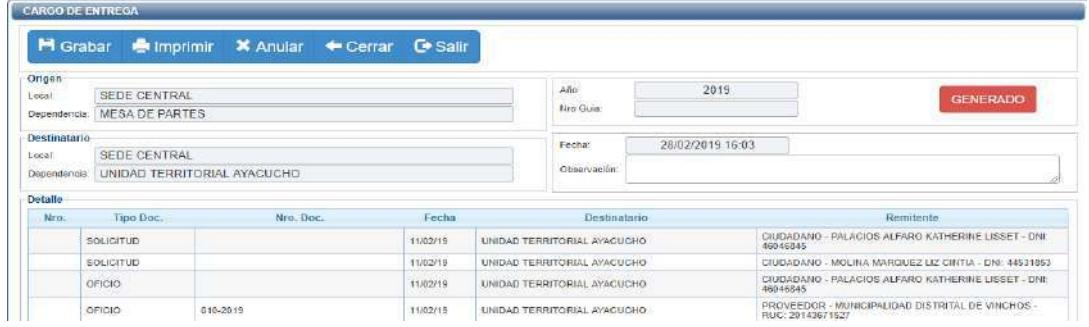

Para anular los cargos generados se debe acceder nuevamente a la pantalla de inicio de

**"CARGOS DE ENTREGA"** y seleccionar el cargo y deberá presionar el botón como se muestra en la **figura 73.**

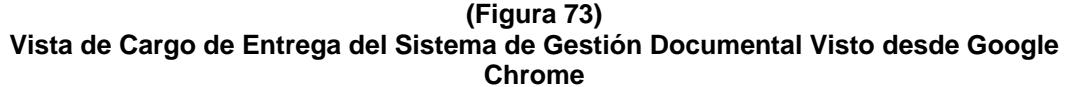

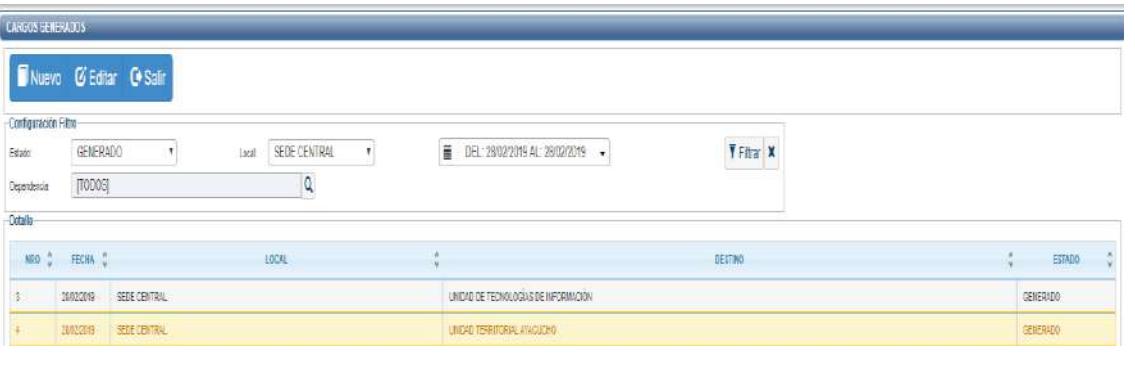

Aparece la siguiente pantalla donde se puede seleccionar la opción **X** Anular como se muestra en la **figura 74**.

# **(Figura 74) Vista de Cargo de Entrega del Sistema de Gestión Documental Visto desde Google Chrome**

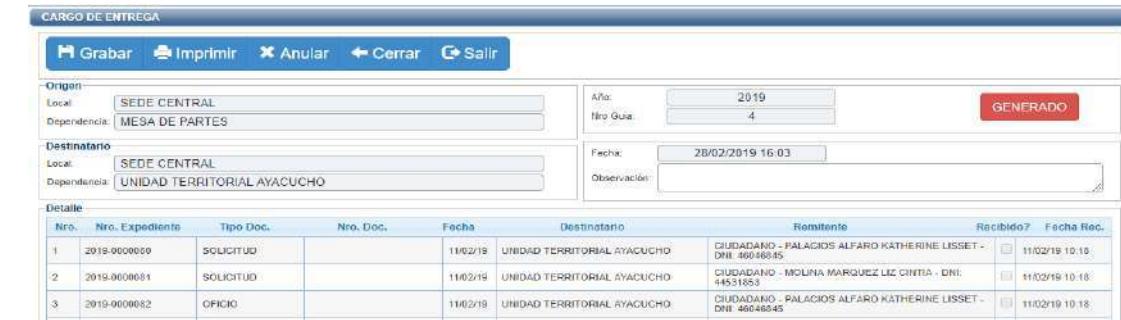

**Firma Digital** PROGRAMA NACIONAL DE ALIMENTACIÓN ESCOLAR<br>QALI WARMA Firmado digitalmente por NOVOA SANCHEZ Katia Natali FAU 20550154065 hard Motivo: Doy V° B° Fecha: 29.09.2020 21:31:55 -05:00

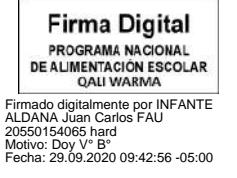

## **9) DELEGACIÓN DE FIRMA**

Para una delegación de firma o encargatura, se debe realizar el trámite descrito en el **anexo 03** de la presente Directiva.

Para la delegación de firma, el personal a cargo debe contar con los permisos para poder visualizar las bandejas como se muestra en la **figura 75**.

## **(Figura 75) Vista del Menú Principal del Sistema de Gestión Documental desde Google Chrome**

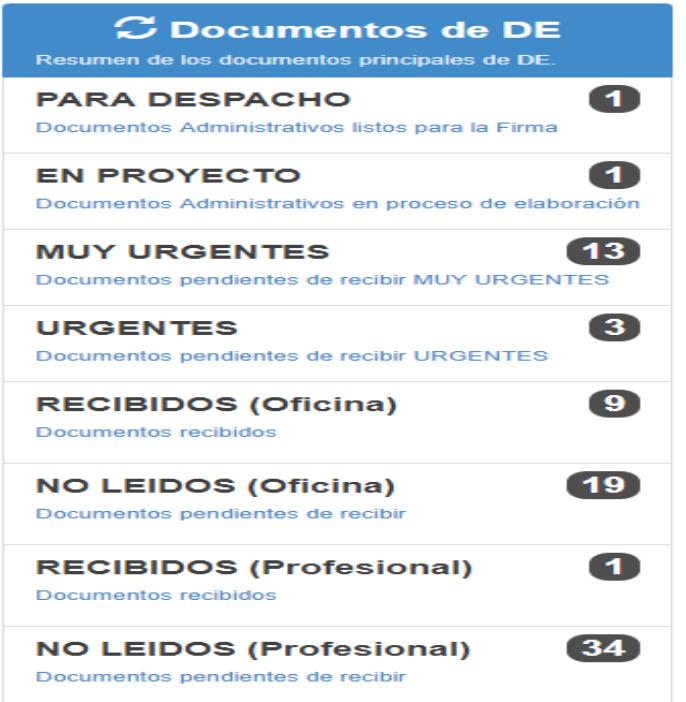

El personal encargado visualiza todos los documentos salientes y entrantes del órgano del PNAEQW.

Al generar un documento para firma **(Memorando, Informe, Oficio, Carta, etc.)** se muestra como en **la figura 76.**

# **(Figura 76)**

#### **Vista del Menú de Emisión de Documentos Visto desde Google Chrome**

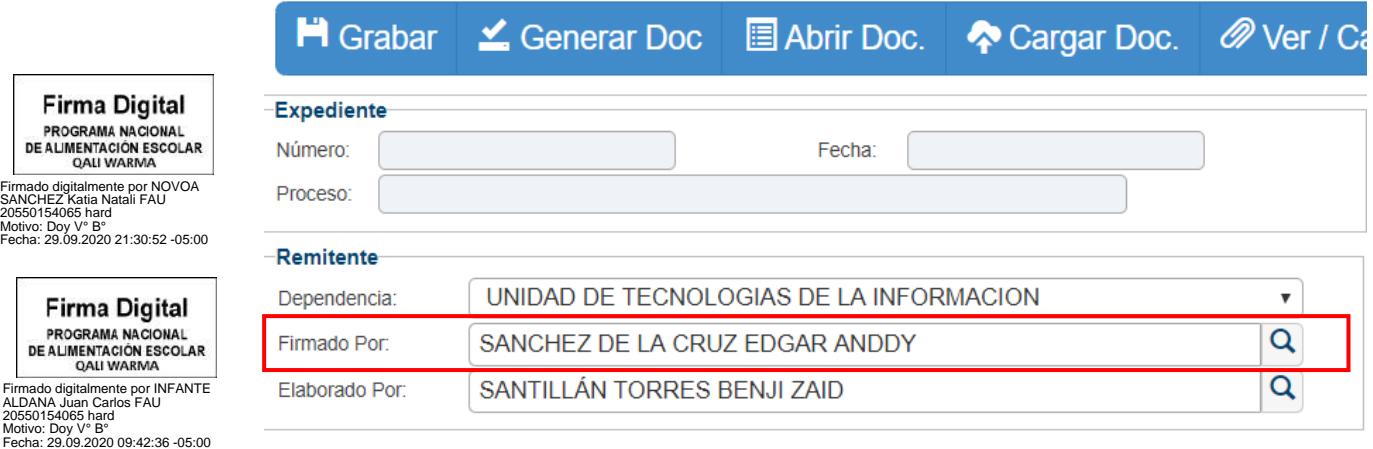

**\_\_\_\_\_\_\_\_\_\_\_\_\_\_\_\_\_\_\_\_\_\_\_\_\_\_\_\_\_\_\_\_\_\_\_\_\_\_\_\_\_\_\_\_\_\_\_\_\_\_\_\_\_\_\_\_\_\_\_\_\_\_\_\_\_\_\_\_\_\_\_\_\_\_\_\_\_\_\_\_\_\_\_\_\_\_\_\_\_\_\_\_\_\_\_\_\_\_**

DE

DE

Para realizar la delegación de firma, la/el usuaria/o se dirige a la opción Firmar Por y luego deberá dirigirse al icono **4** y aparece una pantalla como se muestra en la figura 77.

## **(Figura 77) Vista del Menú de Listado de Empleados Visto desde Google Chrome**

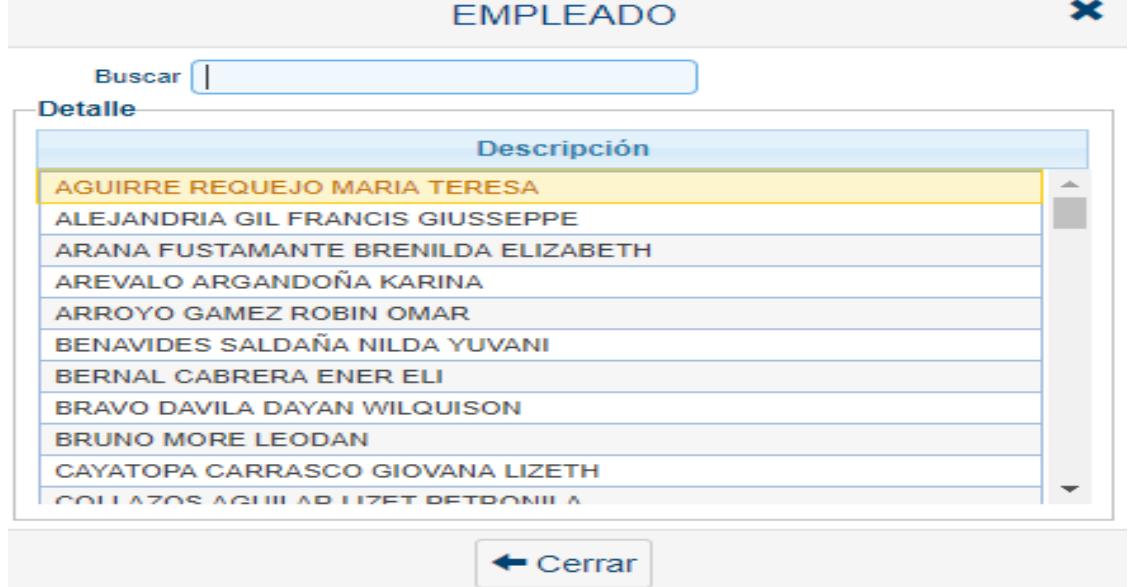

La/el usuaria/o deberá seleccionar al personal que está a cargo para realizar la firma solicitada como se muestra en la **figura 78:**

#### **(Figura 78) Vista del Menú de Emisión de Documentos Visto desde Google Chrome**

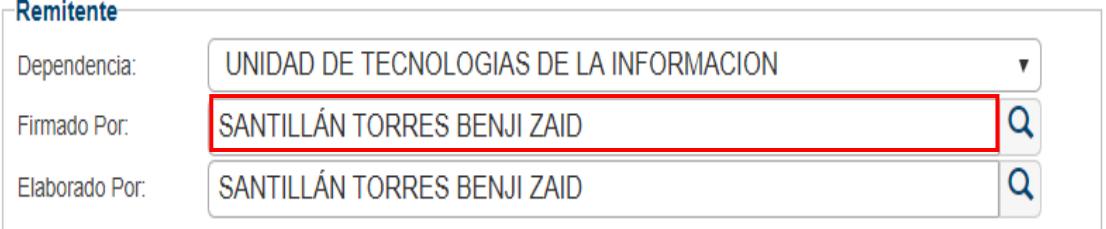

Firmado el documento, se muestra tal como en la **figura 79:**

#### **(Figura 79) Firma Digital** PROGRAMA NACIONAL **Vista del Documento Firmado Visto desde Google Chrome DE ALIMENTACIÓN ESCOLAR<br>QALI WARMA** Firmado digitalmente por NOVOA SANCHEZ Katia Natali FAU 20550154065 hard Motivo: Doy V° B° Fecha: 29.09.2020 21:30:04 -05:00Farrado digitalmente por 1<br>TORRES Benji Zaid FAU<br>20550154065 soft<br>Analista Programador<br>Motivo Soviel autor del de SANTILLAN Programa Nacional **Firma Digital** Ministerio de Desarrollo<br>e Inclusión Social de Alimentación Escolar **PROGRAMA HACIONAL**<br>**DE ALIMENTACIÓN ESCOLAR** Michivo Soy el autor del documento "Decenio de la Igualdad de Oportunidades para Mujeres y Hombres" "Año de la Lucha contra la Corrupción y la Impunidad" **Firma Digital** PROGRAMA NACIONAL<br>DE ALIMENTACIÓN ESCOLAR<br>QALI WARMA Santiago De Surco, 15 de Mayo del 2019 Firmado digitalmente por INFANTE<br>ALDANA Juan Carlos FAU<br>20550154065 hard<br>Motivo: Doy V° B°<br>Mecha: 29.09.2020 09:42:20 -05:00 MEMORANDO Nº D000019-2019-MIDIS/PNAEQW-UTI

**\_\_\_\_\_\_\_\_\_\_\_\_\_\_\_\_\_\_\_\_\_\_\_\_\_\_\_\_\_\_\_\_\_\_\_\_\_\_\_\_\_\_\_\_\_\_\_\_\_\_\_\_\_\_\_\_\_\_\_\_\_\_\_\_\_\_\_\_\_\_\_\_\_\_\_\_\_\_\_\_\_\_\_\_\_\_\_\_\_\_\_\_\_\_\_\_\_\_**

Versión N° 01 Página 64 de 66 **Resolución de Dirección Ejecutiva Nº D000270-2020-MIDIS/PNAEQW-DE**

Importante:

- En el documento firmado se muestra el cargo actual de la persona encargada, pero no como jefa/e.
- Cuando se genera documentos de profesional dirigidos al JUT, no se cambia en la opción personal destinatario ya que solo se trata de delegación de firma.

## **9.1 Encargado de UT:**

Para la encargatura de la UT, el personal a cargo deberá contar con dicho permiso para poder visualizar las bandejas de entrada como se muestra en la **figura 80**.

## **(Figura 80) Vista del Menú Principal del Sistema de Gestión Documental desde Google Chrome**

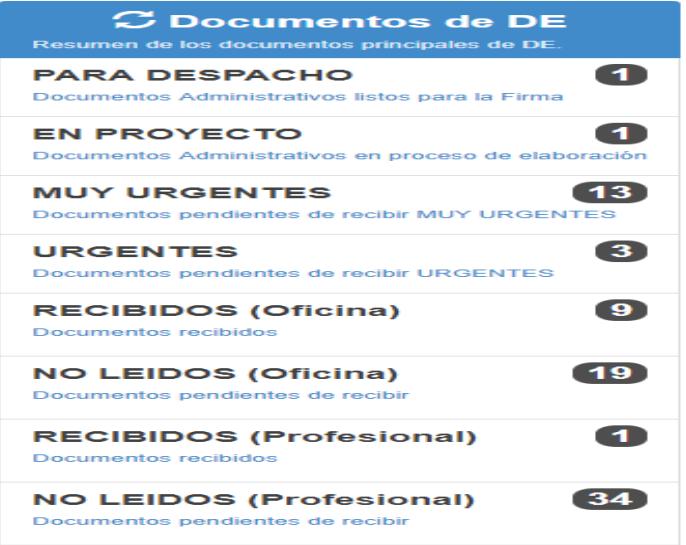

El personal encargado visualiza todos los documentos emitidos y recibidos de la UT.

Al generar un documento para firma **(Memorando, Informe, Oficio, Carta, etc.)** se muestra como en la **figura 81.**

#### **(Figura 81) Vista del Menú de Emisión de Documentos Visto desde Google Chrome**

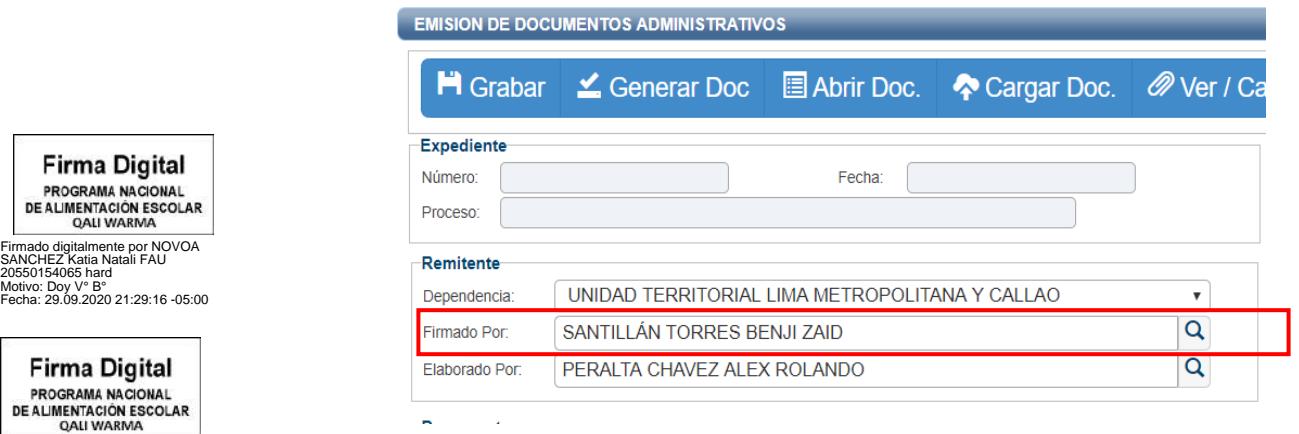

**\_\_\_\_\_\_\_\_\_\_\_\_\_\_\_\_\_\_\_\_\_\_\_\_\_\_\_\_\_\_\_\_\_\_\_\_\_\_\_\_\_\_\_\_\_\_\_\_\_\_\_\_\_\_\_\_\_\_\_\_\_\_\_\_\_\_\_\_\_\_\_\_\_\_\_\_\_\_\_\_\_\_\_\_\_\_\_\_\_\_\_\_\_\_\_\_\_\_**

QALI WARMA Firmado digitalmente por INFANTE ALDANA Juan Carlos FAU 20550154065 hard Motivo: Doy V° B° Fecha: 29.09.2020 09:42:08 -05:00

**DE ALIMENTACIÓN OALLWARN** 

#### Firmado el documento, se muestra tal como en la **figura 82:**

# **(Figura 82)**

## Vista del Documento Firmado Visto desde Google Chrome

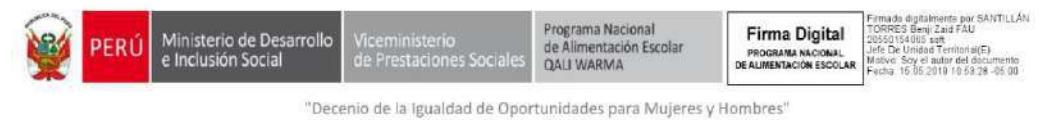

"Año de la Lucha contra la Corrupción y la Impunidad"

La Victoria, 15 de Mayo del 2019

# MEMORANDO Nº D000046-2019-MIDIS/PNAEQW-UTLMC

Importante:

- En el documento firmado se mostrará el cargo actual de la persona asignada como jefa/e.
- Cuando se genere informes del profesional dirigido al JUT, se mostrará automáticamente el personal que está a cargo de la UT.

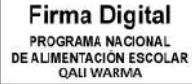

Firmado digitalmente por NOVOA<br>SANCHEZ Katia Natali FAU<br>20550154065 hard<br>Motivo: Doy V° B°<br>Fecha: 29.09.2020 22:56:18 -05:00

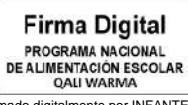

Firmado digitalmente por INFANTE ALDANA Juan Carlos FAU 20550154065 hard Motivo: Doy V° B° Fecha: 29.09.2020 09:41:55 -05:00